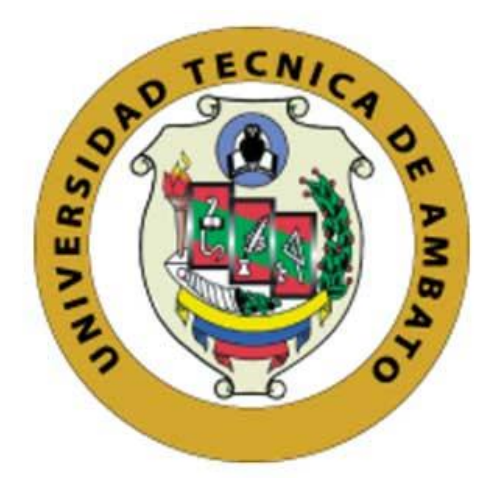

# **UNIVERSIDAD TÉCNICA DE AMBATO**

# **FACULTAD DE INGENIERÍA EN SISTEMAS, ELECTRÓNICA E INDUSTRIAL**

# **CARRERA DE INGENIERÍA EN ELECTRÓNICA Y COMUNICACIONES**

**TEMA:**

# "PLATAFORMA ELECTRÓNICA PARA LA PREVENCIÓN DE ENFERMEDADES RENALES A TRAVÉS DE LA MEDICIÓN DE PARÁMETROS EN LA ORINA."

Trabajo de Graduación. Modalidad: Proyecto de Investigación, presentado previo a la obtención del título de Ingeniero en Electrónica y Comunicaciones.

**LÍNEA DE INVESTIGACIÓN:** Calidad de procesos productivos y de servicios.

**AUTOR:** Anthony Renán Barrionuevo Guerrero

**TUTOR:** Ing. Víctor Santiago Manzano Villafuerte, Mg.

## **AMBATO - ECUADOR**

**Mayo 2018**

# **APROBACIÓN DEL TUTOR**

<span id="page-1-0"></span>En mi calidad de tutor del Trabajo de Investigación sobre el tema: "PLATAFORMA ELECTRÓNICA PARA LA PREVENCIÓN DE ENFERMEDADES RENALES A TRAVÉS DE LA MEDICIÓN DE PARÁMETROS EN LA ORINA.", del señor, Anthony Renán Barrionuevo Guerrero, estudiante de la Carrera de Ingeniería en Electrónica y Comunicaciones, de la Facultad de Ingeniería en Sistemas, Electrónica e Industrial, de la Universidad Técnica de Ambato, considero que el informe investigativo reúne los requisitos suficientes para que continúe con los trámites y consiguiente aprobación de conformidad con el numeral 7.2 de los Lineamientos Generales para la aplicación de Instructivos de las Modalidades de Titulación de las Facultades de la Universidad Técnica de Ambato.

Ambato mayo, 2018

EL TUTOR

~ ram,  $\frac{1}{\sqrt{2}}$ 

Ing. Víctor Santiago Manzano Villafuerte, Mg.

# **AUTORÍA**

<span id="page-2-0"></span>El presente Proyecto de Investigación titulado: "PLATAFORMA ELECTRÓNICA PARA LA PREVENCIÓN DE ENFERMEDADES RENALES A TRAVÉS DE LA MEDICIÓN DE PARÁMETROS EN LA ORINA.", es absolutamente original, auténtico y personal, en tal virtud, el contenido, efectos legales y académicos que se desprenden del mismo son de exclusiva responsabilidad del autor.

Ambato mayo, 2018

- Anthought

Anthony Renán Barrionuevo Guerrero CC: 1804398954

# **DERECHOS DE AUTOR**

<span id="page-3-0"></span>Autorizo a la Universidad Técnica de Ambato, para que haga uso de este Trabajo de Titulación como un documento disponible para la lectura, consulta y procesos de investigación.

Cedo los derechos de mi Trabajo de Titulación, con fines de difusión pública, además autorizo su reproducción dentro de las regulaciones de la Universidad.

Ambato mayo, 2018

pothon BA

Anthony Renán Barrionuevo Guerrero CC: 1803735289

# **APROBACIÓN DE LA COMISIÓN CALIFICADORA**

<span id="page-4-0"></span>La Comisión Calificadora del presente trabajo conformada por los señores docentes Ingenieros: Marco Jurado y Carlos Serra, revisó y aprobó el Informe Final del Proyecto de Investigación titulado "PLATAFORMA ELECTRÓNICA PARA LA PREVENCIÓN DE ENFERMEDADES RENALES A TRAVÉS DE LA MEDICIÓN DE PARÁMETROS EN LA ORINA.", presentado por el señor Anthony Renán Barrionuevo Guerrero de acuerdo al numeral 9.1 de los Lineamientos Generales para la aplicación de Instructivos de las Modalidades de Titulación de las Facultades de la Universidad Técnica de Ambato.

**\_\_\_\_\_\_\_\_\_\_\_\_\_\_\_\_\_\_\_\_\_\_\_\_\_\_\_\_\_\_**

**Ing. Mg. Elsa Pilar Urrutia Urrutia PRESIDENTA DEL TRIBUNAL**

 $\frac{1}{2}$ 

**Ing. Marco Jurado. Ing. Carlos Serra. DOCENTE CALIFICADOR DOCENTE CALIFICADOR**

## **DEDICATORIA**

<span id="page-5-0"></span>*A mi madre y padre, por ser mi apoyo incondicional, por su constante exigencia en la búsqueda del éxito y mis metas, motivación, fuerza y cariño durante toda mi vida, por inculcarme valores y principios para ser una mejor persona cada día.*

*A mi familia, que me han apoyado a lo largo del tiempo y compartir conmigo en todo momento y por sus consejos para ser de mi un profesional de éxito con metas a futuro.*

*A mis amigos por su constante apoyo y ayuda para realizar todas mis metas, por los buenos momentos y consejos para ser alguien de bien.*

Anthony Barrionuevo

## **AGRADECIMIENTOS**

<span id="page-6-0"></span>*A mi familia por estar presente cada vez que lo he necesitado.*

*A mi abuela Lourdes Salcedo, quien ha sido una gran ayuda y apoyo durante toda mi vida.*

*A la Facultad de Ingeniería en Sistemas, Electrónica e Industrial y a sus docentes por brindarme el conocimiento, inculcarme el hábito de dedicación para llegar a ser quien soy.*

*Al Ing. Víctor Santiago Manzano Villafuerte, por brindarme su tiempo y conocimiento para desarrollar mi tesis.* 

*A la Dra. Lola Torres y su ayudante de laboratorio, Lic. Gladys Altamirano, por su ayuda con las pruebas de funcionamiento y en la guía médica para la interpretación de los análisis.*

*A todos ustedes, muchas gracias.*

# **INDICE**

<span id="page-7-0"></span>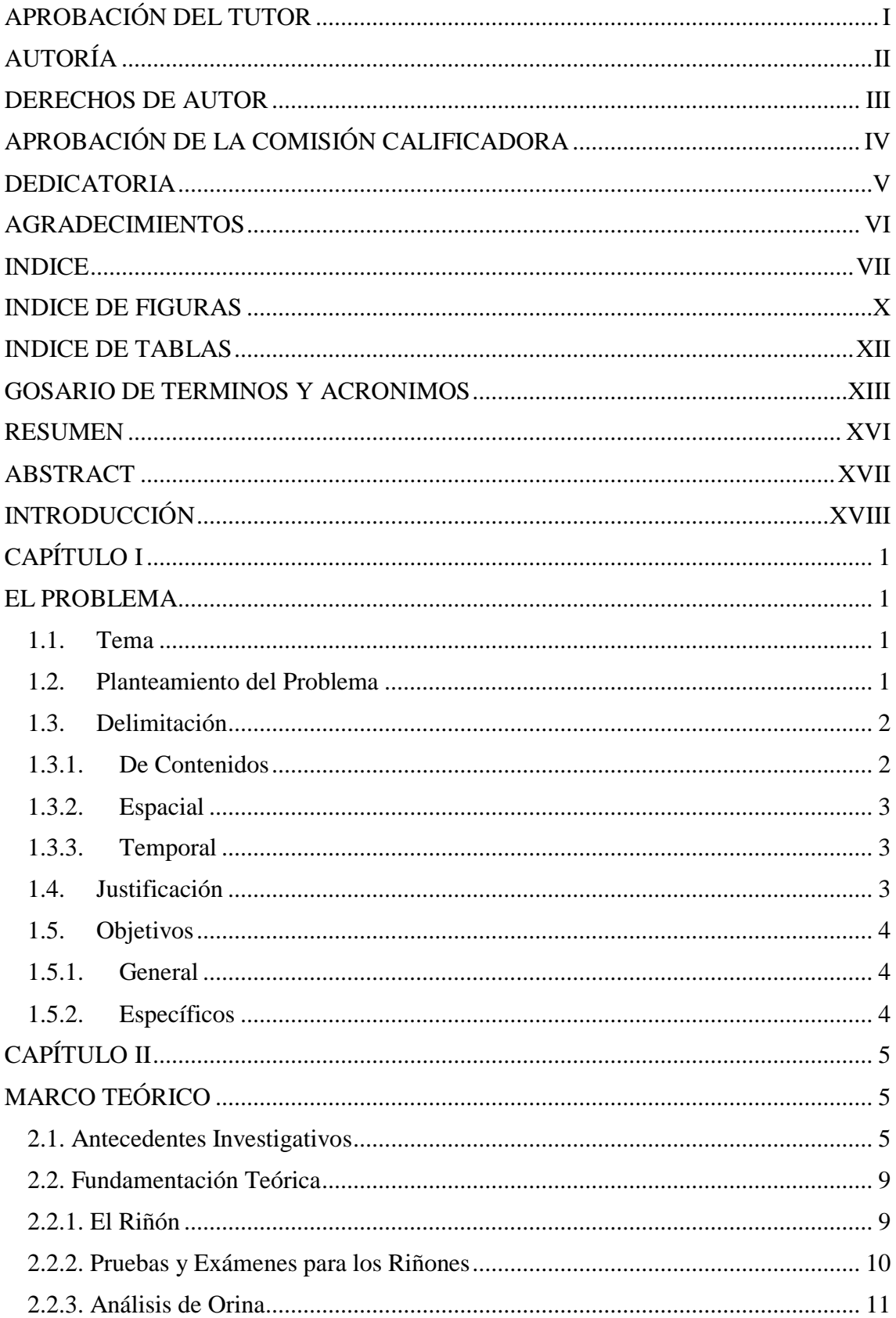

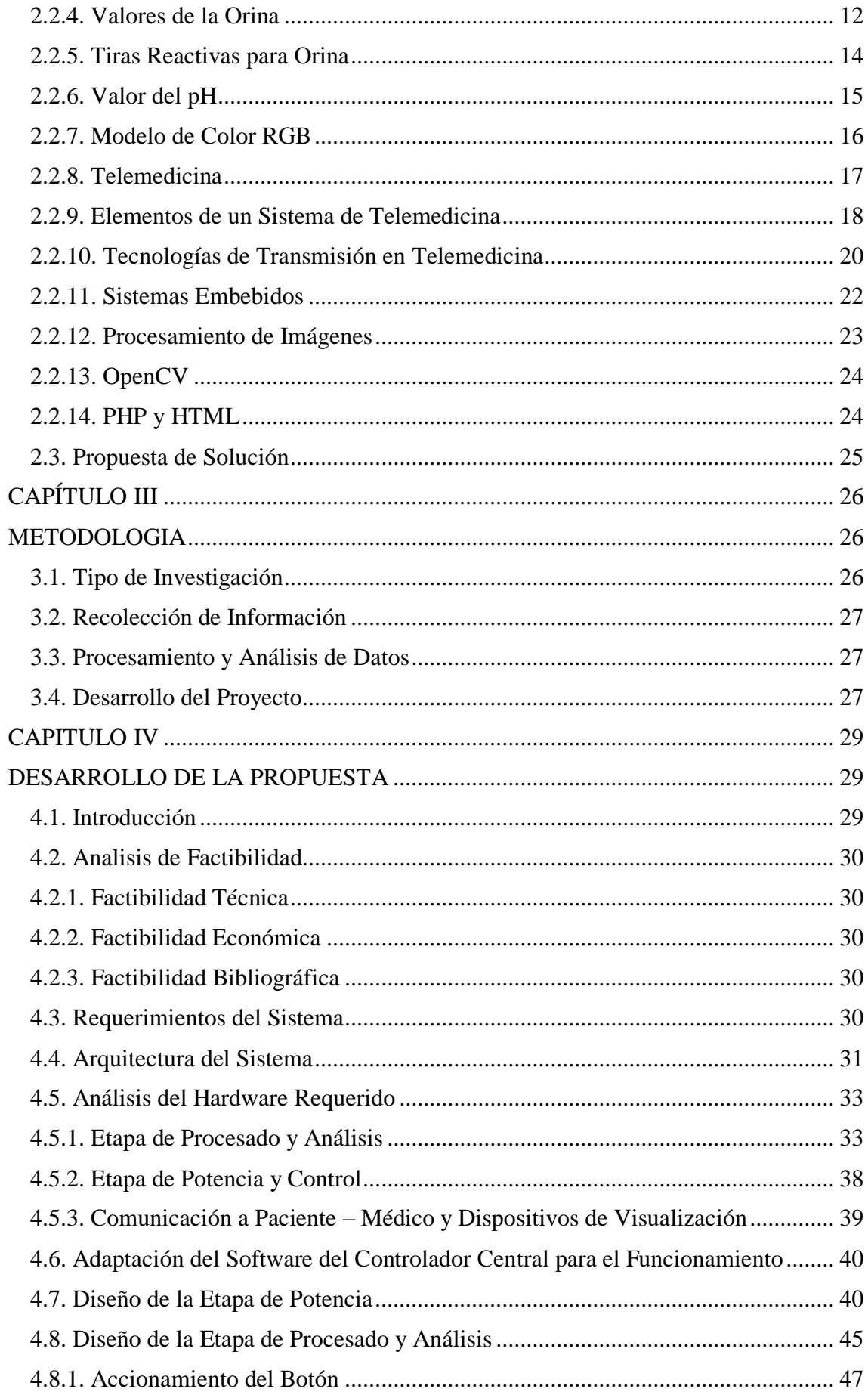

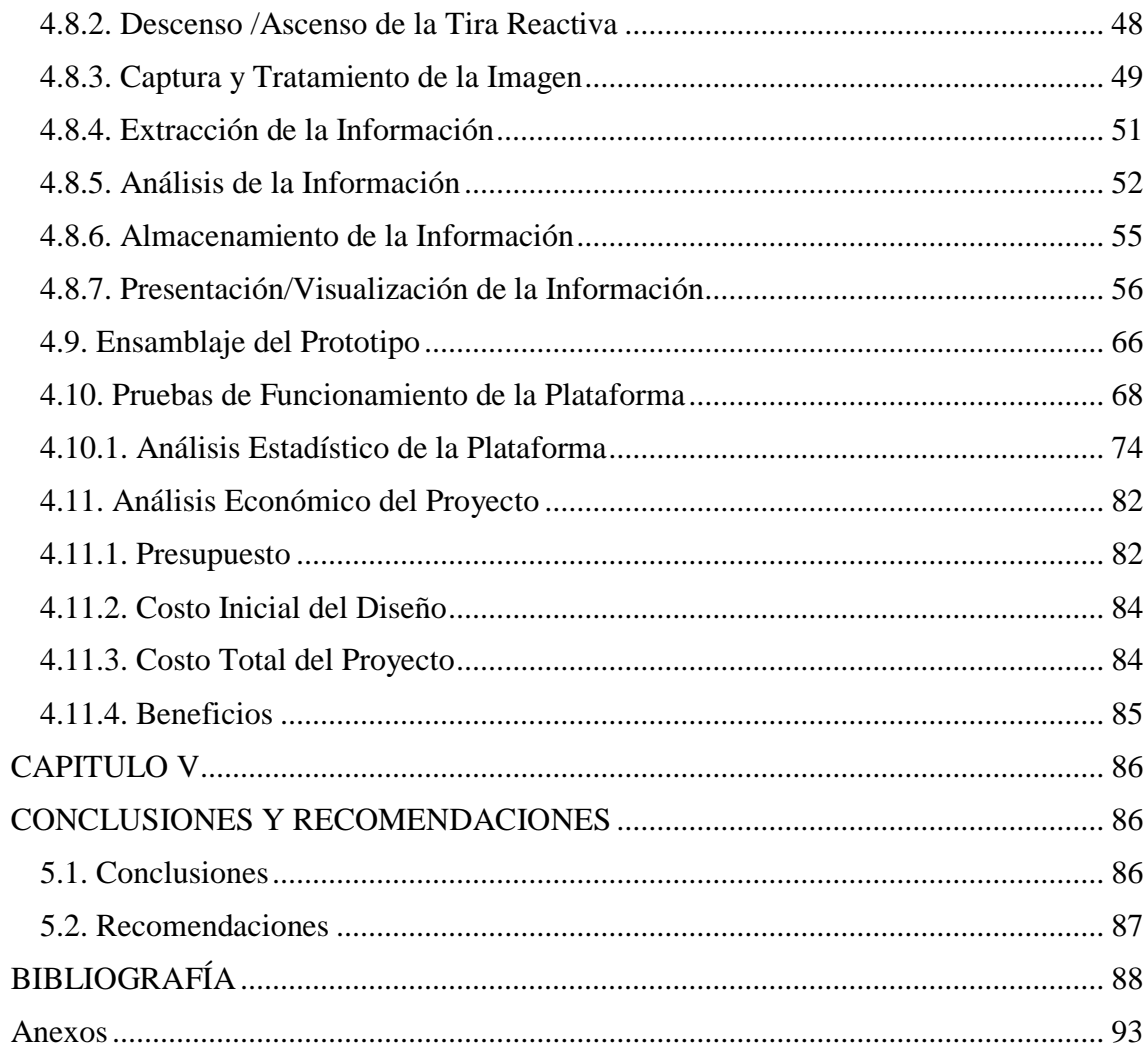

# **INDICE DE FIGURAS**

<span id="page-10-0"></span>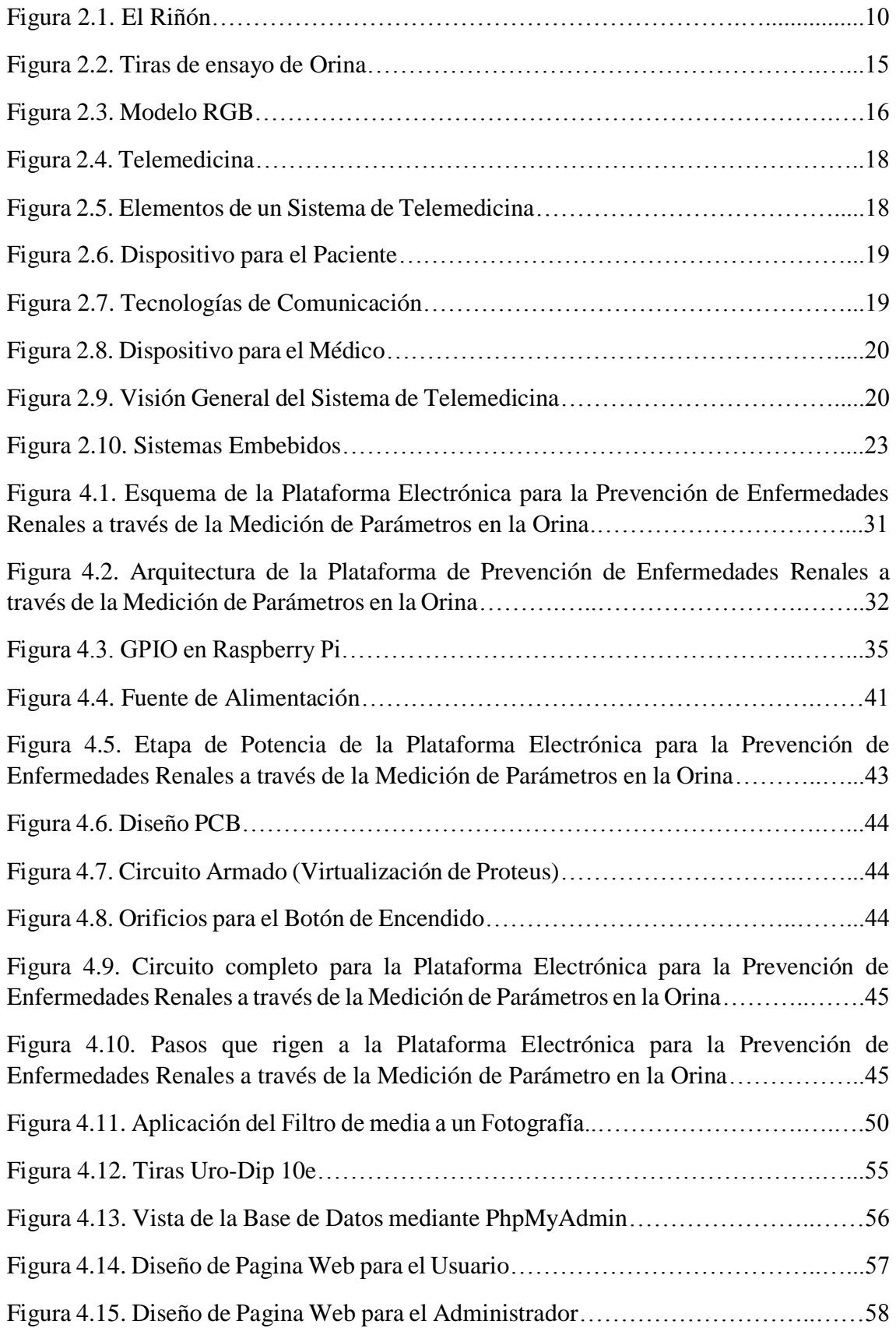

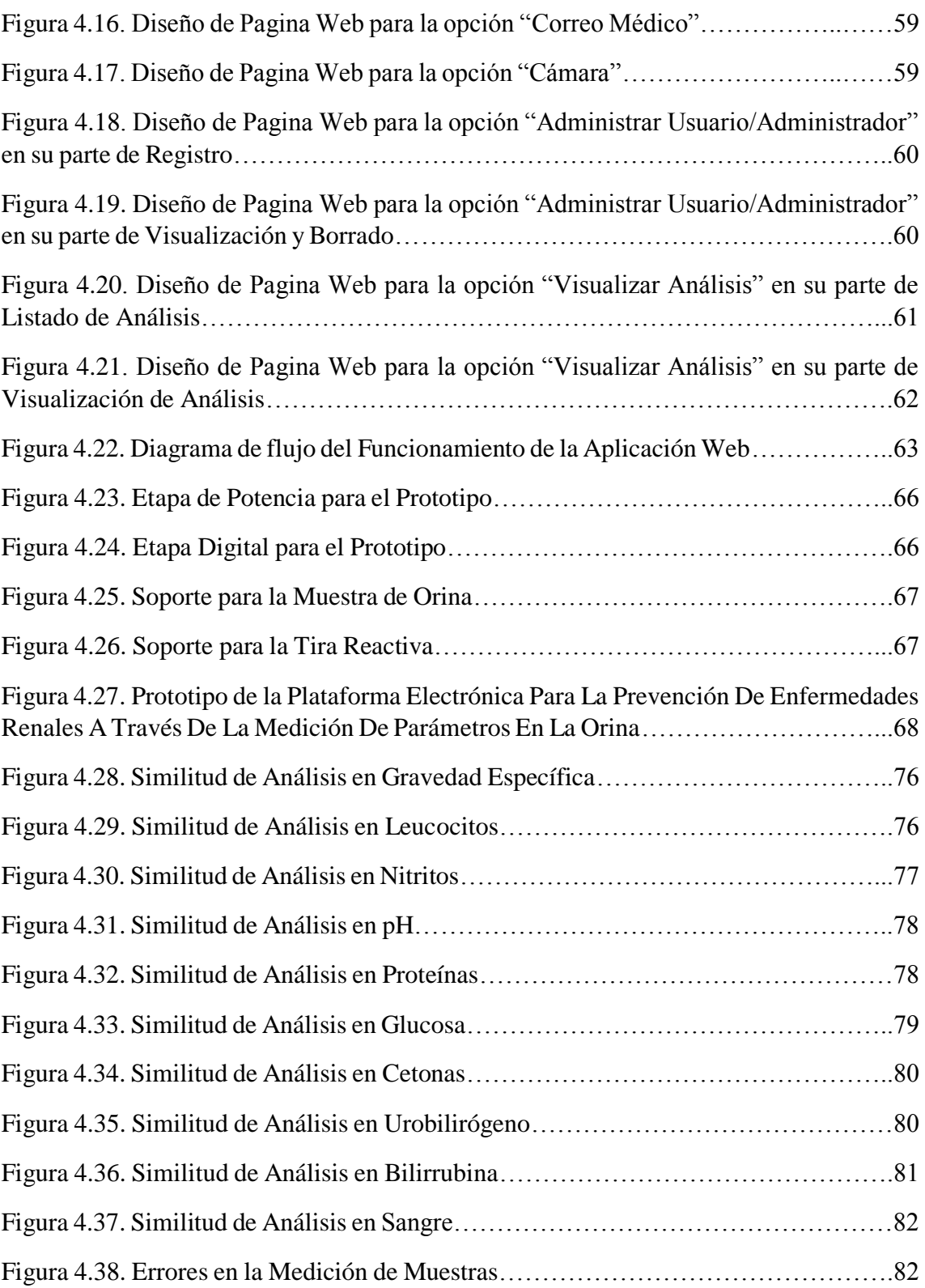

# **INDICE DE TABLAS**

<span id="page-12-0"></span>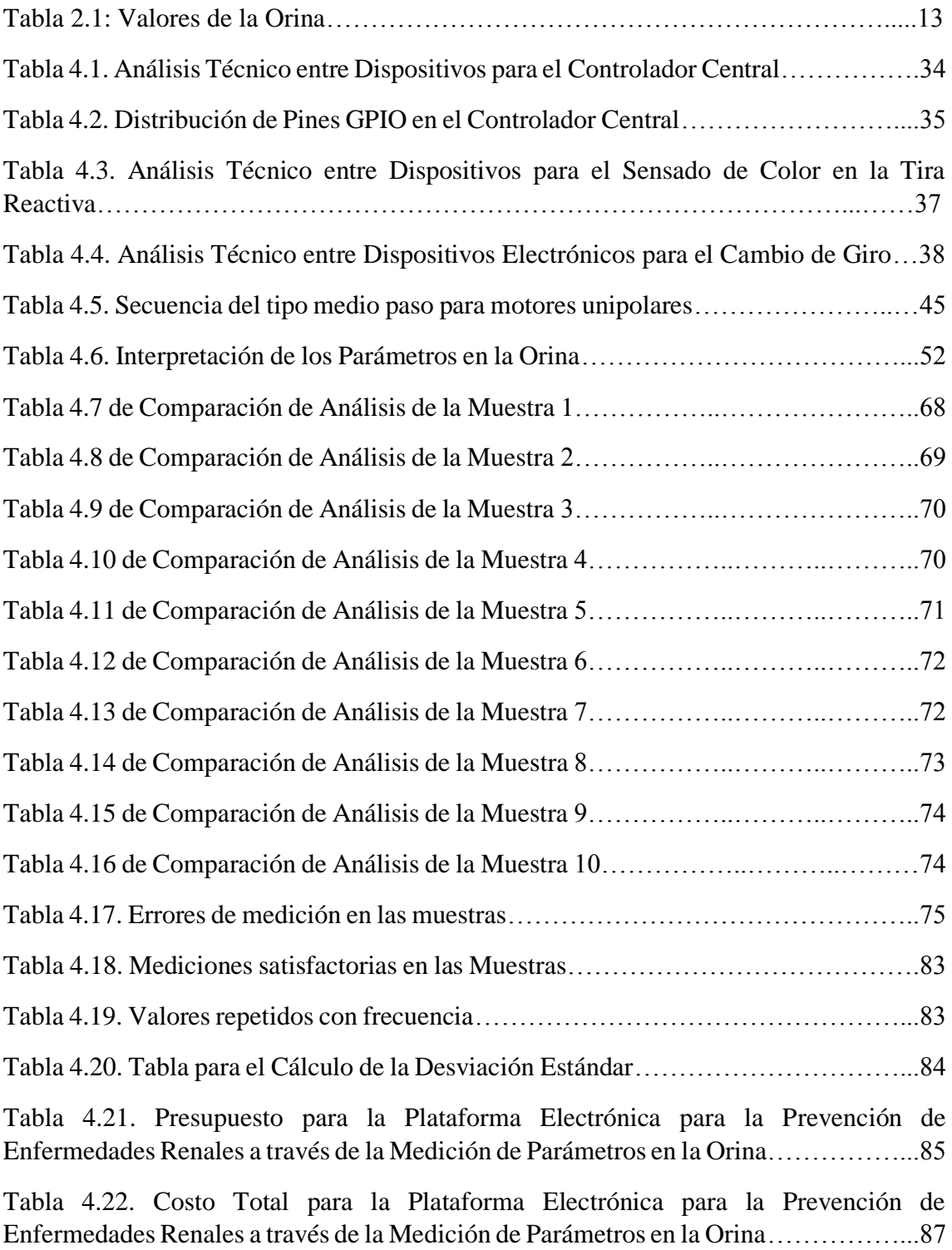

## **GOSARIO DE TERMINOS Y ACRONIMOS**

- <span id="page-13-0"></span>ACR: Cociente Albumina/Creatinina.
- ADSL: Asymmetric Digital Subscriber Line Línea de Abonado Digital Asimétrica.
- AIM: Advanced Informatics in Medicine Informática Avanzada en Medicina.
- Apache: servidor web HTTP de código abierto, para plataformas Unix (BSD, GNU/Linux, etc.), Microsoft Windows, Macintosh y otras, que implementa el protocolo HTTP/1.1 y la noción de sitio virtual.
- Cm: Centímetros.
- CSS: Cascading Stylesheets Hoja de Estilos en Cascada, Lenguaje utilizado para describir la presentación de documentos HTML de cómo debe ser renderizado el elemento estructurado en pantalla.
- DB: Database Base de Datos.
- EEPROM: Electrically Erasable Programmable Read-Only Memory ROM Programable y Borrable Eléctricamente.
- E-nose: Electronical Nose Nariz Electrónica, es un quipo e medida formado por una serie de módulos que trabajan de forma conjunta con el objetivo de cuantificar y/o clasificar muestras gaseosas o aromáticas.
- Ery/µl: Número de Eritrocitos (Glóbulos Rojos) por cada micro litro de orina.
- GND: Ground Tierra.
- GPIO: General Purpose Input/Output Entrada/Salida de Propósito General
- GPRS: General Packet Radio Service General Packet Radio Service.
- GSM: Global System for Mobile Sistema Global Móvil.
- HTML: HyperText Markup Language Lenguaje de Marcado para Hipertextos, elemento de construcción más básico de una página web y se usa para crear y representar visualmente una página web. Determina el contenido de la página web, pero no su funcionalidad.
- HTTP: Hypertext Transfer Protocol Protocolo de Transferencia de Hipertexto.
- INTRANET: Red informática que utiliza la tecnología del protocolo de Internet para compartir información, sistemas operativos o servicios de computación dentro de una organización.
- ISP: Internet Service Provider Proveedor de Servicios de Internet.
- JavaScript: Lenguaje ligero e interpretado, orientado a objetos con funciones de primera clase, más conocido como el lenguaje de script para páginas web, pero también usado en muchos entornos sin navegador.
- LAN: Local Area Network Red de Área Local.
- leu/µl: Número de Leucocitos por cada micro litro de orina.
- Licencia BSD: Licencia utilizada para los sistemas operativos BSD (Berkeley Software Distribution) tiene menos restricciones en comparación con otras estando muy cercana al dominio público.
- MAN: Metropolitan Área Network Red de Área Metropolitana.
- Mbps: Megabits por Segundo.
- mg/dl: Miligramo por decilitro.
- mmol/l: Mlimol por litro.
- MySQL: Base de datos de código abierto más popular del mundo. Con su rendimiento, confiabilidad y facilidad de uso comprobados, se ha convertido en la principal opción de base de datos para aplicaciones basadas en la Web.
- OFMD: Orthogonal Frequency Division Multiplexing Multiplexación por División de Frecuencias Ortogonales
- PCB: Printed Circuit Board Placa de Circuito Impreso
- PDA: Personal Digital Assistant Asistente Digital Personal.
- PHP: Hypertext Preprocessor lenguaje de código abierto muy popular especialmente adecuado para el desarrollo web y que puede ser incrustado en HTML.
- PIL: Pythn Imaging Library.
- PWM: Pulse Wave Modulation Modulación por Ancho de Pulso
- Python: Lenguaje de programación poderoso y fácil de aprender. Cuenta con estructuras de datos eficientes y de alto nivel y un enfoque simple pero efectivo a la programación orientada a objetos.
- Raspberry Pi: Placa computadora (SBC) de bajo coste, se podría decir que es un ordenador de tamaño reducido, del orden de una tarjeta de crédito, desarrollado en el Reino Unido por la Fundación Raspberry PI (Universidad de Cambridge) en 2011, con el objetivo de estimular la enseñanza de la informática.
- RFid: Radio Frequency Identification Identificación por Radiofrecuencia.
- RGB: Red, Green, Blue Rojo, Verde y Azul.
- Rpm: Revolución por Minuto.
- RTLS: Real Time Location System Sistemas de Localización en Tiempo Real.
- Script: Archivo de Órdenes.
- SRAM: Static Random Access Memory Memoria Estática de Acceso Aleatorio.
- Streaming: Retransmision, Distribución digital de contenido multimedia a través de una red de computadoras.
- TIC's: Tecnologías de la Información y la Comunicación.
- UMTS: Universal Mobile Telecommunications System Sistema Universal de Telecomunicaciones Móviles.
- USB: Universal Serial Bus.
- WAN: Wide Area Network Red de Area Amplia.
- WiFi: Wireless Fidelity.
- WiMax: Worldwide Interoperability for Microwave Access Interoperabilidad Mundial Para Acceso por Microondas

### **RESUMEN**

<span id="page-16-0"></span>El presente proyecto de titulación desarrolla una plataforma para la prevención de enfermedades en los riñones. El método de detección de posibles enfermedades, se basa en tiras reactivas mediante la medición del nivel de parámetros (Gravedad Específica, Leucocitos, pH, Proteína, Glucosa, Cetonas, Urobilirógeno, Bilirrubina y Sangre) en la orina; dichas tiras contienen químicos reactivos en pequeños algodones que al contacto con una muestra de orina reaccionan cambiando de color, representando una medida en específico. Esta información se almacena en una base de datos y se visualiza mediante una aplicación web con su respectivo diagnóstico previo, de ser necesario la información se envía por email del médico previamente guardado por la aplicación web; en la que él decide si se requiere profundizar los análisis con una cita médica por la gravedad de los resultados o informar si el organismo no corre peligro de enfermedad.

Para la construcción de la plataforma se ha optado por la utilización de sistemas electrónicos de código libre, que sean fácilmente manipulables y modificables a futuro de ser necesario, además de emplear una codificación comprensible para cualquier programador tanto en su parte de funcionamiento en el controlador central, como en la aplicación web.

La plataforma luego de someterse a pruebas en las que se mide los 10 diferentes parámetros muestra un alto nivel de confianza demostrando la validez del prototipo y definiendo cuales son las medidas claves para la detección de enfermedad en los riñones; además de mostrar su correcto funcionamiento en la visualización de los resultados en la aplicación web que lleva interna.

Palabras Clave: Enfermedades Renales, Procesamiento, Sistemas Embebidos, Análisis de Orina, Telemedicina.

### **ABSTRACT**

<span id="page-17-0"></span>The present project develops a platform for the prevention of diseases in the kidneys. The method of detection of possible diseases is based on test strips by measuring the level of parameters (Specific Gravity, Leukocytes, pH, Protein, Glucose, Ketones, Urobilyrogen, Bilirubin and Blood) in the urine; said strips contain reactive chemicals in small cottons that, upon contact with a urine sample, react by changing color, representing a specific measure. This information is stored in a database and is visualized through a web application with its respective prior diagnosis, if necessary the information is sent by email of the doctor previously saved by the web application; in which he decides if it is necessary to deepen the analyzes with a medical appointment due to the seriousness of the results or to inform if the organism is not in danger of illness.

For the construction of the platform has opted for the use of electronic systems of free code, which are easily manipulated and modifiable in the future if necessary, in addition to using a comprehensible coding for any programmer both in its part of operation in the central controller, as in the web application.

The platform after undergoing tests in which the 10 different parameters are measured shows a high level of confidence demonstrating the validity of the prototype and defining which are the key measures for the detection of disease in the kidneys; in addition to showing its correct functioning in the visualization of the results in the internal web application.

Keywords: Renal Diseases, Processing, Embedded Systems, Urine Analysis, Telemedicine.

XVII

# **INTRODUCCIÓN**

<span id="page-18-0"></span>Con los sistemas de telemedicina en auge, surge la necesidad de automatizar procesos en los cuales pacientes y médicos deben esperar cierto tiempo para la entrega de resultados de sus análisis de laboratorio referente a su estado de salud, la presente investigación se enfoca en la prevención de enfermedades renales, los cuales se identifican a través de la medición del nivel de ciertos parámetros (tales como Gravedad Específica, Leucocitos, pH, Proteína, Glucosa, entre otros) existentes en la orina, con ello el médico genera un diagnóstico y su tratamiento, mediante el uso de sistemas embebidos se automatiza el proceso con el cual se ahorra tiempo de entrega de resultados y generación de diagnósticos.

La presente investigación se estructura de tal manera que:

En el Capítulo I se describe la problemática generada al alto índice de mortalidad generado por enfermedades referentes al riñón y el alto tiempo que un laboratorio clínico lleva en hacer exámenes de orina para medir los parámetros de la misma debido a la cantidad de pacientes, así como la justificación que sustenta la realización del proyecto junto con sus objetivos a satisfacer.

En el Capítulo II se detalla trabajos investigativos relacionados con la presente investigación con respecto a la utilización de sistemas embebidos y dispositivos electrónicos a manera de análisis, además de la fundamentación teórica que sustenta la presente investigación, terminando con la propuesta de solución a la problemática presentada en el Capítulo I.

En el Capítulo III consta la información de la metodología utilizada en la realización del proyecto así como las actividades a seguir.

En el Capítulo IV se detalla la realización de la plataforma electrónica para la prevención de enfermedades renales a través de la medición del nivel de parámetros en la orina y su aplicación para la visualización de resultados, tanto en su selección de elementos, diseño y construcción.

Culminando la presente investigación con el Capítulo V en el que se muestra las conclusiones obtenidas de los capítulos anteriores y las recomendaciones para evitar complicaciones de uso del prototipo y que puedan desplegarse a futuro en trabajos referentes al presente.

# **CAPÍTULO I**

## **EL PROBLEMA**

### <span id="page-19-2"></span><span id="page-19-1"></span><span id="page-19-0"></span>**1.1. Tema**

Plataforma Electrónica para la Prevención de Enfermedades Renales a través de la Medición de Parámetros en la Orina.

#### <span id="page-19-3"></span>**1.2. Planteamiento del Problema**

Los riñones son un par de órganos vitales que realizan varias funciones para mantener la sangre limpia y químicamente equilibrada, son órganos en forma de frijol; cada uno más o menos del tamaño de un puño. Se localizan cerca de la parte media de la espalda, justo debajo de la caja torácica (las costillas), uno a cada lado de la columna vertebral. Los riñones son avanzadas máquinas de reprocesamiento de sangre, cada día procesan aproximadamente 190 litros, eliminando alrededor de 2 litros de productos de desecho y agua en exceso. Los desechos y el agua en exceso se convierten en orina que fluye hacia la vejiga a través de unos conductos llamados uréteres. La vejiga almacena orina hasta que la libera al orinar [1].

Las enfermedades en los riñones son factores de riesgo en el cuerpo humano, entre las principales se encuentran la diabetes, la gota, inclusive puede afectar al sistema circulatorio causando presión arterial alta (hipertensión) y las enfermedades cardiovasculares (cardíacas o vasculares), antecedentes familiares de falla de los riñones, entre otras. Para identificar alguna anomalía en los riñones se realizan exámenes de orina, en los que se identifica si existe la presencia de albumina que es una proteína que puede pasar a la orina cuando los riñones no funcionan bien [2].

El 10 de marzo de 2015 La Organización Mundial de la Salud (OMS) y la Sociedad Latinoamericana de Nefrología e Hipertensión (SLANH) se alían para promover estrategias que reduzcan la brecha que separa a los pacientes del tratamiento que puede

prolongar y salvarles la vida, tales como mejorar la prevención y detección temprana, fortalecer la vigilancia para conocer la situación en cada país, impulsar políticas de formación de nefrólogos y capacitar al personal de salud para hacer frente a su escasez, además de ampliar la cobertura del tratamiento, en especial, para aquellos pacientes en estados avanzados de la enfermedad. La enfermedad renal afecta a cerca del 10% de la población mundial, se puede prevenir, pero no tiene cura, suele ser progresiva, silenciosa y no presentar síntomas hasta etapas avanzadas, cuando las soluciones ya son altamente invasivas y costosas por lo que se llama a prevenir la enfermedad renal crónica y a mejorar el acceso a tratamientos. Muchos países carecen de recursos suficientes para adquirir los equipos necesarios o cubrir estos tratamientos para todas las personas que los necesitan. La cantidad de especialistas disponibles también resultan insuficientes [3].

En Ecuador, tres personas mueren diariamente esperando la donación de un riñón, 1.700 anualmente presentan algún tipo de Insuficiencia Renal y al menos 500 de ellas son candidatas potenciales a un trasplante de riñón, señala un informe de la Fundación Renal del Ecuador Iñigo Álvarez de Toledo. Datos de Ontot (Organización Nacional de Trasplantados de Órganos y Tejidos del Ecuador) indican que en el país hay una prevalencia de 190 pacientes por cada millón de habitantes [4].

En Ambato, Baxter Unidad Renal presenta cifras de sus pacientes, el 50% quienes padecen insuficiencia renal son personas diabéticas, el 30% personas con insuficiencia renal son hipertensas y el 20% restantes de quienes tienen insuficiencia son por otras razones, son más de 60 ambateños y tungurahuenses que llegan a este centro médico para obtener tratamientos tales como diálisis, medicamentos en específico, trasplantes de riñón, entre otras, que les permiten tener una mejor calidad de vida a quienes sufren de insuficiencia renal [5].

#### <span id="page-20-0"></span>**1.3. Delimitación**

### <span id="page-20-1"></span>**1.3.1. De Contenidos**

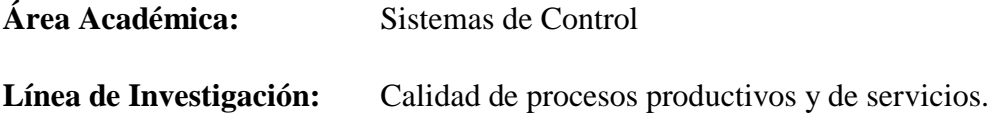

#### <span id="page-21-0"></span>**1.3.2. Espacial**

La presente investigación tuvo lugar en las instalaciones del Laboratorio del Hospital Básico Privado Virgen del Cisne de la ciudad de Ambato para la realización de pruebas y verificación de resultados.

#### <span id="page-21-1"></span>**1.3.3. Temporal**

La presente investigación se desarrolló en el periodo Octubre 2016 - Febrero 2018 de acuerdo a lo establecido en el Reglamento de Graduación para Obtener el Título Terminal de Tercer Nivel de la Universidad Técnica de Ambato.

### <span id="page-21-2"></span>**1.4. Justificación**

Los exámenes de orina son pruebas de diagnóstico que se utiliza con mucha frecuencia en la medicina y que consiste en recoger una pequeña cantidad de orina para después analizarla en el laboratorio. Gracias a ella se obtiene información que ayuda al diagnóstico de patologías habituales o urgentes, se utiliza muy frecuentemente en la medicina porque no supone grandes molestias al realizarlo y puede aportar mucha información útil. Por ello es solicitada por médicos para detectar enfermedades y controlar su tratamiento [7].

Debido a los malos hábitos alimenticios, sedentarismo, etc., una persona puede padecer diferentes enfermedades, por lo que surge la preocupación de contraer una disfunción renal; los exámenes de orina no son realizados frecuentemente, por lo que no se obtiene un control continuo del estado de los riñones en los que se reflejan el ácido úrico y demás desperdicios, hoy en día, en los laboratorios, estos exámenes tardan alrededor de una hora para ser analizados y dependiendo de la cantidad de muestras a analizarse tiene un tiempo sumamente largo para la entrega de sus resultados, generándose una necesidad de crear un dispositivo en el que los exámenes de orina puedan realizarse a un tiempo reducido, con resultados inmediatos y de acceso para todos los pacientes en un hospital, personas en laboratorios o domicilios introduciendo dispositivos electrónicos para que el proceso de análisis sea autónomo y a la vez un médico sea prevenido en caso de ser necesario [6].

Con la realización de este proyecto se busca la disminución de tiempo en los análisis de orina y un diagnóstico temprano de las enfermedades de un paciente beneficiando a personas que requieren un cuidado exhaustivo de los riñones, personas con enfermedades en vías urinarias y demás parámetros a medir en la orina, familiares de pacientes que observaran el estado de salud, clínicas y laboratorios en los que se realizan exámenes,

personas que acudan a los mismos en busca de exámenes y personas aquellas que se preocupan por el bienestar de sus riñones.

Por lo anteriormente expresado, el presente proyecto es factible para su implementación con sistemas embebidos y tecnologías de comunicación existentes en el mercado y de libre acceso a precio reducido, esperando en un futuro empresas médicas, hospitales y laboratorios adopten el sistema para facilitar la manera de realizar exámenes de orina minimizando el consumo de recursos y tiempo.

## <span id="page-22-0"></span>**1.5. Objetivos**

### <span id="page-22-1"></span>**1.5.1. General**

Implementar una Plataforma electrónica para la prevención de enfermedades renales a través de la medición de parámetros en la orina.

### <span id="page-22-2"></span>**1.5.2. Específicos**

- Analizar los métodos de detección de enfermedades renales utilizados en la actualidad por médicos y pacientes.
- Elaborar un prototipo electrónico para la detección de enfermedades renales.
- Diseñar la plataforma de monitoreo del estado del paciente.

# **CAPÍTULO II**

## **MARCO TEÓRICO**

#### <span id="page-23-2"></span><span id="page-23-1"></span><span id="page-23-0"></span>**2.1. Antecedentes Investigativos**

Dentro de la orina se pueden encontrar diversos residuos que los riñones desechan día a día, por lo que un examen de orina refleja diferentes mediciones de parámetros en general, se han desarrollado varios métodos para su medición, así mismo, existen trabajos realizados con el fin de obtener la medición del nivel de parámetros dentro de la orina utilizando sensores y tecnologías de comunicación se cita:

En Tailandia, Satetha Siyang, Chatchawal Wongchoosuk y Teerakiat Kerdcharoen con su paper "Diabetes Diagnosis by Direct Measurement from Urine Odor using Electronic Nose" presentado en la Conferencia Internacional de Ingeniería Biomédica en 2012, proponen un método alternativo para detectar la diabetes basada en la medición directa del olor de la orina utilizando una nariz electrónica (E-nose). Las orinas artificiales, utilizadas para simular una situación de diabetes de un paciente, se produjeron mediante la adición de glucosa en las muestras de orina pura. Ocho sensores comerciales de gases químicos fueron utilizados como los elementos sensores de la nariz electrónica. Para el análisis de datos se emplearon métodos de análisis de componentes principales (PCA) y análisis de cluster (CA). Los resultados de PCA y CA muestran que la técnica propuesta fue capaz de identificar la concentración de glucosa en la orina [8].

Anu Batra, Usha Batra y Vijendra Singh en el paper "A Review to Predictive Methodology to Diagnose Chronic Kidney Disease" expuesto en la Conferencia Internacional sobre Informática para el Desarrollo Global Sostenible en India en 2016 hablan sobre la industria de la salud, la cual ha tomado un movimiento hacia la modernización y ha entrado en crear los expedientes electrónicos de la salud, generando datos masivos. Los datos generados por la industria del cuidado de la salud son enormes

en volumen y muy desestructurados en la naturaleza, por lo tanto, es importante estructurarlos y aprovechar su potencial real. Uno de los principales contribuyentes a la mortalidad y la morbilidad en países en desarrollo como la India es una enfermedad no transmisible, insuficiencia renal crónica. El diagnóstico precoz de una enfermedad se vuelve importante y necesita más atención. Este documento de estudio discute una visión general de las investigaciones realizadas en esta área, también brinda una idea de cómo los datos de la atención de la salud pueden ser analizados utilizando el método de análisis predictivo de la explotación potencial de Hadoop/Map Reduce. El beneficio de la aplicación de esta técnica sería que la enfermedad sería diagnosticada en una etapa temprana basada en los diversos síntomas del paciente y, por tanto, puede ayudar a los pacientes a obtener la curación correcta y la atención en un momento adecuado que conducirá a una mejor salud [50].

Thowiba Mohamed Abdalla Sabeel, Stephan Enyinnaya Eluwa, Fauzan Khairi Che Harun y Solima Mohamed Abdalla Sabeel presentan en 2013 su paper titulado "Detection of Volatile Compounds in Urine Using an Electronic Nose Instrument" en Malasia, mencionando que los diagnósticos clínicos actuales se basan en métodos bioquímicos, físicos y microbiológicos. Propusieron un sistema de nariz electrónica utilizada para detectar componentes químicos en una muestra de orina que está destinada a clasificar diferentes componentes de la orina para diagnosticar enfermedades y otros elementos con precisión. El análisis principal se utilizó para extraer el primer y segundo componente químico de 32 sensores utilizados para el análisis de orina. El estudio sugiere la posibilidad de utilizar e-nose como un sistema de detección temprana de enfermedades como la diabetes y las infecciones bacterianas [9].

Un riñón artificial portátil y, en última instancia, implantable es un objetivo de larga duración en el tratamiento de pacientes con enfermedad renal terminal proponen en Países Bajos, Jeroen P. Kooman, Jaap A Joles y Kain GF. Gerritsen en su paper "Creating a Wearable Artificial Kidney: ¿Where are we Now?" en 2015, dicho prototipo siempre que realiza la purificación continua de sangre, evitando las fluctuaciones en el ambiente interno asociado con la hemodiálisis, manteniendo al mismo tiempo una alta eficiencia para la eliminación de toxinas urémicas. La tecnología sorbente y enzimática, permite la regeneración del fluido de diálisis, jugando un papel vital en el desarrollo de los prototipos actuales, aunque el desarrollo de un módulo de regeneración de bajo peso así como las cuestiones de seguridad y control todavía necesitan ser resueltos [49].

Du Wenlong, Li Wenyuan, Wang Zhigong y Lü Xiaoying presentan en su paper titulado "Implanted Electronic Siren to Alarm for Bladder Full with Urine" en la Conferencia Anual de IEEE en el año 2014 en Chicago, Estados Unidos, proponen un dispositivo para detectar cuando la vejiga está llena de orina. El dispositivo puede medir la presión de la vejiga. Las señales de presión se procesan y cuando esta excede la columna de agua de 40cm, la señal de la presión excede un voltaje fijo. Al mismo tiempo, el oscilador envía una señal y la señal transmite a la superficie del cuerpo. El receptor acepta la señal oscilante. Luego, la alarma se activa. El sensor de presión de líquido se usa para medir la presión de la vejiga. El dispositivo está diseñado para anunciar cuando la vejiga está llena de orina, anteriormente se implantaba en la pared de la vejiga, pero es fácil desprendimiento, por lo que el dispositivo se implanta en la vejiga de una manera mínimamente invasiva. Los experimentos demuestran que el esquema es factible, el electrodo externo puede tocar cualquier posición de la piel humana para que los pacientes pueden utilizarlo de una manera muy conveniente [11].

La enfermedad renal crónica y sus comorbilidades, diabetes, hipertensión y enfermedades cardiovasculares se miden con frecuencia mediante procedimientos de rutina y pruebas de laboratorio, creando una gran cantidad de datos históricos sobre esta población de pacientes. Michael Lenart, Nikhil Mascarenhas, Ruisi Xiong, y Abigail Flower redactan en el paper "Identifying Risk of Progression for Patients with Chronic Kidney Disease using Clustering Models" para la Conferencia de Diseño de Sistemas e Ingeniería de la Información en Estados Unidos en el 2016, que se realizó un estudio retrospectivo basado en los datos de los Registros de Salud Electrónicos, con el fin de identificar patrones en el desarrollo de la enfermedad renal crónica. En particular, se utilizó un enfoque de agrupación para identificar de forma cuantitativa pacientes diabéticos que están en riesgo de pasar a etapas avanzadas. Se utilizó los valores de laboratorio de cada visita posterior para calcular una puntuación de progresión usando la distancia a los mejores y peores grupos, lo que indicaba si la salud del paciente estaba mejorando o deteriorándose. Se cree que este enfoque es prometedor para las herramientas futuras, ya que es capaz de proporcionar una lista ordenada de pacientes que están en mayor riesgo de deterioro y deben beneficiarse de la intervención de los proveedores de atención médica [27].

Ravi Kant, Rana Tabassum y Banshi D. Gupta en su paper "Fiber Optic SPR based Uric Acid Biosensor using Uricase Entrapped Polyacrylamide Gel" en el año 2016 para la revista IEEE Photonics Technology Letters, informan sobre un biosensor de fibra óptica

basado en resonancia de plasmón para la detección de ácido úrico en muestras acuosas. La sonda de detección se prepara mediante revestimientos sucesivos de capas de plata y de silicio sobre una pequeña longitud no unida de la fibra óptica revestido de plástico en el centro. Posteriormente, la sonda se sumerge en un gel de poliacrilamida que contiene enzima úrica para inmovilizarla usando un método de atrapamiento de gel. El sensor se caracteriza por utilizar el método de interrogación de longitud de onda. Además, se estudia la sensibilidad del biosensor propuesto en relación con los parámetros, como la concentración y el pH de la solución de ácido úrico. Finalmente, el biosensor es altamente selectivo y posee un mejor límite de detección y un límite de cuantificación [12].

En el documento "Sistema de Bajo Costo para Uroanálisis por Medición de Color en Tiras Reactivas Comerciales" elaborado por Jorge Martínez Carballido, Juan Manuel Ramírez-Cortés y Estrella Aguirre Reynoso en México en el año 2008 para el Congreso de Instrumentación SOMI XXIII, se presenta el diseño y realización de un prototipo para el análisis de orina basado en medición de color, en apoyo a pruebas clínicas de laboratorio. El examen químico de la orina se lleva a cabo usando tiras reactivas comerciales, dichas tiras están formadas por almohadillas que cambian de color al reaccionar con la muestra de orina correspondiente durante un determinado tiempo previamente especificado en el proceso de análisis. Cada almohadilla contiene reactivos diferentes para la determinación simultánea de varias pruebas, que al contacto con la muestra de orina por un tiempo determinado presentan un cambio en el color, correspondiente al resultado de cada prueba. El instrumento desarrollado queda conectado a internet en modo de servidor de HTTP con la finalidad de que los datos obtenidos en el laboratorio puedan ponerse a disposición del especialista en forma inmediata, o bien puedan ser capturados en alguna base de datos, o consultados en forma remota desde cualquier computadora con acceso a Internet [10].

La Uroflujometría es un estudio no invasivo del tracto urinario inferior que entrega información objetiva del flujo urinario, resultado final de la micción. Cuando es normal, permite descartar razonablemente obstrucción urinaria baja y alteración de la contractilidad vesical. Los parámetros más utilizados en este examen son el volumen orinado, el flujo máximo, el flujo promedio y el patrón de la curva de flujo. Los valores normales dependen del volumen orinado, del sexo y la edad del paciente Para su interpretación se ha utilizado diferentes nomogramas, dentro de los cuales se destacan el de Liverpool. Finalmente, el patrón de la curva de flujo puede orientar hacia una patología determinada sin ser fidedigna, esto es mencionado en el trabajo "Uroflujometría: Estudio del Flujo de la Orina" presentado por Juan Pablo Valdevenito, Nicolás Martínez y Gonzalo Valdevenito en la revista HCUCh en 2006 en Chile [13].

Andrea Zumba en su Tesis de Graduación para la obtención del título de Ingeniería en Electrónica y Comunicaciones en la Facultad de Ingeniería en Sistemas, Electrónica e Industrial de la Universidad Técnica de Ambato en 2014, propone el diseño e implementación de un Sistema de Telemedicina para Monitorear los niveles de Glucosa en paciente con Diabetes, que permita el envío inmediato de cada medición que se realice en un paciente, usando un dispositivo electrónico "Arduino UNO" que facilita la conexión con un glucómetro, y utilizando un módem GSM/GPRS que establece la conexión con la red de telefonía móvil. A través de telefonía móvil y del módem GSM/GPRS se envían mensajes de texto con el valor de glucosa y la fecha de medición, con la finalidad de que estas mediciones puedan ser supervisadas y controladas inmediatamente por el doctor, desde una interfaz que permite monitorear a sus pacientes. Dicha interfaz es la encargada de extraer la información de los mensajes de texto recibidos en el módem GSM/GPRS, y vincularla con la base de datos [47].

#### <span id="page-27-0"></span>**2.2. Fundamentación Teórica**

### <span id="page-27-1"></span>**2.2.1. El Riñón**

El riñón constituye la porción noble del aparato urinario, encargándose de fabricar la orina, es un órgano doble situado en el fondo de la cavidad peritoneal (se dice que es un órgano retroperitoneal), y a ambos lados de la columna vertebral y de los grandes vasos abdominales, sobre cada riñón se dispone una glándula suprarrenal. El riñón tiene forma de habichuela, con dos caras, anterior y posterior, y dos polos, superior e inferior: en su borde interno presenta una abertura, o hilio renal, por donde entran y salen todos los elementos que lo abordan, en la figura 2.1. se muestra el riñón junto con sus partes que lo constituyen que fueron mencionadas anteriormente [51].

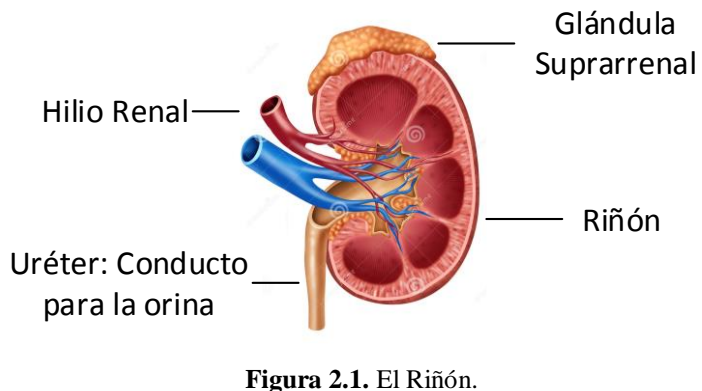

**Fuente:** El Investigador

El riñón derecho está algo más descendido que el izquierdo por la presencia del hígado; la principal función del riñón es la excreción del agua y las sustancias hidrosolubles, la orina es fabricada en cada riñón, a partir de la sangre, por medio de un proceso de filtración, secreción y reabsorción [51].

### <span id="page-28-0"></span>**2.2.2. Pruebas y Exámenes para los Riñones**

Los riñones filtran y limpian la sangre, eliminando los productos de desecho y produciendo la orina. Las pruebas renales se usan para ver qué el estado de los riñones; estas incluyen pruebas de sangre, orina y de imagen. Por lo general, la enfermedad renal en etapa temprana no muestra síntomas, por lo que las pruebas son la única forma de saber si el riñón tiene un buen funcionamiento. Es importante realizar chequeos por enfermedad renal si se tiene los principales factores de riesgo: diabetes, presión arterial alta, enfermedades del corazón o una historia familiar de insuficiencia renal [22].

Las pruebas renales incluyen:

- Tasa de filtración glomerular: La tasa de filtración glomerular es uno de los análisis de sangre más comunes para la enfermedad renal. Muestra qué tan bien filtran sus riñones.
- Prueba de creatinina en sangre y orina: Esta prueba chequea los niveles de creatinina, un producto de desecho que sus riñones eliminan de la sangre.
- Análisis de albúmina en orina: Este análisis busca la presencia de albúmina, una proteína que puede aparecer en la orina si los riñones están dañados.
- Pruebas de imagen como una ecografía: Dichas pruebas proporciona imágenes de los riñones, las que ayudan al médico a visualizar el tamaño y forma de los riñones, y ver si hay algo inusual.
- Biopsia de riñón: La Biopsia de riñón consiste en tomar una pequeña muestra de tejido del mismo para analizarla en un microscopio. Comprueba la causa de la enfermedad renal y qué tan dañados están sus riñones.
- Prueba de Creatinina y Albúmina en la Orina: También se lo conoce como "El análisis del cociente de albúmina-creatinina en orina", consiste en medir la cantidad de una proteína llamada albúmina en la orina, dicha cantidad se compara con la cantidad de un producto de desechado en la orina llamado creatinina [23].

Para la presente investigación se centrará en pruebas en la orina puesto que es la substancia con la que se trabajará en la presente investigación.

La presencia de una pequeña cantidad de albúmina en orina constituye un indicador precoz de daño renal. Anteriormente, cuando se detectaba pequeñas cantidades de albúmina se hablaba de "microalbúmina" a pesar de que este término es incorrecto; es posible que algunos profesionales sanitarios sigan empleando esta terminología inadecuada. La medida de albúmina en orina es útil en el filtrado de algunas enfermedades crónicas como diabetes e hipertensión; ambas favorecen el desarrollo de daño o enfermedad renal. Mediante esta prueba se puede detectar una enfermedad renal con anticipación gracias a que pequeñas cantidades de albúmina que se excretan hacia la orina por una alteración del funcionamiento normal del riñón.

La mayor parte de las veces se miden en la misma muestra de orina tanto albúmina como creatinina, y se establece posteriormente un cálculo entre ambas, conocido como cociente albúmina/creatinina (ACR). Este cálculo permite conocer con mayor exactitud la cantidad de albúmina que se pierde por orina. La concentración de la orina varía a lo largo del día, de manera que se excreta mayor o menor cantidad de líquido junto con los productos de desecho. Por este motivo la concentración de albúmina en orina puede también variar. La creatinina, un producto derivado del metabolismo muscular, suele excretarse en orina a una tasa constante y su nivel en orina constituye un indicador de la cantidad de líquido que se está excretando como orina. Esta particularidad de la creatinina permite establecer un factor de corrección cuando se recoge una muestra de orina aleatoria [24].

#### <span id="page-29-0"></span>**2.2.3. Análisis de Orina**

El análisis de orina es la evaluación física, química y microscópica de la orina. Dicho análisis consta exámenes para detectar y medir diversos compuestos que salen a través de la orina. Se necesita una muestra de orina que es enviada a un laboratorio, donde se examina en busca de lo siguiente: [14]

- Color y Apariencia Física: El color y la apariencia física determina como se ve la orina a simple vista, es decir, si la orina se encuentra clara o turbia, también si es pálida, amarilla oscura o de otro color, con el fin de determinar el nivel de densidad, pH y otros parámetros que se encuentran ligados a estos factores.
- Apariencia Microscópica: La muestra de orina se examina bajo un microscopio para revisar si hay células, cristales urinarios, cilindros urinarios, moco y otras sustancias, además de identificar cualquier tipo de bacterias u otros gérmenes.
- Apariencia Química (química urinaria): En la química urinaria se usa una tira especial (tira reactiva) para buscar diversas sustancias en la muestra de orina. La tira reactiva contiene pequeñas almohadillas de químicos que cambian de color cuando entran en contacto con las sustancias que interesa analizar.

#### <span id="page-30-0"></span>**2.2.4. Valores de la Orina**

La orina es un líquido acuoso transparente, de color amarillento y olor desagradable, secretado por los riñones y eliminado por el aparato urinario. Las características más útiles del análisis de orina son: lo fácil y rápidamente disponible de la muestra a analizar, la posibilidad de obtener información sobre muchas funciones metabólicas importantes de nuestra fisiología, y al ser un método de laboratorio simple. Los elementos que constituyen la orina son dinámicos y pueden variar con la forma de alimentación, actividad, consumo de medicamentos y otras causas [15].

En el laboratorio se realiza un análisis detallado de la orina obtenida. Entonces se puede realizar, por ejemplo, un examen microscópico de los llamados sedimentos de la orina que puede mostrar las células y otros componentes sólidos como posibles agentes patógenos. Los rangos estándar de los valores de la orina pueden variar dentro de ciertos límites de un laboratorio a otro. Los valores siguientes en la tabla 2.1. deben entenderse sólo como indicativos [16].

| Examen de orina (Análisis de la orina) | Rango normal                    |
|----------------------------------------|---------------------------------|
| Gravedad Especifica (densidad)         | $1.015 - 1.025$                 |
| pH                                     | $5,5 - 7,0$                     |
| Sangre                                 | 5 Ery/µl                        |
| Glóbulos blancos (leucocitos)          | $10$ leu/ $\mu$ l               |
| Albúmina (proteína)                    | $15 \text{ mg/dl}$              |
| Glucosa (azúcar)                       | $20 \frac{\text{mg}}{\text{d}}$ |
| <b>Nitrito</b>                         | Negativo                        |
| Cetona                                 | $2$ mg/dl                       |
| Urobilirógeno                          | $1$ mg/dl                       |
| Bilirrubina                            | $0.2 \text{ mg/dl}$             |
| Creatinina                             | menor de 250 mg/dl              |
|                                        | $8,8 - 14$ mmol/l               |

**Tabla 2.1.** Valores de la Orina

#### **Fuente:** Onmeda.es [16].

Los resultados anormales del examen general de orina varían de acuerdo con los aspectos que se detecten alterados, a continuación se describen los parámetros a ser medidos en un examen de orina general: [21]

- **Aspecto y color.** Los cambios de aspecto y color pueden deberse a la presencia de bacterias, pus, glóbulos rojos, hemorragia renal, deshidratación, fiebre, sudoración excesiva, ictericia o aumento de bilirrubina en la sangre (asociada a problemas en el hígado). No obstante, también suele atribuirse al consumo de algunos alimentos (por ejemplo, el betabel y la mora pueden darle a la orina color rojizo).
- **Olor.** El olor en la orina puede modificarse por cetonuria (presencia de cuerpos cetónicos o ácidos tóxicos, común en diabetes y trastornos alimenticios como anorexia y bulimia nerviosas), infecciones urinarias, funcionamiento inadecuado del hígado (insuficiencia hepática) y fístula anal (fisura en el ano que se comunica con las vías urinarias).
- **pH (acidez).** El aumento de pH en la orina es ocasionado por vómito, aspiración pulmonar del contenido gástrico, bacterias en vías urinarias, mal funcionamiento renal o alimentación vegetariana. Por su parte, disminuye en caso de diabetes, diarrea, enfisema (destrucción del tejido de los pulmones, casi siempre por tabaquismo), fiebre, trastornos del sueño y desnutrición extrema (inanición).
- **Proteínas.** Las proteínas en la orina son indicadores de daño renal, el cual puede deberse a problemas como hipertensión arterial o diabetes, así como a golpes, infecciones, intoxicación, cáncer, enfermedades autoinmunes (en las que el sistema

de defensas se confunde y ataca a los tejidos del propio organismo) y afecciones cardiacas.

- **Gravedad específica.** Las cifras de gravedad especifica o densidad en la orina aumentan por deshidratación, fiebre, sudoración, vómito, diarrea, trastornos circulatorios, insuficiencia cardiaca (el corazón deja de bombear sangre con eficacia) o tumores; asimismo, disminuyen por hipotermia (baja temperatura corporal), insuficiencia renal (incapacidad para filtrar la sangre adecuadamente) y otras enfermedades de los riñones.
- **Nitritos.** Los nitritos señalan posible presencia de bacterias.
- **Cetonas.** Las cetonas son compuestos que ayudan a detectar diabetes y problemas de malnutrición.
- **Glucosa.** La glucosa es un tipo de azúcar que circula en la sangre; al detectarse un nivel de glucosa anormal puede indicar algunos problemas metabólicos y, regularmente, diabetes.
- **Leucocitos.** Los leucocitos son las células de defensa o glóbulos blancos; sugieren infecciones o daño de algún tipo en vías urinarias.
- **Eritrocitos***.* Los eritrocitos, también llamados glóbulos rojos, son señal de probable infección urinaria, daño por traumatismo (golpes, accidentes), distintos tipos de cáncer y enfermedad de próstata.
- **Cilindros Eritrocitarios.** Los Cilindros Eritrocitarios se presentan en caso de hemorragia renal.

#### <span id="page-32-0"></span>**2.2.5. Tiras Reactivas para Orina**

Las tiras reactivas de orina consisten en unas pequeñas cintas de plástico rígido, de unos pocos centímetros de longitud y alrededor de medio centímetro de anchura, a las que van pegados unos reactivos, que son diferentes dependiendo de lo que se quiera analizar. Los reactivos son unos pequeños cuadraditos de un material poroso, de colores suaves. Según las tiras, puede haber diferente número de ellos a lo largo de la misma, en la figura 2.2. se muestra tiras reactivas para orina que se utilizan habitualmente en laboratorios clínicos para la realización de exámenes [52].

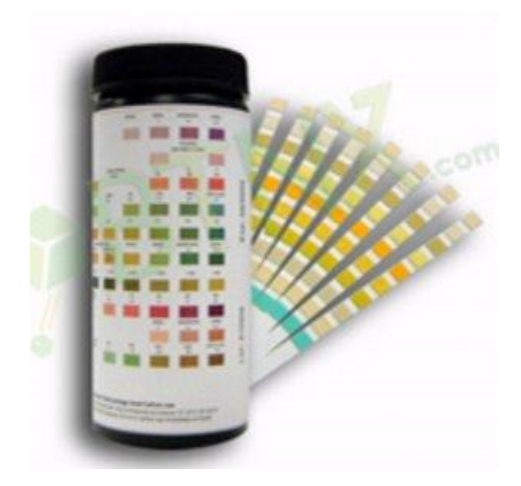

**Figura 2.2.** Tiras de ensayo de Orina **Fuente:** Plintec [28]

Algunas sustancias de la orina (valores de la orina) pueden identificarse mediante el uso de tiras de ensayo, que se introducen en una muestra de orina. Dependiendo de la concentración de la respectiva sustancia en la orina (Gravedad Específica, Leucocitos, pH, Proteína, Glucosa, Cetonas, Urobilirógeno, Bilirrubina, Sangre, o algún otro parámetro a medir dependiendo de la marca de la tira), se produce una decoloración de la tira reactiva. Esta decoloración se puede comparar con una tabla de colores para evaluarla. Si la prueba de orina muestra una de las sustancias mencionadas, puede necesitar de análisis adicionales de orina en el laboratorio [17].

### <span id="page-33-0"></span>**2.2.6. Valor del pH**

Un cambio en los valores de pH de la orina puede indicar una enfermedad renal. En una persona sana el pH de la orina con un valor de 6,0 (rango normal de 4,5 a 8,0), es ligeramente ácido. Un valor de pH más alto (superior a 8) con presencia simultánea de nitrito, que normalmente no está presente en la orina, indica una infección bacteriana de las vías urinarias. Pero la dieta también tiene influencia sobre el valor del pH. Por ejemplo, el pH de la orina suele aumentar ligeramente después de las comidas, especialmente con la nutrición vegetariana. Los trastornos metabólicos también pueden conducir a un mayor valor del pH de la orina. Un valor más bajo del pH se produce en los alimentos donde predomina la carne, en el ayuno y por la noche. Raras veces tiene causas patológicas, pero puede ser también un síntoma de gota [18].

La osmolalidad de la orina describe la concentración de partículas disueltas, como el ácido úrico, la urea y electrolitos por kilogramo de líquido, y se expresa en Osmol/kg. Normalmente, el riñón intenta segregar la mayor cantidad de partículas con la menor

cantidad de agua posible. La diabetes insípida y diversas enfermedades renales causan una baja osmolalidad, lo que significa que los riñones excretan sólo pocas partículas con la orina. Una ingesta excesiva de líquidos también puede cambiar la relación entre los componentes líquidos y sólidos en la orina. Con diarrea, fiebre y una insuficiente ingesta de líquidos el riñón suele producir una orina muy concentrada. Si la osmolalidad aumenta de forma permanente, esto puede promover la formación de cálculos en la vejiga [18].

### <span id="page-34-0"></span>**2.2.7. Modelo de Color RGB**

Este espacio de color está formado por los colores primarios luz, Rojo, Verde y Azul. De hecho, RGB son las siglas en inglés de los colores Red, Green y Blue. Este sistema es el más adecuado para representar imágenes mostradas en monitores. Las imágenes RGB utilizan tres colores para reproducir en pantalla hasta 16,7 millones de colores, por lo general, es el modo en el que vienen las cámaras de fotos. [42]

Varios lenguajes de programación usan el modelo RGB para representar los colores. Estos lenguajes asignan un valor a los distintos colores: a mayor valor, mayor intensidad en la mezcla. Un color, por lo tanto, se compone de tres valores (uno correspondiente al rojo, otro al verde y el tercero al azul). [43]

En la figura 2.3. se muestra el modelo de color RGB en el que se aprecia los colores primarios, junto con sus combinaciones para formar nuevos colores.

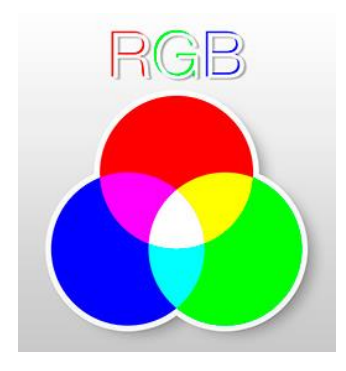

**Figura 2.3.** Modelo RGB **Fuente:** FotoNostra [42]

El modelo RGB asigna un valor de intensidad a cada píxel que oscila entre 0 (negro) y 255 (blanco) para cada uno de los componentes RGB de una imagen en color. Por ejemplo, un color rojo brillante podría tener un valor R de 246, un valor G de 20 y un valor B de 50. El rojo más brillante que se puede conseguir es el R: 255, G: 0, B: 0. [42]

#### <span id="page-35-0"></span>**2.2.8. Telemedicina**

Se define como Telemedicina a la prestación de servicios de Medicina a distancia. Para su implementación se emplean usualmente tecnologías de la Información y las Comunicaciones. La palabra procede del griego ôåëå (tele) que significa "distancia" y medicina. La Telemedicina puede ser: desde dos profesionales de la salud discutiendo un caso por teléfono hasta la utilización de avanzada tecnología en Comunicaciones e Informática para realizar consultas, diagnósticos y hasta cirugías a distancia y en tiempo real [53].

El concepto de telemedicina se utiliza con acepciones más o menos amplias. Diversidad que también encontramos en los propios organismos oficiales de la Unión Europea. Mientras en el Programa AIM se identificaba la telemedicina con la "utilización de sistemas que permiten el inmediato acceso a expertos o a información de pacientes con independencia de la ubicación del paciente o de su información relevante", es común considerar la telemedicina sólo como una parte de la telemática (telecomunicaciones más informática) aplicada a la sanidad, para atención de pacientes individualmente considerados (no en acceso a base de datos). El término telemedicina acostumbra el uso de las telecomunicaciones, que pueden ser relativamente simples, en atención a domicilio y en aplicaciones telemáticas para el sistema sanitario que requieren comunicaciones avanzadas [19].

La figura 2.4. muestra la idea fundamental de la telemedicina en la que el médico profesional facilita su trabajo con el uso de dispositivos y tecnologías de telecomunicaciones junto con instrumentos clínicos.

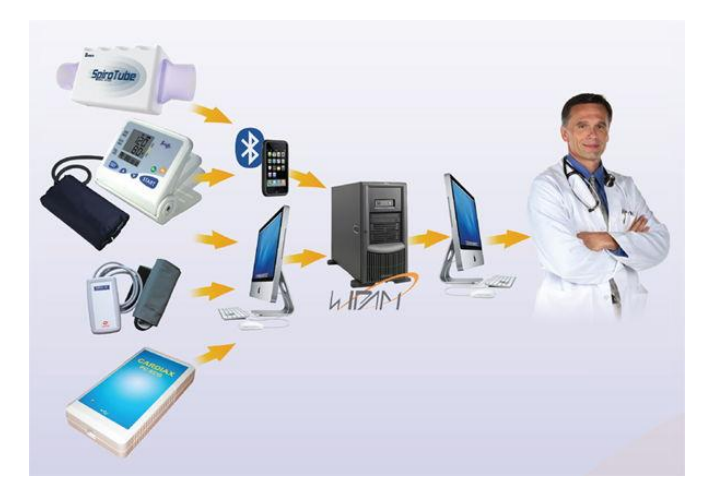

**Figura 2.4.** Telemedicina **Fuente:** IXSys [29]
# **2.2.9. Elementos de un Sistema de Telemedicina**

Un sistema de telemedicina generalmente lo constituyen pacientes, el médico especialista y los medios y dispositivos de transmisión que hacen posible la comunicación entre ambas partes, como se muestra en la figura 2.5.

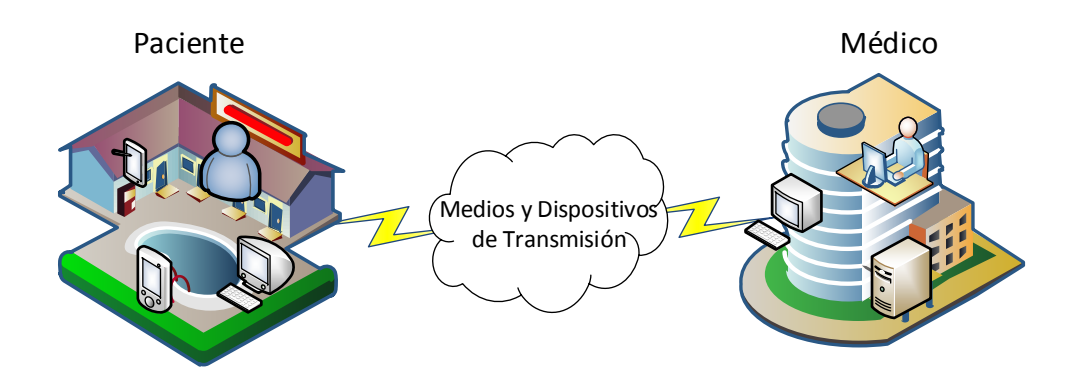

**Figura 2.5.** Elementos de un Sistema de Telemedicina **Fuente:** El Investigador.

### **Dispositivo para el Paciente**

Dicho dispositivo que interactúa con el paciente está constituido por dos partes: un parte electrónico para la adquisición del nivel de los parámetros necesarios en la medición de la orina y diagnóstico, previamente almacenados en su base de datos, y una parte para la transmisión de la información adquirida hacia el médico especialista.

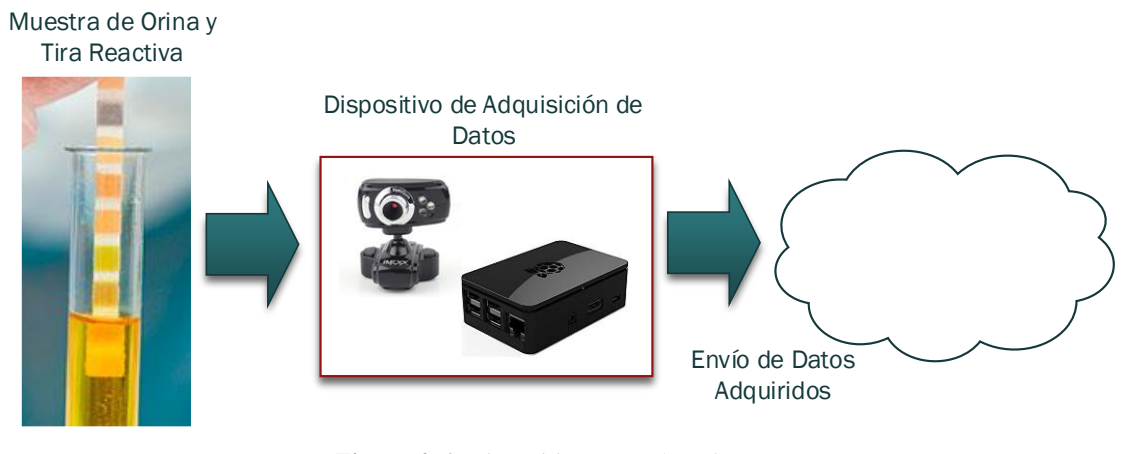

**Figura 2.6.** Dispositivo para el Paciente **Fuente:** El Investigador.

# **Transmisión**

La conexión entre los dispositivos del paciente y médico requiere de elementos de comunicación y tecnologías que ayudan en la construcción de una red que facilita la recepción de los datos adquiridos en el paciente para la comprensión del médico. Entre las tecnologías más comunes que se utilizan destacan: WiFi, LAN, WiMax, INTRANET, ADSL, GSM/GPRS, Redes cableadas, entre otras, tal y como se indica en la figura.

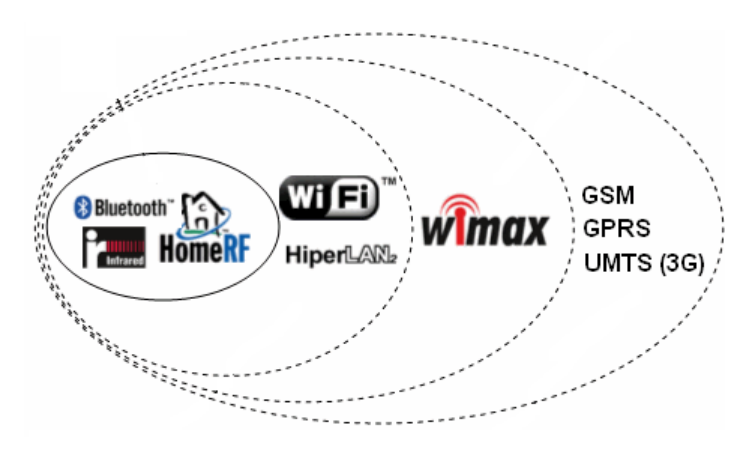

**Figura 2.7.** Tecnologías de Comunicación **Fuente:** Consernet.com.ve

# **Médico**

El médico o especialista requiere que los datos adquiridos y enviados desde el paciente sean claros para su entendimiento y así generar un diagnostico en base a las mediciones en la orina, por lo que el computador personal del especialista servirá como un receptor y transmisor de información con el cual, recibirá un correo electrónico con la información del paciente y generará otro mensaje con el diagnóstico previo la revisión de los datos y especificará si es necesaria la consulta o visita al especialista.

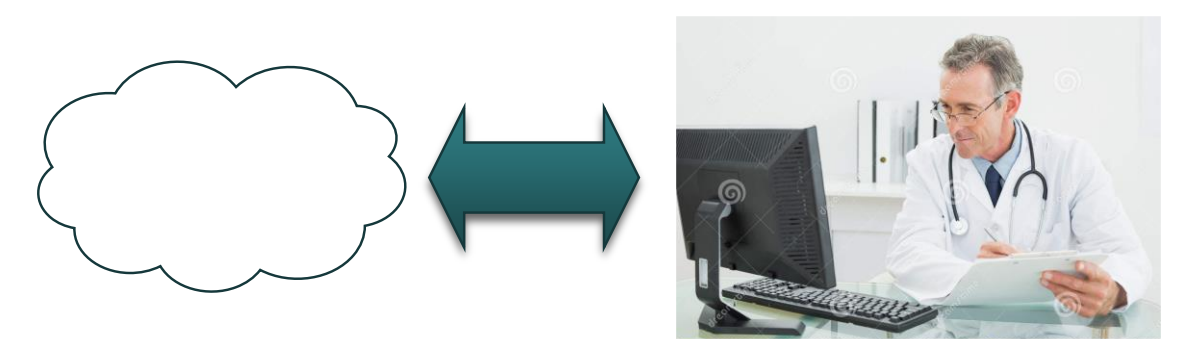

**Figura 2.8.** Dispositivo para el Médico **Fuente:** El Investigador.

De una manera más especifica el diseño de la red de telemedicina para la presente investigación de visualiza en la figura.

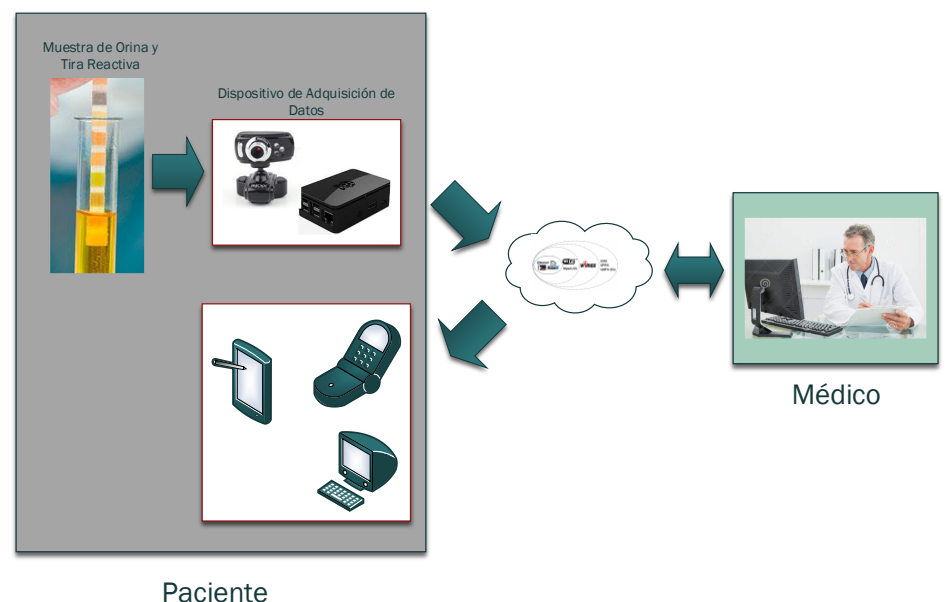

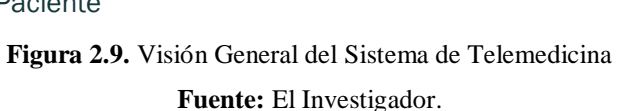

# **2.2.10. Tecnologías de Transmisión en Telemedicina**

Las tecnologías de transmisión más importantes que se utilizan en telemedicina son: tecnologías de banda ancha y las tecnologías inalámbricas.

# **Tecnologías de Banda Ancha**

Las telecomunicaciones en tecnologías de banda ancha ofrecen una solución efectiva a la necesidad de comunicar dos puntos distantes a una alta velocidad, proporcionando el envío de archivos digitales en tiempo real, para este caso, los resultados que arroja un determinado aparato médico (electrocardiogramas, pulsímetros, etc.), imágenes o video. Entre las guiadas las más importantes son [47]:

- **ADSL:** La tecnología ADSL se basa en la utilización de la red telefónica de manera compatible e independiente del servicio telefónico. Básicamente, la tecnología ADSL es una técnica de modulación que permite transmitir datos a gran velocidad a través de un par de hilos.
- **El módem de cable:** Es la tecnología más empleada en las redes desplegadas por operadores de cable; se soporta en un medio de transporte basado en cable coaxial o par trenzado.

# **Tecnologías Inalámbricas**

A continuación, se presentan algunas de las tecnologías inalámbricas más empleadas por la telemedicina [47].

- **Wi-Fi:** Esta tecnología es una marca de la Wi-Fi Alliance (anteriormente denominada Wireless Ethernet Compatibility Alliance). Esta organización tiene por objeto la prueba y certificación de aquellos equipos que cumplen los estándares IEEE 802.11x. Es una tecnología capaz de transmitir hasta 54 Mbps a una distancia máxima de 400 metros. De hecho, es habitual en muchos hospitales que los profesionales empleen aparatos electrónicos móviles, Tablet PC u ordenadores portátiles, capaces de conectarse vía Wi-Fi al sistema central de información desde cualquier punto, disponiendo así de la información que precisen en cada momento.
- **Sistemas RTLS**: Los sistemas RTLS constituyen otra de las aplicaciones más interesantes a la telemedicina de la tecnología Wi-Fi. Este sistema permite encontrar, a través de una red LAN Wi-Fi, archivos o personas en el interior de edificios. El sistema RTLS se basa en distintos niveles de señales que recibe de diferentes puntos de acceso.
- **RFid:** RFid es una tecnología basada en la radiofrecuencia que permite el almacenamiento y recuperación de datos de manera remota y sin visión directa. Se podría definir como Identificación por Radiofrecuencia. Es especialmente crítica la distancia a la que un sistema RFid es capaz de leer, variando entre los pocos centímetros (1-10 centímetros) hasta varios cientos de metros (300-400 metros).
- **Bluetooth:** Bluetooth es un estándar global de comunicación inalámbrica que posibilita la transmisión de voz y datos entre diferentes equipos mediante un enlace por radiofrecuencia. Los principales objetivos que se pretende conseguir con esta norma son:
	- Facilitar las comunicaciones entre equipos móviles y fijos.
	- Eliminar cables y conectores entre éstos.
	- Ofrecer la posibilidad de crear pequeñas redes inalámbricas y facilitar la sincronización de datos entre nuestros equipos personales.

Sin embargo, a pesar de que mediante Bluetooth se podría transmitir a velocidades cercanas a los 11 Mbps, su rango de distancia es muy corto, en torno a 10 metros, por lo que no es una tecnología apropiada para crear redes LAN. Las aplicaciones de Bluetooth en la telemedicina se limitan a la descarga de datos desde un dispositivo a otro, sin necesidad de cable. Por ejemplo, en un hospital, un médico podría apuntar

todas las incidencias de una ronda de revisión de pacientes en una PDA o en una Tablet PC, y después podría volcar esos datos a un ordenador mediante Bluetooth.

- **UMTS:** Es un servicio universal de telecomunicaciones móviles de banda ancha de tercera generación (3G). Basado en el sistema GSM, es capaz de transmitir paquetes de datos con contenidos digitales de texto, voz, video y servicios multimedia, a una velocidad de hasta 2 Mbps.
- **WIMAX:** WIMAX Es un sistema de transmisión inalámbrica por microondas basado en una tecnología llamada OFDM, capaz de proporcionar servicios de banda ancha a una velocidad de hasta 70 Mbps. Su funcionamiento, estructurado en celdas de hasta 50 Km. de distancia, hace que sea una tecnología idónea para proporcionar servicios de banda ancha en lugares donde el cable tenga dificultades para llegar.

Ambas tecnologías, UMTS y WIMAX están diseñadas para grandes áreas, son tecnologías WAN o MAN, es decir, son apropiadas para redes de gran extensión geográfica, de nivel metropolitano (una ciudad) o más grandes (una Comunidad Autónoma) [47].

#### **2.2.11. Sistemas Embebidos**

Un sistema embebido es un dispositivo controlado por un procesador, dedicado a realizar una única tarea o una serie de ellas. Algunos sistemas embebidos son únicos en su tipo y se construyen para proyectos específicos. Los microcontroladores se encuentran presentes en numerosos sistemas embebidos. Para realizar sus funciones, necesitan el apoyo de otros dispositivos digitales, como pueden ser una computadora personal, una memoria o un display LCD, por nombrar sólo algunos. Con este objetivo, precisa comunicarse con ellos, es decir, transmitir y recibir información relevante al desempeño de las tareas para las cuales fue diseñado haciendo uso de protocolos de comunicación [20].

Los sistemas embebidos son dispositivos integrados en productos, que controlan una o varias funciones, con recursos limitados y en condiciones ambientales hostiles. Los sistemas de transporte como ascensores, trenes y coches que utilizamos frecuentemente contienen un gran número de sistemas embebidos que se encargan del control del movimiento, conectividad, autodiagnóstico, gestión energética, confort y seguridad de las personas, entre otras funciones; la figura 2.10 muestra diferentes sistemas embebidos en los que se encuentran FPGAS, BeagleBones, Raspberry Pi, entre otros [54].

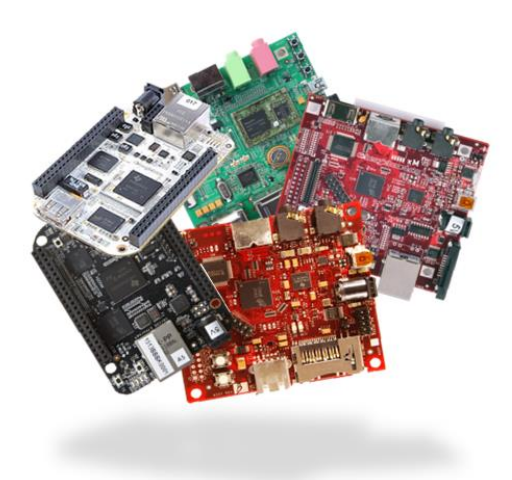

**Figura 2.10.** Sistemas Embebidos **Fuente:** Plintec [30]

### **2.2.12. Procesamiento de Imágenes**

El procesamiento, el análisis y la interpretación de imágenes es un campo de especialización muy importante, hace posible que un ordenador procese imágenes o fotografías bidimensionales (aisladas o bien conectadas en secuencias dinámicas o temporales). Se trata de una clase de procesamiento de señales que puede tomar fotografías o fotogramas de vídeo y someterlos a un procesado de perfil bajo con el fin de extraer determinadas características o parámetros, o bien para elaborar nuevas imágenes procesadas como material de salida. En un sentido más amplio, su finalidad es procesar, comprender y descifrar características o rastrear objetos, con un objetivo claro, en una imagen o una secuencia de imágenes de vídeo [26].

El procesamiento de imágenes tiene como objetivo mejorar el aspecto de las imágenes y hacer más evidentes en ellas ciertos detalles que se desean hacer notar. La imagen puede haber sido generada de muchas maneras, por ejemplo, fotográficamente, o electrónicamente, por medio de monitores de televisión. El procesamiento de las imágenes se puede en general hacer por medio de métodos ópticos, o bien por medio de métodos digitales, en una computadora. La utilidad del procesamiento de imágenes es muy amplia y abarca muchos campos. Un ejemplo son las imágenes obtenidas con fines de diagnóstico médico. Otro ejemplo son las imágenes aéreas obtenidas para realizar exámenes del terreno. Mediante este método se pueden analizar los recursos naturales, las fallas geológicas del terreno, etc. [55].

#### **2.2.13. OpenCV**

OpenCV (Open Source Computer Vision Library) es una librería para la visión por computadora, machine learning y procesamiento de imágenes, se lanza bajo licencia BSD y, por lo tanto, es gratuito tanto para uso académico como comercial. Tiene interfaces C ++, C, Python y Java y es compatible con Windows, Linux, Mac OS, iOS y Android. OpenCV fue diseñado para la eficiencia computacional y con un fuerte enfoque en aplicaciones en tiempo real. Escrito en C/C++, puede aprovechar el procesamiento de múltiples núcleos. Adoptado en todo el mundo, OpenCV tiene más de 47 mil personas de usuarios y una cantidad estimada de descargas que supera los 14 millones. El uso va desde el arte interactivo hasta la inspección de minas, la costura de mapas en la web o la robótica avanzada [44].

#### **2.2.14. PHP y HTML**

#### **PHP**

PHP (acrónimo recursivo de PHP: Hypertext Preprocessor) es un lenguaje de código abierto interpretado del lado del servidor que se caracteriza por su potencia, versatilidad, robustez y modularidad. Los programas escritos en PHP son embebidos directamente en el código HTML y ejecutados por el servidor web a través de un intérprete antes de transferir al cliente que lo he solicitado un resultado en forma de código HTML puro. Es un lenguaje multiplataforma, es decir, los programas funcionan igual sobre diferentes plataformas, trabajando sobre la mayoría de servidores web y estando preparado para interactuar con más de 20 tipos de bases de datos [56].

#### **HTML**

HTML, que significa Lenguaje de Marcado para Hipertextos (HyperText Markup Language) es el elemento de construcción más básico de una página web y se usa para crear y representar visualmente una página web. Determina el contenido de la página, pero no su funcionalidad. Otras tecnologías distintas de HTML son usadas generalmente para describir la apariencia/presentación de una página web (CSS) o su funcionalidad (JavaScript). HTML le da valor añadido a un texto estándar. Hiper Texto se refiere a enlaces que conectan una página web con otra, ya sea dentro de una página o entre diferentes sitios web [57].

### **2.3. Propuesta de Solución**

Una plataforma de prevención de problemas renales a través de la medición de los niveles de los parámetros existentes en la orina permitirá tener resultados de análisis sin necesidad de obtener un diagnóstico por parte de un médico especializado o un laboratorio, en un tiempo muy reducido mejorando la calidad de vida del usuario, facilitando al usuario la información de su estado actual.

Se propone una plataforma la cual estará encargada del análisis de orina de la primera micción del día mediante bandas reactivas, la información obtenida será almacenada en una base de datos y comparada con valores normalizados generando un diagnóstico previo, dicha información se visualizará para el paciente de manera inmediata con lo que podrá estar informado sobre su estado actual, en caso de que los parámetros de la orina no se encuentren dentro de los valores normalizados, la información obtenida será enviada a un médico especializado agendando una cita para posteriores análisis de ser necesario.

# **CAPÍTULO III**

# **METODOLOGIA**

### **3.1. Tipo de Investigación**

Para el presente proyecto se utilizó los siguientes tipos de investigación:

### **Investigación Aplicada**

Se desarrolló con investigación aplicada para conocer las desventajas de tiempo que conlleva realizar un examen de orina y analizar las causas del porque dichos exámenes no son realizados con frecuencia, mediante esta información proponer una solución basada en tecnologías de última generación.

#### **Investigación Bibliográfica**

La investigación tuvo modalidad bibliográfica en la búsqueda de posibles soluciones a los tiempos de espera que se tiene para la emisión de exámenes de orina mediante artículos científicos, libros, fichas bibliográficas y nemotécnicas.

#### **Investigación de Campo**

Se utilizó investigación de campo para recolectar información relacionada a métodos utilizados en los exámenes de orina e información de que tan frecuente son solicitados en los laboratorios clínicos.

# **Investigación Experimental**

Se realizó una investigación de tipo experimental para la manipulación de las muestras de orina con la que se efectuó las pruebas pertinentes y la comprobación de resultados del mismo en el Laboratorio del Hospital Básico Privado Virgen del Cisne.

# **3.2. Recolección de Información**

Para la investigación de campo se utilizó guías de observación para evaluar la manera óptima de la medición del nivel de parámetros en la orina y la interpretación de los mismos. Además, mediante la investigación bibliográfica el método más viable para la comunicación entre la plataforma y el médico de confianza, además de la interfaz para la visualización de resultados amigable con el paciente.

### **3.3. Procesamiento y Análisis de Datos**

Una vez aplicado los instrumentos, se analizó la validez de la información y se presentará los resultados mediante gráficos estadísticos apropiados los cuales mostrarán las variaciones de los parámetros medidos por la plataforma y los valores medido por el laboratorio.

Luego, se examinó las posibles tecnologías para la comunicación de la plataforma con un médico para agendar una cita, las ventajas y desventajas de dicha tecnología que presenta la misma mediante datos técnicos obtenidos de libros, revistas y artículos científicos, finalmente como parte fundamental de la investigación se estructuró una propuesta pertinente enfocada el tiempo de espera por los exámenes y un diagnóstico previo del estado de los riñones en un paciente.

### **3.4. Desarrollo del Proyecto**

Para el desarrollo de la investigación se efectuaron los siguientes pasos:

- Analizar los principales parámetros obtenidos de un examen de orina habitual.
- Comparar los métodos utilizados en los exámenes de orina.
- Determinar la tecnología de comunicación a utilizar y los sensores para la medición de parámetros en el examen de orina.
- Contrastar las ventajas y desventajas de la tecnología y sensores escogidos para aplicarse en el diseño de la plataforma.
- Diseñar el prototipo de la plataforma junto con la red de comunicación con el médico.
- Implementar un servidor bajo una distribución de código abierto para el monitoreo de los resultados de la plataforma.
- Implementar el sistema de transporte de información desde la red remota hacia el servidor.
- Ejecutar las pruebas de funcionamiento del prototipo del sistema.
- Elaborar el informe escrito del proyecto.

# **CAPITULO IV**

# **DESARROLLO DE LA PROPUESTA**

#### **4.1. Introducción**

Hoy en día, con el avance de la tecnología y las telecomunicaciones, surge la necesidad de automatizar procesos, para optimizar el tiempo de ejecución y obtener una mayor eficiencia en cualquier área de trabajo, en este caso se aplica esta idea de optimización en el área médica, para ser más precisos, en la realización de exámenes de orina para averiguar el estado de salud del riñón.

La realización de los exámenes de orina para la detección de enfermedades y el generación de resultados son muy comunes en la medicina, ya que reflejan el estado de salud de una persona y ayudan al médico en la toma de decisiones para el tipo de tratamiento que debe llevar su atendido, mediante el empleo de sistemas embebidos, programación y dispositivos electrónicos se busca la automatización de los exámenes, para acortar el tiempo en la generación de resultados y diagnósticos del médico mediante el envío de la información.

En la presente investigación se propone el diseño y construcción de un sistema para la prevención de enfermedades del riñón, a través de la medición del nivel de los parámetros en la orina del paciente. Estas mediciones son almacenadas en una base de datos, a la cual se tiene acceso mediante una aplicación web alojada dentro del mismo prototipo. Además, el prototipo envía la información al médico para saber si es necesario o no una cita para profundizar los análisis.

Este capítulo contiene el desarrollo de la propuesta donde se aprecia la factibilidad que tiene para llevar a cabo la investigación n su parte técnica, económica y bibliográfica, además se puntualiza paso a paso la elaboración de cada etapa que constituye a la Plataforma Electrónica para la Prevención de Enfermedades Renales a través de la Medición de Parámetros en la Orina tanto en diseño, selección de elementos, construcción y sometimiento a pruebas, culminando con un análisis económico del prototipo y los beneficiarios por parte de médico y paciente con la elaboración de la investigación.

# **4.2. Análisis de Factibilidad**

# **4.2.1. Factibilidad Técnica**

La propuesta es factible ya que los dispositivos, recursos tecnológicos y recursos médicos están al alcance, tanto local como nacional, e inclusive se encuentran disponibles mediante importación. Además de que la selección de equipos se realizó en función de las características y requerimientos necesarios para el prototipo.

# **4.2.2. Factibilidad Económica**

El proyecto es factible ya que todos los gastos requeridos para el desarrollo del prototipo corren por cuenta del investigador, cabe mencionar que la necesidad de mantener un control constante de los riñones mediante la medición del nivel de los parámetros en la orina justifica la inversión económica.

# **4.2.3. Factibilidad Bibliográfica**

Desde el punto de vista bibliográfico, el presente proyecto es factible, por existir información necesaria para llevar a cabo la investigación; la misma que se encuentra en libros, publicaciones de páginas web, artículos científicos y bibliotecas virtuales accesibles para el investigador en internet.

# **4.3. Requerimientos del Sistema**

La Plataforma Electrónica para la Prevención de Enfermedades Renales a través de la Medición de Parámetros en la Orina según, laboratoristas, médicos y personas al pendiente de su salud requieren que el sistema tenga un alto grado de veracidad y un menor tiempo de espera en cuanto a la obtención de resultados, además de una rápida respuesta para el médico para agilitar los tratamientos necesarios, en base a ello se toma a consideración los siguientes aspectos a implementar:

- Una etapa para la interacción entra la tira reactiva y la muestra de orina.
- Una etapa para la adquisición de la información.
- Un controlador central para el prototipo en que se guarde toda la información y se realicen todas las operaciones.
- Un medio para la visualización de resultados para el paciente.
- Un medio para la visualización de resultados para el médico.
- Un medio de comunicación entre el prototipo del paciente y el médico.
- Programación para el funcionamiento de todos los requerimientos.

Con los requerimientos anteriormente mencionados se presenta el esquema con el cual está basado el prototipo, junto con las diferentes etapas en la que está dividido para su comprendimiento.

En el desarrollo del prototipo se requiere que los dispositivos interactúen entre sí con el fin de obtener las mediciones de una manera precisa y generar el diagnostico de una forma óptima. Basándose en el esquema general de un Sistema de Telemedicina descrito en la figura 2.8 del Capítulo II, se procede a adaptar dicho esquema en un diagrama de bloques en el que se muestra la secuencia entre cada etapa.

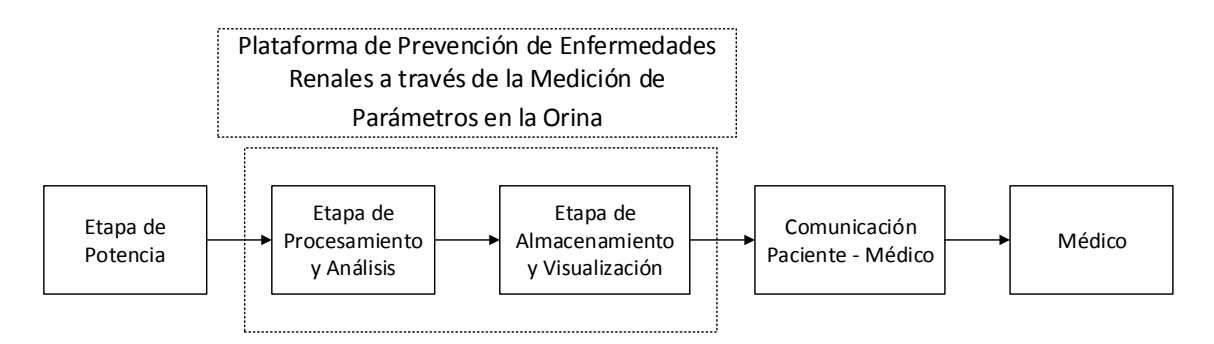

**Figura 4.1.** Esquema de la Plataforma Electrónica para la Prevención de Enfermedades Renales a través de la Medición de Parámetros en la Orina. **Fuente:** El Investigador.

Cada una de las etapas es explicada en los apartados siguientes junto con la selección de cada elemento para su funcionamiento y que función desempeña dentro del prototipo.

### **4.4. Arquitectura del Sistema**

A partir del esquema descrito anteriormente en la figura 4.1, la Plataforma Electrónica para la Prevención de Enfermedades Renales a través de la Medición de Parámetros en la Orina se rige a un proceso lógico en el que incluye 4 etapas, para ello se describe en la figura 4.2. el prototipo.

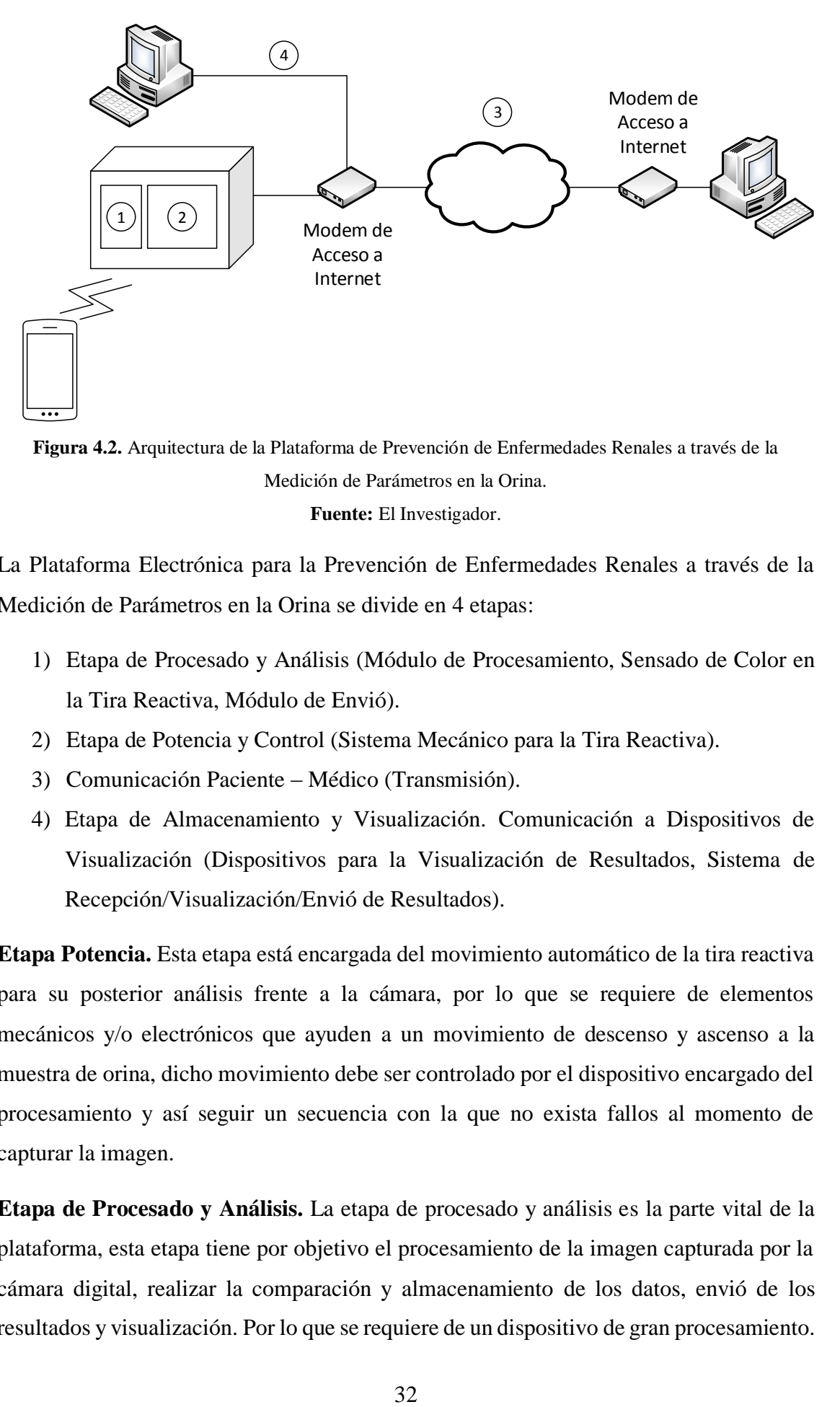

**Figura 4.2.** Arquitectura de la Plataforma de Prevención de Enfermedades Renales a través de la Medición de Parámetros en la Orina. **Fuente:** El Investigador.

La Plataforma Electrónica para la Prevención de Enfermedades Renales a través de la Medición de Parámetros en la Orina se divide en 4 etapas:

- 1) Etapa de Procesado y Análisis (Módulo de Procesamiento, Sensado de Color en la Tira Reactiva, Módulo de Envió).
- 2) Etapa de Potencia y Control (Sistema Mecánico para la Tira Reactiva).
- 3) Comunicación Paciente Médico (Transmisión).
- 4) Etapa de Almacenamiento y Visualización. Comunicación a Dispositivos de Visualización (Dispositivos para la Visualización de Resultados, Sistema de Recepción/Visualización/Envió de Resultados).

**Etapa Potencia.** Esta etapa está encargada del movimiento automático de la tira reactiva para su posterior análisis frente a la cámara, por lo que se requiere de elementos mecánicos y/o electrónicos que ayuden a un movimiento de descenso y ascenso a la muestra de orina, dicho movimiento debe ser controlado por el dispositivo encargado del procesamiento y así seguir un secuencia con la que no exista fallos al momento de capturar la imagen.

**Etapa de Procesado y Análisis.** La etapa de procesado y análisis es la parte vital de la plataforma, esta etapa tiene por objetivo el procesamiento de la imagen capturada por la cámara digital, realizar la comparación y almacenamiento de los datos, envió de los resultados y visualización. Por lo que se requiere de un dispositivo de gran procesamiento.

**Comunicación Paciente – Médico.** Al igual que las etapas anteriores tiene una gran importancia ya que permite que los datos procesados y almacenados sean enviados hacia el médico y este envié un diagnóstico de ser necesario, para facilitar el método de envió se utiliza la conexión a internet disponible que brinda un ISP local, por lo que internet será la vía y el medio por el que el paciente pueda comunicarse con el médico.

**Comunicación a Dispositivos de Visualización.** Mediante teléfonos inteligentes y computadores, el dispositivo de procesamiento brinda una visualización entendible para el paciente y demás personas que deseen ver los resultados obtenidos de los análisis de orina.

### **4.5. Análisis del Hardware Requerido**

### **4.5.1. Etapa de Procesado y Análisis**

### **Módulo de Procesamiento**

Se requiere de un dispositivo que tenga la función de un controlador central, capaz de un gran procesamiento de datos, del control del ascenso y descenso de la tira reactiva y el envío de los datos procesados.

Con las características presentadas en la tabla 4.1 y tomando en cuenta la accesibilidad, costo, características técnicas, se muestra como mejor opción para el desempeño de la tarea a realizar un Raspberry PI 3 en su modelo B, por sus módulos de comunicación que facilitan la necesidad de la interacción con el Médico, su alto procesamiento y la facilidad de trabajo mediante Python para la interacción con dispositivos externos. A continuación se puede apreciar el análisis realizado con otros dispositivos, detallando las características de cada uno en la tabla 4.1.

|                               | <b>Controlador Central</b>                                        |                                   |                                   |  |
|-------------------------------|-------------------------------------------------------------------|-----------------------------------|-----------------------------------|--|
|                               | Arduino Mega<br>2560                                              | Raspberry PI 3                    | BeagleBone Black                  |  |
| Parámetros<br>Técnicos        |                                                                   |                                   |                                   |  |
| Empresa                       | Arduino - ATMEL                                                   | Fundación<br>Raspberry Pi         | <b>Texas Instruments</b>          |  |
| Costo                         | \$19                                                              | \$75                              | \$105                             |  |
| Accesibilidad                 | Todo el mundo                                                     | Todo el mundo                     | Determinados<br>lugares del mundo |  |
| Microprocesador               | ATmega 2560                                                       | <b>Broadcom</b><br><b>BCM2387</b> | Sitara<br>AM3359AZCZ100           |  |
| Voltaje de<br>Alimentación    | $7 - 12V$                                                         | 5V                                | 5V                                |  |
| Voltaje de<br>Operación       | 5V                                                                | 5V                                | 5V                                |  |
| Entradas/Salidas<br>Digitales | 54                                                                | 26 pines GPIO                     | 65                                |  |
| Entradas/Salidas<br>Análogas  | 16 (únicamente<br>entradas)                                       |                                   | 7 (únicamente<br>entradas)        |  |
| <b>SRAM</b>                   | 8 KB                                                              | <b>8 KB</b>                       | 8 KB                              |  |
| <b>EEPROM</b>                 | 4 KB                                                              | 4 KB                              | 4 KB                              |  |
| Memoria FLASH                 | 256 KB                                                            | 256 KB                            | 256 KB                            |  |
| Canales de PWM                | 15                                                                | Pines GPIO<br>programables        | 8                                 |  |
| Dimensiones                   | 109 x 54 mm                                                       | 85 x 56 x 17 mm                   | 86.36 x 53.34 x<br>4.76 mm        |  |
| Comunicación<br>Serial        | 4 puertos físicos (se puede<br>configurar más puertos<br>lógicos) | 4 Puertos Físicos                 | 4 Puertos Físicos                 |  |
| Comunicación con<br>PC        | Conexión vía USB<br>A, B                                          | Conexión vía USB,<br>Ethernet     | Conexión vía USB,<br>Ethernet     |  |
| Comunicación WI-<br>FI        | No, requiere<br>módulo externo                                    | Módulo<br>Incorporado             | No, requiere<br>módulo externo    |  |
| Comunicación<br>Bluetooth     | No, requiere<br>modulo externo                                    | Módulo<br>Incorporado             | No, requiere<br>modulo externo    |  |

**Tabla 4.1.** Análisis Técnico entre Dispositivos para el Controlador Central

**Fuente:** EL Investigador [28-31].

El controlador central seleccionado (Raspberry PI 3 modelo B) tiene entradas y salidas que ayudan en el análisis a realizar por la plataforma, GPIO es un puerto para comunicarse con dispositivos externos y se pueden configurar como entradas o salidas digitales. También incorpora pins de masa y alimentación de 5V y 3,3V, y pins de comunicación Serial, I2C y SPI pre-configurados. Estos pins trabajan a un voltaje de 3,3V y, al contrario que un Arduino, los pins GPIO no tienen protección de circuitería, por lo que hay que tener cuidado a la hora de conectar dispositivos. [25]

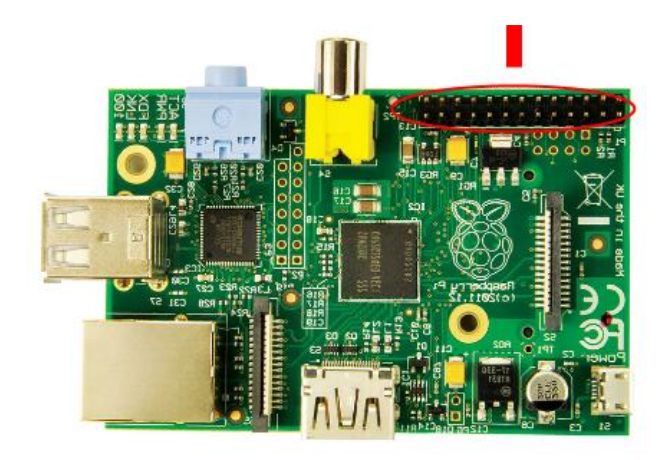

**Figura 4.3.** GPIO en Raspberry Pi [25] **Fuente:** Di y Markers

En la figura 4.3. muestra la localización del puerto GPIO, el cual ayuda con el accionamiento de los botones y el envío de las señales al motor que se explica en los apartados siguientes, cada pin tiene un propósito distinto en el controlador central, los que se muestra en la tabla 4.2. en su distribución.

| <b>Nombre</b>     | <b>Puerto Físico</b> |    | <b>Nombre</b>    |
|-------------------|----------------------|----|------------------|
| 3.3V              | $\mathbf{1}$         | 2  | 5V               |
| Power             |                      |    | Power            |
| GPIO <sub>2</sub> | 3                    |    | 5V               |
| SDA1 I2C          |                      | 4  | Power            |
| GPIO <sub>3</sub> | 5                    | 6  | <b>GND</b>       |
| <b>SCL1 I2C</b>   |                      |    |                  |
| GPIO <sub>4</sub> | 7                    | 8  | GPIO14           |
|                   |                      |    | <b>UARTO TXD</b> |
| <b>GND</b>        | 9                    | 10 | GPIO15           |
|                   |                      |    | <b>UARTO RXD</b> |
| GPIO17            | 11                   | 12 | GPIO18           |
|                   |                      |    | PCM CLK          |
| GPIO27            | 13                   | 14 | <b>GND</b>       |
| GPIO22            | 15                   | 16 | GPIO23           |

**Tabla 4.2**. Distribución de Pines GPIO en el Controlador Central

| 3.3V                 | 17 | 18 | GPIO24               |
|----------------------|----|----|----------------------|
| Power                |    |    |                      |
| GPIO10               | 19 | 20 | <b>GND</b>           |
| SPI0_MOSI            |    |    |                      |
| GPIO <sub>9</sub>    | 21 | 22 | GPIO <sub>25</sub>   |
| SPIO MISO            |    |    |                      |
| GPIO11               | 23 | 24 | GPIO <sub>8</sub>    |
| <b>SPIO SCLK</b>     |    |    | SPIO CEO N           |
| <b>GND</b>           | 25 | 26 | GPIO7                |
|                      |    |    | SPIO CE1 N           |
| ID SD                | 27 | 28 | ID SC                |
| <b>I2C ID EEPROM</b> |    |    | <b>I2C ID EEPROM</b> |
| GPIO5                | 29 | 30 | <b>GND</b>           |
| GPIO <sub>6</sub>    | 31 | 32 | GPIO12               |
| GPIO13               | 33 | 34 | <b>GND</b>           |
| GPIO19               | 35 | 36 | GPIO16               |
| GPIO26               | 37 | 38 | GPIO <sub>20</sub>   |
| GND                  | 39 | 40 | GPIO21               |

**Fuente:** El Investigador [29,30]

# **Sensado de Color en la Tira Reactiva**

La Tira reactiva es la encargada de la obtención de la información del nivel de los parámetros en la orina, pero se requiere de un dispositivo con el que esa información sea comprendida por el modulo central (Raspberry PI modelo B) para que sea analizada y procesada, mediante la tabla 4.3. se hace la selección del dispositivo a utilizarse para el sensado de la tira reactiva, específicamente de los colores que arroja la misma al interactuar con la orina por determinado tiempo.

Mediante el análisis técnico presentado a continuación, se opta por utilizar la webcam 2MP WEBCAM W/INFRARED IME-41539 por su accesibilidad y compatibilidad de trabajo con el controlador central, además de que no requiere de drivers ni programas externos para su funcionamiento.

La webcam, para el desempeño de su función junto con el Raspberry Pi requiere del uso del Sistema Operativo Raspbian y de una conexión USB para la comunicación entre ambos dispositivos por lo que se fija como requisitos previos para el funcionamiento del prototipo.

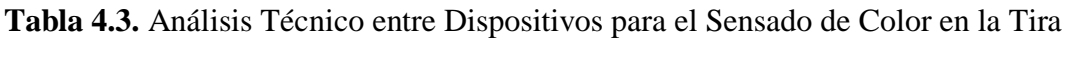

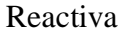

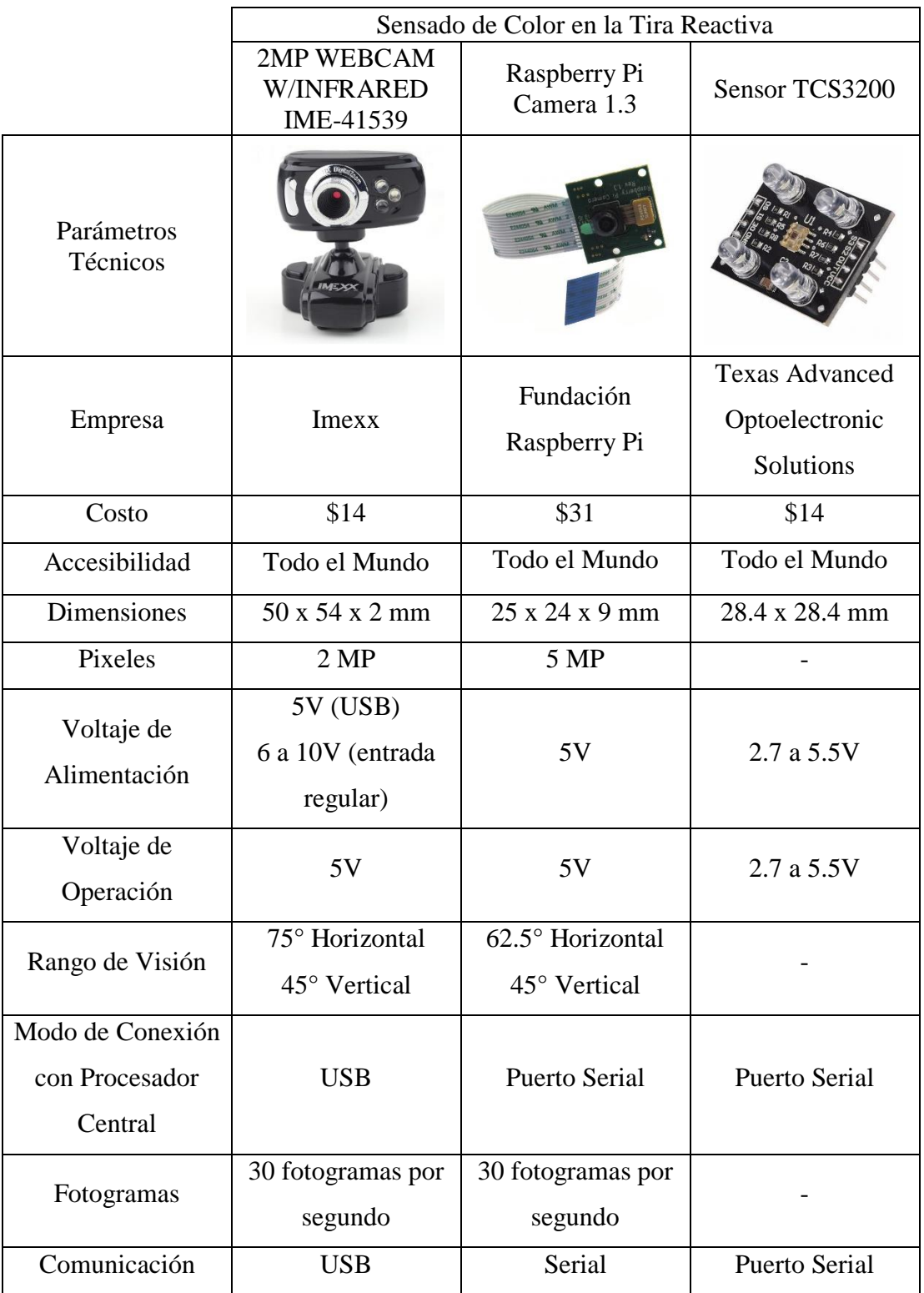

**Fuente:** El Investigador [32-34].

# **Módulo de Envío**

Debido a que el procesador central (Raspberry Pi 3) cuenta con un puerto Fast Ethernet, se aprovecha este medio para la conexión a Internet brindada por un ISP local, así cumpliendo con el envío de los análisis de orina al Médico. Respecto a la visualización, por parte del Paciente, se la realizara bajo la solicitud de una página web al servidor alojado en el procesador central, el diseño de dicha página web será tratado en los apartados siguientes puntualizando cada punto de funcionamiento.

# **4.5.2. Etapa de Potencia y Control**

# **Sistema Mecánico para la Tira Reactiva**

El acenso y descenso de la tira reactiva requiere ser preciso, sin que quede fuera del rango de enfoque de la cámara para luego realizar la captura de la imagen efectuada por la Etapa de Procesado y Análisis, para ello, mediante dispositivos electrónicos se logra el movimiento deseado.

Por su precisión y su fácil adaptación con el controlador central se opta por el uso de un Motor a Pasos con el cual el movimiento de la tira es exacto, logrando que la tira reactiva vuelva al mismo punto en el que inicio su descenso y quedando dentro del rango de enfoque de la cámara, en la tabla 4.4 se presenta un análisis con los dispositivos electrónicos disponibles que se tomó en cuenta para la realización de esta etapa.

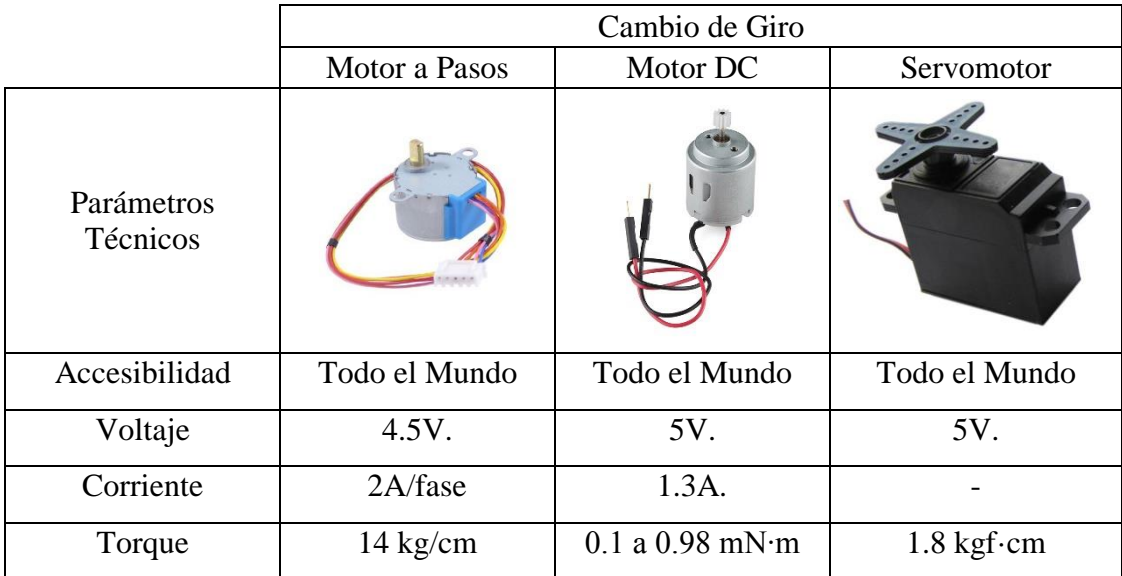

**Tabla 4.4.** Análisis Técnico entre Dispositivos Electrónicos para el Cambio de Giro

| Temperatura<br>Máxima     | $80^{\circ}$ C. | -20 $^{\circ}$ C a 70 $^{\circ}$ C. | $0 °C - 55 °C$    |
|---------------------------|-----------------|-------------------------------------|-------------------|
| Angulo de Paso            | $1.8^\circ$     |                                     | $0.1$ s/60 grados |
| Velocidad de<br>Operación |                 | $< 15000$ rpm                       |                   |
| Ancho de Banda<br>Muerta  |                 |                                     | $10 \mu s$        |

**Fuente:** El Investigador [35-37]

Con la elección hecha de la tabla 4.4. se requiere utilizar de un Driver de motor para su conexión y enlace con el procesador central, logrando así la precisión requerida para el movimiento de la tira reactiva y seguir con el procesamiento de la información que entregue la misma.

Para controlar el sistema se añade botones con los que se puede realizar todo el proceso para obtener la información de la tira haciendo que se optimice el manejo del prototipo y disminuyendo la dificultad de ejecución para el usuario, además de botones de Encendido y Apagado del sistema de los cuales se hablara en los siguientes apartados de una manera más detallada.

# **4.5.3. Comunicación a Paciente – Médico y Dispositivos de Visualización**

# **Transmisión**

El medio de comunicación entre Paciente y Médico por factibilidad, ahorro de recursos y presupuesto se utiliza los módems de acceso a internet locales proporcionados por el ISP local.

# **Dispositivos para la Visualización de Resultados (Paciente)**

Los dispositivos de visualización de resultados para el dispositivo del paciente pueden ser teléfonos inteligentes y computadores, como se dijo anteriormente se utiliza los módulos de comunicación para el envío de resultados a los dispositivos de visualización.

# **Sistema de Recepción/Visualización/Envió de Resultados (Médico)**

El computador personal del médico conectado a internet sirve como receptor y emisor de la información ya que los resultados enviados por parte del paciente se receptan mediante correo electrónico y por el mismo medio será devuelto el diagnostico en caso de ser necesario.

# **4.6. Adaptación del Software del Controlador Central para el Funcionamiento**

El controlador central (Raspberry Pi) requiere de un Sistema Operativo en específico para el funcionamiento con 2MP WEBCAM W/INFRARED IME-41539, para ello se utiliza Raspbian Stretch en su última versión, en el que se requiere de servidores, para el almacenamiento de los análisis de la tira, la visualización y presentación de resultados.

A continuación se lista los requisitos necesarios en software para el funcionamiento:

- 1) Apache (Servidor Web).
- 2) Motion (Servidor Streaming)
- 3) MySQL/MariaDB (Gestor de Base de Datos).
- 4) PHP, Phyton, HTML, CSS (Lenguajes de Programación).
- 5) phpMyAdmin (Gestor Grafico para Base de Datos).
- 6) Libusb, libboost, OpenCV, PIL (Requisitos y Librerías para el funcionamiento del módulo de la Cámara web).

Mediante la interacción de los puntos anteriores el funcionamiento de la plataforma electrónica para la prevención de enfermedades renales a través de la medición del nivel de parámetros en la orina es óptimo y se ajusta a las necesidades de obtención, almacenamiento, análisis y envió del nivel de los parámetros captados por la webcam en la tira reactiva con orina.

# **4.7. Diseño de la Etapa de Potencia**

Al trabajar con un Motor a Pasos y un Driver para el control del mismo se requiere de una fuente de alimentación de 5V externa; el CI ULN2003a es utilizado como driver para el movimiento de la tira. El motor funciona con un voltaje de 5V para lo que se diseña una pequeña fuente que se conecta al driver de motor para alimentarlo, el controlador central utiliza su propio conector, puesto que requiere de un voltaje y corriente exactos para su correcto funcionamiento, dicha fuente puede apreciarse en la figura 4.4.

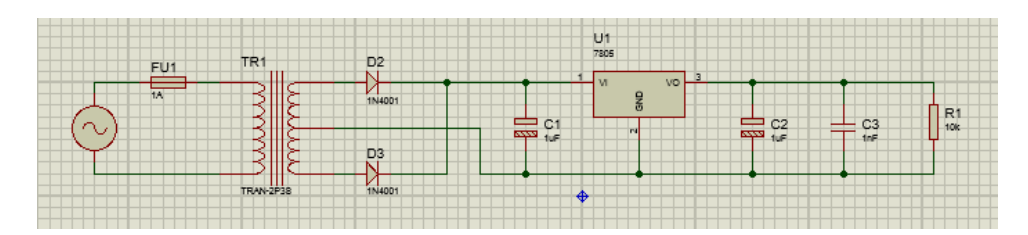

**Figura 4.4.** Fuente de Alimentación **Fuente:** El Investigador.

Para el diseño de la fuente se requiere de un transformador para reducir la tensión de la red (110V) a otra más adecuada para ser tratada, se opta por utilizar un transformador de 110V a 9V en con tab central para la puesta a tierra disponible en el mercado y de muy fácil adquisición. Además se realiza una rectificación con 2 diodos 1N4001 para convertir la tensión alterna saliente del transformador en una tensión continua; se utiliza un circuito regulador LM7805 para obtener el voltaje deseado junto con un capacitor C1 como filtro para la señal, C2 y C3, de 1µF y 0.1µF respectivamente, son añadidos al circuito para tener una señal más pura y minimizar el rizado del primer filtro. A continuación se muestra los cálculos del diseño de la fuente:

# Para un CI LM7805:

 $V_{DROP} = 2V$  (Diferenca minima entre el voltaje de entrada del CI LM7805 y el voltaje de salida)

 $V_{SAL} = 5V$  (Voltaje de salida del CI LM7805)

$$
V_{ENT} = V_{SAL} + V_{DROP}
$$
  
\n
$$
V_{ENT} = 5V + 2V
$$
\n(1)

$$
V_{ENT}=7V
$$

# Voltaje de entrada mínimo para el CI LM7805

Utilizando un Transformador de 110V a 9V/1A:

 $V_{efc}$  = 9V (Voltaje de Salida del Transformador)

 $I = 1A$  (Corriente de salida del Transformador)

Voltaje pico:

$$
V_p = V_{efc} * \sqrt{2}
$$
 (2)

$$
V_p = V_{efc} * \sqrt{2}
$$

$$
V_p = 9V * \sqrt{2}
$$

$$
V_p = 12.73V
$$

Voltaje Máximo:

$$
V_{max} = V_p - 0.7V
$$
\n
$$
V_{max} = 12.73V - 0.7V
$$
\n
$$
V_{max} = 12.03V
$$
\n(3)

Voltaje Pico Pico de Rizado (al 10% de rizado por el filtro):

$$
V_{ppr} = 10\% V_{max}
$$
\n(4)  
\n
$$
V_{ppr} = 0.1 * (12.03V)
$$
\n
$$
V_{ppr} = 1.2V
$$
\n
$$
V_{min} = V_{max} - V_{ppr}
$$
\n(5)  
\n
$$
V_{min} = 12.03V - 1.2V
$$
\n
$$
V_{min} = 10.83V
$$
\n
$$
V_{min} > V_{ENT}
$$

Se puede utilizar un transformador de 9V/1A ya que el voltaje de salida es mayor al voltaje de mínimo del CI LM7805.

### Cálculo del filtro:

 $f = 60$  Hz (Frecuencia de la red eléctrica en Ecuador)

 $I = 1A$  (Corriente entregada por el Transformador)

$$
V_{min} = V_{max} - V_{ppr}
$$

$$
V_{ppr} = V_{max} - V_{min}
$$

$$
V_{ppr} = 12.03V - 7V
$$

$$
V_{ppr} = 5.03V
$$
  
\n
$$
C_1 = \frac{1}{2f*V_{ppr}}
$$
  
\n
$$
C_1 = \frac{(1A)}{2(60 Hz) * (5.03V)}
$$
  
\n
$$
C_1 = 1656.72 \,\mu\text{F}
$$
 (6)

### Valor Comercial  $C_1 = 2200 \mu F$

El Driver y el controlador central interactúan entre sí para enviar señales al motor con las que este empieza a mover la banda, para esto se requiere de un código en el que se especifique cuando y cuantos pasos debe dar el motor, dicho código será explicado en el apartado 4.5, ya que se trata de un proceso interno en el controlador central. Las conexiones del driver y los pines del motor, junto con la fuente regulada se muestran a continuación en la figura 4.5.

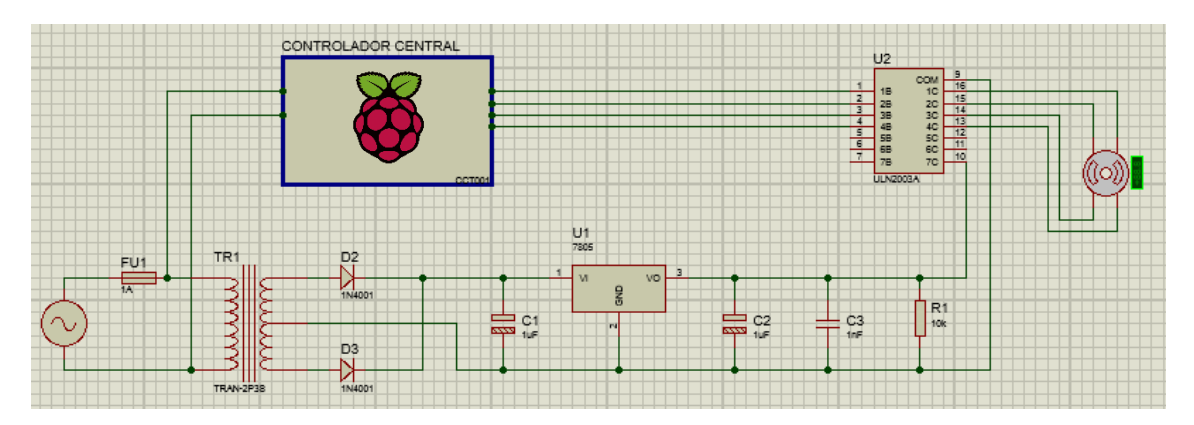

**Figura 4.5.** Etapa de Potencia de la Plataforma Electrónica para la Prevención de Enfermedades Renales a través de la Medición de Parámetros en la Orina **Fuente:** El Investigador.

Este sistema moverá una pequeña base en la que descansa un soporte para la tira reactiva, cuando el proceso inicia, la banda mueve dicho soporte introduciendo la tira en la orina y tras 5 segundos esta asciende a causa de que el motor cambia de giro, luego de que pasan 2 minutos y que los algodones han reaccionado con la orina, está listo para el siguiente paso.

Tomando como base el circuito presentado en la figura 4.4 y con la ayuda del software Proteus 8.6 se realiza el diseño PCB mostrado en la figura 4.6; en la figura 4.7 se aprecia el circuito con el cual se controla al motor DC brindado por el mismo software.

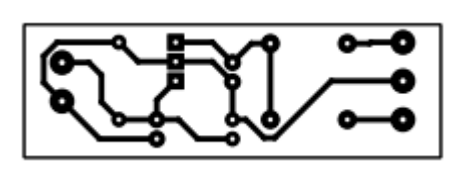

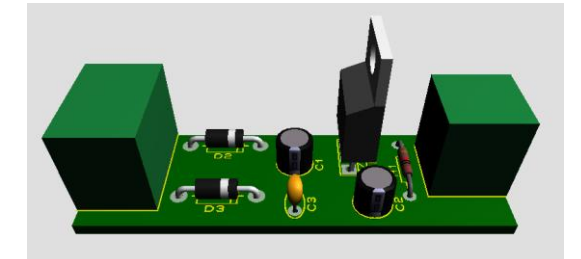

**Figura 4.6.** Diseño PCB. **Figura 4.7.** Circuito Armado (Virtualización de Proteus)

**Fuente:** El Investigador.

Se utiliza botones con los que el manejo de la plataforma resulta ser más sencilla, se añade un botón de Encendido para evitar la rotura de la entrada de alimentación, por la repetida conexión y desconexión, el cual es insertado directamente en la placa del controlador central; los orificios en el controlador central (Raspberry Pi 3 Modelo B) están situados entre los espadines del GPIO y los conectores USB y están etiquetados como "RUN" como se muestra en la figura 4.8. [38]

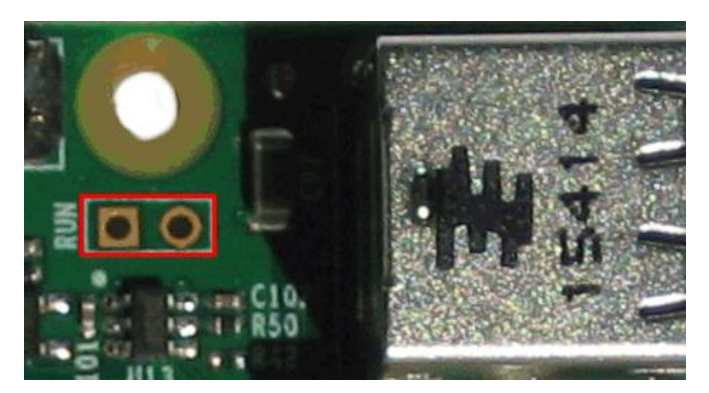

**Figura 4.8.** Orificios para el Botón de Encendido **Fuente:** JuegosRobotica.es

Para los botones de Apagado e Inicio del Proceso se hace uso de los puertos GPIO que se encuentran colocados en la placa del controlador central (Raspberry Pi Modelo B) por lo que se requiere de una pequeña placa adicional en la que se encuentren los elementos para que el botón funcione. En la figura 4.9. se aprecia el circuito para los botones de Apagado e Inicio del Proceso junto con el circuito completo.

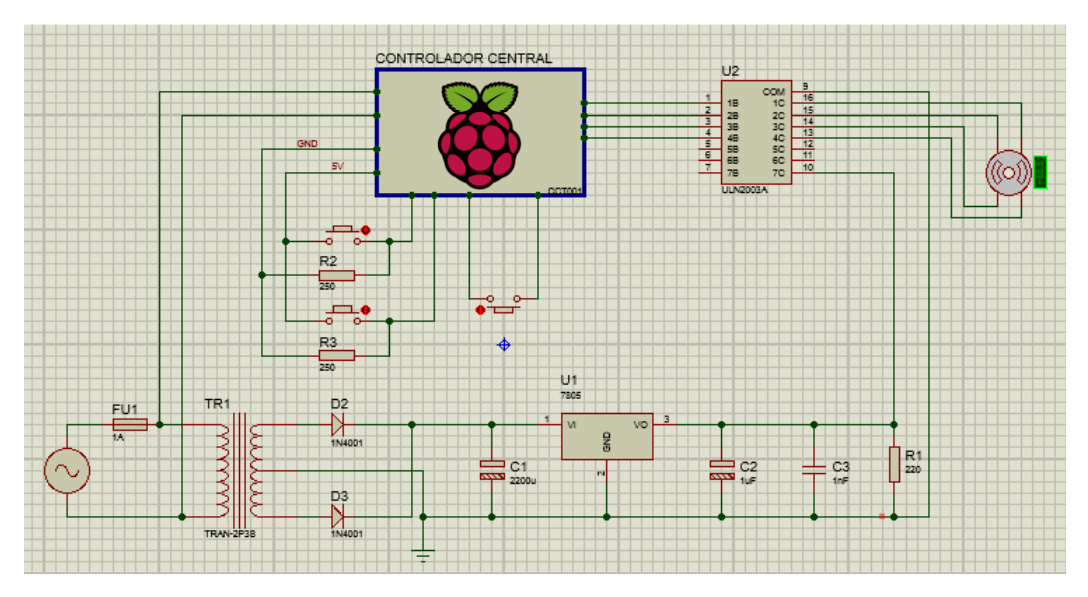

**Figura 4.9.** Circuito completo para la Plataforma Electrónica para la Prevención de Enfermedades Renales a través de la Medición de Parámetros en la Orina. **Fuente:** El Investigador.

### **4.8. Diseño de la Etapa de Procesado y Análisis**

Una vez ya instaladas las librerías, servidores y programas necesarios puntualizados en el apartado 4.3, se procede a realizar las configuraciones con las que los análisis en la tira reactiva sean lo más similar o idénticos a los exámenes de orina ejecutados tradicionalmente. Para que la plataforma trabaje de una manera óptima se requiere que la ejecución de las actividades se las realice de una manera específica para que no existan errores, siguiendo un proceso lógico el cual será accionado por el usuario cuando este se lo solicite. En la figura 4.10. se aprecia un esquema con los pasos a los que se rige el sistema para su correcto funcionamiento.

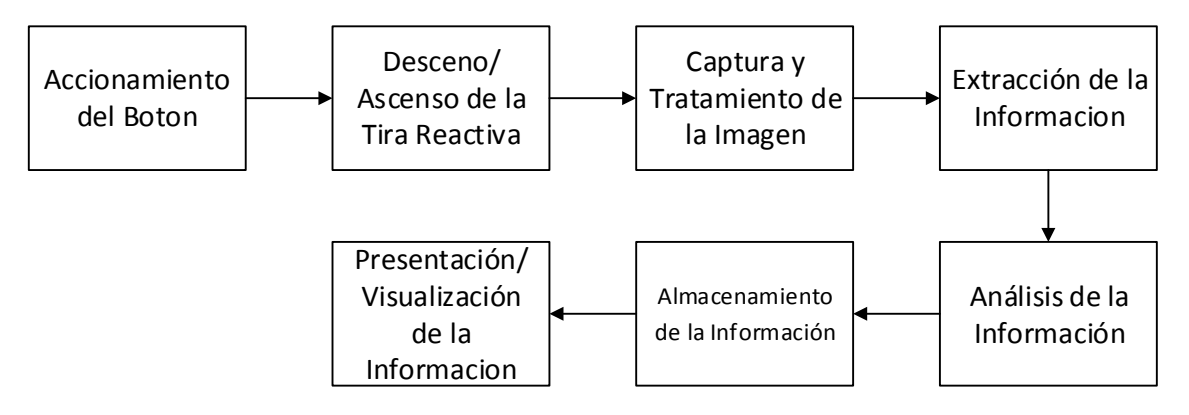

**Figura 4.10.** Pasos que rigen a la Plataforma Electrónica para la Prevención de Enfermedades Renales a través de la Medición de Parámetro en la Orina

**Fuente:** El Investigador.

Cada sección del esquema presentado en la figura 4.10. representa a un paso a seguirse para que el prototipo de la Plataforma Electrónica para la Prevención de Enfermedades Renales a través de la Medición de Parámetro en la Orina funcione de una manera óptima, a continuación se detalla cada uno de los pasos y como ayuda a que la plataforma tenga un desempeño optimo en el análisis de la información de la tira reactiva.

# **Accionamiento del Botón**

La adhesión de 2 botones se hace necesaria, uno para que la plataforma comience el proceso de análisis y otro para el apagado del sistema (se los coloca en esta sección puesto que estos 2 botones requieren de una configuración dentro del sistema para que puedan funcionar).

# **Descenso /Ascenso de la Tira Reactiva**

El motor mueve una banda para que la tira reactiva se remoje en la orina alojada en el recipiente, cuando la tira reactiva regresa a su posición original se espera 2 minutos de muestra hasta que los algodones reaccionen y cambien de color quedando lista para que la foto sea tomada.

# **Captura y Tratamiento de la Imagen**

Una vez que la tira regresa a su punto inicial se comienza con la captura de la imagen y su tratamiento explicados a continuación:

- **Captura de la Imagen:** La webcam toma una captura de la tira reactiva la misma que se aloja en el controlador central.
- **Acondicionamiento de la Imagen:** Se requiere de la aplicación de filtros para mejorar la calidad de captura realizada, logrando una fotografía más nítida procurando que los colores entregados por la tira se asemejen lo mayormente posible a los colores base de referencia.
- **Ubicación de la Imagen:** Por cada captura de la tira reactiva se crea una carpeta en la que se guarda toda la información del análisis realizado, la imagen tomada con la webcam se mueve hacia la carpeta para luego ser procesada.

# **Extracción de la Información**

Una vez que la imagen se encuentra dentro de su respectiva carpeta, ésta es dividida, extrayendo los colores, que serán analizados en el paso siguiente.

# **Análisis de la Información**

Los recortes extraídos de la imagen son comparados con los valores previos y dándole su respectiva equivalencia y conclusiones del análisis en términos que el Médico y el Paciente entiendan.

# **Almacenamiento de la Información**

La información obtenida del análisis es almacenada en una base de datos disponible para cuando se requiera hacer una consulta.

# **Presentación/Visualización de la Información**

La información almacenada es presentada en entornos amigables para el usuario, a su vez la misma información es enviada al Médico y el decidirá qué medidas tomar en caso de que el organismo se encuentre en riesgo de enfermedad.

Con esta pequeña introducción a cada paso a realizare, se procede a una explicación más detallada, ampliando cada uno para un mejor entendimiento del proceso que lleva a cabo la Plataforma Electrónica para la Prevención de Enfermedades Renales a través de la Medición de Parámetro en la Orina.

# **4.8.1. Accionamiento del Botón**

La Plataforma Electrónica para la Prevención de Enfermedades Renales a través de la Medición de Parámetros en la Orina cuenta con 3 botones (Encendido, Apagado e Inicio del Proceso), de los cuales 2 requieren de una configuración (Apagado e Inicio del Proceso), la misma que se las realizo de la siguiente manera:

# **Botón de Apagado**

El Botón de Apagado funciona independientemente ya que no tiene que ver con el proceso de análisis de la tira reactiva, dicho botón, como su nombre lo dice, apaga de manera inmediata el sistema sin importar que proceso se esté llevando a cabo.

Para que el botón funcione se hizo uso de los puertos GPIO del controlador central y un programa generado bajo lenguaje Python, la pulsación del mismo puede realizarse en cualquier momento ya que se encuentra activo desde el encendido de sistema. En el Anexo A se puede visualizar la programación realizada para el funcionamiento.

### **Inicio del Proceso**

Este puede pulsarse en cualquier momento una vez iniciado el sistema y fue programado bajo lenguaje Python, a este botón se ligan todos los procesos siguientes y contiene el código principal que da vida al prototipo.

Gracias a los puertos GPIO y la programación del código que se visualiza en el Anexo B el botón puede ser pulsado en cualquier instante ya que el programa está presente en todo momento.

# **4.8.2. Descenso /Ascenso de la Tira Reactiva**

Utilizando el lenguaje Python se puede controlar un motor a pasos de todas las maneras posibles teniendo una amplia gama de aplicaciones, para ello el primer paso para la realización del programa de control es el entender el funcionamiento del motor.

### **Funcionamiento del Motor a Pasos**

Los motores a pasos son muy utilizados en la actualidad para el desarrollo de mecanismos que requieren de una alta precisión. Este tipo de motores poseen cualidades especiales por el hecho de poderlos mover desde un paso hasta una secuencia interminable de pasos dependiendo de la cantidad de pulsos que se le apliquen, este paso puede ir desde pequeños movimientos de 1.8° hasta 90°. Básicamente están constituidos normalmente por un rotor sobre el que van aplicados distintos imane permanentes y por un cierto número de bobinas en su estator. [39]

Existen 2 tipos de motores de pasos: Unipolares y Bipolares, a continuación se explica únicamente el tipo unipolar, que es el utilizado para la plataforma.

Suelen tener 5 o 6 cables de salida dependiendo de su conexión interna, de los cuales 4 cables reciben los pulsos que indican la secuencia dl motor y duración de los pasos, los restantes sirven como alimentación. [39]

Para su movimiento se utiliza la secuencia denominada "Secuencia de medio paso" en la que se activan las bobinas de forma que se realice un movimiento igual a la mitad del paso real. Para ello se activan primero 2 bobinas y luego solo 1, siguiendo este patrón sucesivamente. En la tabla 4.5. se aprecia la secuencia completa que consta de 8 movimientos, así mismo para revertir el sentido del giro, simplemente se debe ejecutar la secuencia en modo inverso. [39]

| Paso | Bobina A | Bobina B | Bobina C   Bobina D |
|------|----------|----------|---------------------|
|      |          |          |                     |
|      |          |          |                     |
|      |          |          |                     |
|      |          |          |                     |
|      |          |          |                     |
|      |          |          |                     |
|      |          |          |                     |
|      |          |          |                     |

**Tabla 4.5.** Secuencia del tipo medio paso para motores unipolares [39]

**Fuente:** Control difuso y construcción de un mecanismo capaz de golpear con distintos efectos una bola de billar – I.I.Hernadez, C.Ochoa.

Una vez obtenida la secuencia con la que el motor realiza el movimiento deseado se procede a adecuar dicho movimiento para realizar el descenso y el ascenso de la tira reactiva como se muestra en el Anexo C.

Utilizando 4 de los puertos GPIO del controlador central y un programa que contiene el código de funcionamiento realizado bajo Lenguaje Python se envía los pulsos hacia el driver (CI ULN2003a), para que el motor realice su acción una vez presionado el botón "Inicio del Proceso".

# **4.8.3. Captura y Tratamiento de la Imagen**

#### **Captura de la Imagen**

La tira reactiva ha regresado a su posición original después de permanecer por un determinado tiempo dentro de la orina haciendo que los algodones reaccionen a esta, por lo tanto esta lista para que la webcam realice la captura de la información de la tira.

Dicha cámara se conecta al controlador central mediante comunicación USB sin requerir de librerías y paquetes para su reconocimiento en el controlador central, como se muestra en el Anexo D mediante un código realizado bajo el lenguaje Python y con la ayuda de las librerías de OpenCV la cámara captura la imagen lista para ser retocada.

### **Acondicionamiento de la Imagen**

Con la captura se procede al retocado para que los colores sean más apreciables y fácil de comparar con los colores base. Para ello, a la captura hecha por la webcam se le aplica un filtro denominado "Filtro de Media" y posteriormente se enciende los focos para dar

mayor brillo a la imagen. Dicho filtro y aumento de brillo se los realiza con un programa bajo lenguaje Python y con la ayuda de las librerías de OpenCV disponible en el Anexo E.

# **El Filtro de Media**

El filtrado de imagen es una herramienta popular usada en procesamiento de imagen. Al final del día, se utiliza el filtrado de imagen para remover ruido y cualquier característica no deseada de una imagen, creando una versión mejorada de esa imagen. Para llevar a cabo un proceso de filtrado, necesitamos un filtro, también llamado máscara. El filtro es usualmente una ventana cuadrada de dos dimensiones, esa es una ventana con dimensiones iguales (alto y ancho). El filtro incluirá números. Esos números son llamados coeficientes, y son los que realmente determinan el efecto del filtro y cómo lucirá la imagen de salida. [45]

El filtro de media reemplaza básicamente cada pixel en la imagen de salida con el valor medio (promedio) del vecindario. Esto tiene el efecto de suavizar la imagen (reduciendo la cantidad de variaciones de intensidad entre un pixel y el siguiente), remover ruido de imagen, y abrillantar la imagen. Así pues, en filtrado de media, cada pixel de la imagen será reemplazado con el valor medio de sus vecinos, incluyendo el mismo pixel. El núcleo de 3x3 usado para filtrado medio es usado comúnmente, aunque otros tamaños podrían ser usados, en la figura 4.11. se visualiza 2 fotografías en las que una contiene ruido y la otra es la aplicación del filtro. [45]

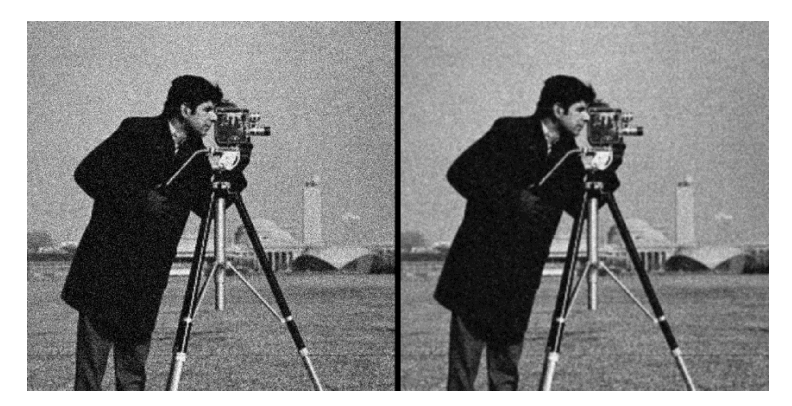

**Figura 4.11.** Aplicación del Filtro de media a un Fotografía [45]

Lo que se trata de explicar con la figura 4.11. es que cada pixel se suma y se realiza un promedio, dando ese valor a los pixeles, este proceso se realiza para cada pixel de la imagen.

Con respecto al encendido de focos en la imagen se utiliza lenguaje en Python para elevar el brillo de manera que los colores sean más fácil de apreciar, dicho código se encuentra alojado en el programa principal que está ligado al botón de "Inicio del Proceso".

### **Ubicación de la Imagen**

Por cada captura se crea una carpeta en la que se mueve la imagen ya retocada, para ello, mediante el lenguaje de programación Python y en el programa principal se añade código que permite la creación de carpetas.

El nombre de cada carpeta se lo asigna con respecto al número de análisis que se esté realizando, para llevar a cabo el proceso Python facilita la ejecución de comandos básicos del sistema. El Sistema operativo cargado en el controlador central (Raspbian) es una distribución Linux por lo que en este caso se utiliza "mkdir" para crear el directorio y "cp" para mover la imagen.

# **4.8.4. Extracción de la Información**

# **ImageMagick**

ImageMagick es un software gratuito para crear, editar y componer imágenes de mapas de bits en muchos formatos desde la línea de comandos o mediante interfaces de programación. Las imágenes se pueden recortar, redimensionar y combinar, los efectos se pueden aplicar y se pueden agregar texto, polígonos y curvas, todo mediante la consola del sistema operativo (se ejecuta en Linux, Windows, Mac OS X, iOS, sistema operativo Android y otros). [46]

Con la ayuda de ImageMagick la captura es recortada en pequeñas imágenes con los colores de los algodones, todo mediante la adhesión de código al programa principal, dichos sustratos de la imagen se alojan en la mima carpeta que la captura original.

Las pequeñas imágenes tienen una dimensión de 10x10, un tamaño pequeño que asegura que el color requerido se encuentra en la imagen, del mismo modo que se efectuó la creación de carpeta y el movimiento de la captura, se utiliza lenguaje Python para obtenerlos y prepararlos para el próximo paso.

# **4.8.5. Análisis de la Información**

Una vez obtenidas las imágenes, el controlador central procede a realizar una comparación de las imágenes obtenidas con las imágenes que base, en las que cada color refleja el estado en el cual el parámetro a medirse se encuentra, mediante un programa realizado bajo el lenguaje de programación Python que se muestra en los Anexos F1 – F10, se comparan las imágenes y se obtiene una equivalencia para la comprensión del paciente, facilitando el trabajo para el médico en caso de que sea necesaria su intervención.

Debido a la disponibilidad del elemento clave para el análisis se utilizan Tiras Reactivas Uro-dip 10e, fabricadas por la empresa Erba Mannheim, en las que consta de 10 parámetros a medirse, que ayudan a la detección de enfermedades, y en especial de algún desperfecto en el funcionamiento del riñón, en la tabla 4.6 se aprecia los colores y valores con los que se trabaja en la presente investigación para la detección de enfermedades renales junto con su interpretación que se utiliza para ser almacenada.

Cabe aclarar que cuando se encuentre Nitritos positivos y alta presencia de leucocitos se presenta una infección, en el organismo, por otro lado la medición en la tira también arroja valores con los que se identifican malfuncionamiento en el hígado, por lo que se muestran en el análisis pero no se los toma en cuenta para una enfermedad renal.

| Parámetro  | <b>Color</b> | <b>Valor Asociado</b> | Interpretación                     |
|------------|--------------|-----------------------|------------------------------------|
|            |              | 1,000                 | La orina se encuentra muy diluida, |
|            |              | 1,005                 | posiblemente el riñón<br>está      |
|            |              | 1,010                 | eliminando agua en una cantidad    |
|            |              |                       | mayor a la normal.                 |
| Gravedad   |              | 1,015                 | Normal.                            |
| Especifica |              | 1,020                 |                                    |
| (Densidad) |              | 1,025                 |                                    |
|            |              | 1,030                 | La orina tiene muchas sustancias   |
|            |              |                       | concentradas, se presenta<br>una   |
|            |              |                       | posible mayor absorción del agua   |
|            |              |                       | por parte del riñón.               |

**Tabla 4.6.** Interpretación de los Parámetros en la Orina

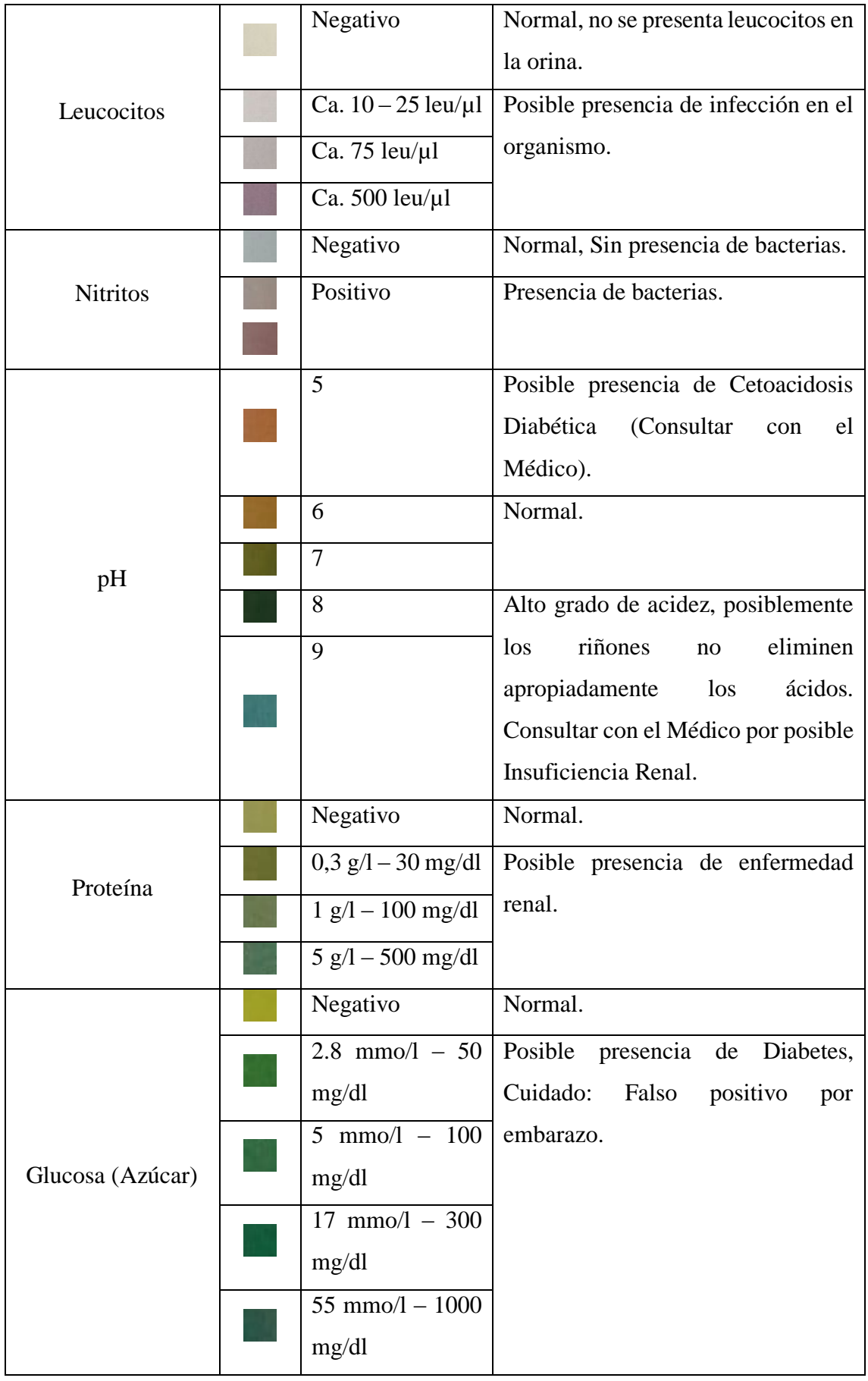
|               | Negativo                                   | Normal (Sin Cetonas).                                 |
|---------------|--------------------------------------------|-------------------------------------------------------|
|               |                                            | 1,5 mmo/l - 16   Pequeña cantidad de cetonas en la    |
|               | mg/dl                                      | Orina.                                                |
| Cetonas       | 5 mmo/l $-52$                              | Moderada cantidad de cetonas en la                    |
|               | mg/dl                                      | orina.                                                |
|               | $15 \text{ mm}ol - 156$                    | Gran cantidad de cetonas en la orina.                 |
|               | mg/dl                                      |                                                       |
|               | Normal                                     | Normal.                                               |
|               | 17 $\mu$ mol/l - 1                         |                                                       |
|               | mg/dl                                      |                                                       |
|               |                                            | 51 $\mu$ mol/l – 3 Presencia de problemas<br>el<br>en |
| Urobilirógeno | mg/dl                                      | hígado, consultar con el médico para                  |
|               |                                            | 102 $\mu$ mol/l – 6 mayor información.                |
|               | mg/dl                                      |                                                       |
|               | $203 \text{ \mu} \text{mol}/\text{l} - 12$ |                                                       |
|               | mg/dl                                      |                                                       |
|               | Negativo                                   | Normal.                                               |
|               | $+$                                        |                                                       |
| Bilirrubina   | $++$                                       | Presencia de problemas<br>el<br>en                    |
|               | $+++$                                      | hígado, consultar con el médico para                  |
|               |                                            | mayor información.                                    |
|               | Negativo                                   | Normal.                                               |
|               | Ca. $5 - 10$ Ery/ $\mu$ l                  |                                                       |
|               |                                            |                                                       |
| Sangre        | Ca. 50 Ery/µl                              | Posibles infecciones severas en el                    |
| (Hemoglobina) |                                            | riñón y tracto urinario o Hematuria,                  |
|               | Ca. $250$ Ery/ $\mu$ l                     | consultar con el médico para mayor                    |
|               |                                            | información.                                          |
|               |                                            |                                                       |

**Fuente**: Caja Uro-dip 10e – Erba Mannheim.

Cada color de la tabla 4.6. está previamente almacenado dentro del controlador central, mediante el mencionado programa, es capaz de comparar la similitud de imágenes y así asignar la información que será clave para el siguiente paso.

El método de comparación de las imágenes requiere que ambas tengan el mismo tamaño (10x10 como se dijo en el apartado 4.5.6), con lo que se compara pixel a pixel, obteniendo los valores R, G y B de cada uno y realizando una resta, y con ello obtener un porcentaje de diferencia con el que se toma las decisiones de que valor asociado se asigna a cada parámetro, la figura 4.12. muestra los colores base en el recipiente de fábrica, en los que se basa la medición de los niveles de los parámetros dentro de la tira reactiva.

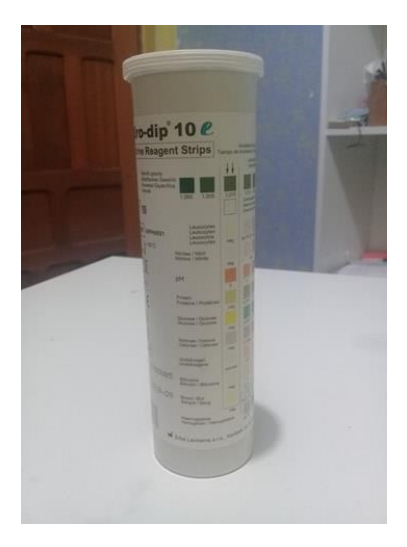

**Figura 4.12.** Tiras Uro-Dip 10e **Fuente:** El Investigador

### **4.8.6. Almacenamiento de la Información**

Se hace énfasis en la información adquirida de la tira para el almacenamiento en una base de datos la cual fue montada previamente en MariaDB, para dicho almacenaje, se utiliza líneas de código que se encuentran dentro del programa para mostrado en los Anexos F1 - F10, que crea un historial de todos los Análisis hechos desde el inicio de las mediciones.

Se opta por crear 1 tabla en la que se almacena los diferentes parámetros medidos, evitando crear una nueva tabla cada vez que se realice un análisis, optimizando espacio y una mejor distribución de la información, consta de 2 campos para cada parámetro como se muestra en la figura 4.13., en la que cada fila consta de un Identificador con el que se reconoce a que numero de análisis pertenece la información, el Valor asociado para que muestra a cantidad del parámetro y la Interpretación para un mejor entendimiento del Paciente.

| <b>Nombre</b>             | <b>Tipo</b> |                              |                | Cotejamiento Atributos Nulo Predeterminado Extra |                |
|---------------------------|-------------|------------------------------|----------------|--------------------------------------------------|----------------|
| 1 id                      | int(11)     |                              | No.            | Ninguna                                          | AUTO_INCREMENT |
| 2 vasociadoge             |             | varchar(100) utf8 general ci | No.            | Ninguna                                          |                |
| 3 interpretacionge        | text        | utf8 general ci              | No             | Ninguna                                          |                |
| 4 vasociadoleu            |             | varchar(100) utf8 general ci | N <sub>o</sub> | Ninguna                                          |                |
| 5 interpretacionleu       | text        | utf8 general ci              | No.            | Ninguna                                          |                |
| 6 vasociadonit            |             | varchar(100) utf8 general ci | N <sub>o</sub> | Ninguna                                          |                |
| 7 interpretacionnit       | text        | utf8 general ci              | No             | Ninguna                                          |                |
| 8 vasociadoph             |             | varchar(100) utf8 general ci | N <sub>o</sub> | Ninguna                                          |                |
| 9 interpretacionph        | text        | utf8 general ci              | No             | Ninguna                                          |                |
| 10 vasociadopro           |             | varchar(100) utf8 general ci | No.            | Ninguna                                          |                |
| 11 interpretacionpro text |             | utf8 general ci              | No             | Ninguna                                          |                |
| 12 vasociadoglu           |             | varchar(100) utf8 general ci | N <sub>o</sub> | Ninguna                                          |                |
| 13 interpretacionglu text |             | utf8 general ci              | No             | Ninguna                                          |                |
| 14 vasociadocet           |             | varchar(100) utf8 general ci | N <sub>o</sub> | Ninguna                                          |                |
| 15 interpretacioncet text |             | utf8 general ci              | No.            | Ninguna                                          |                |
| 16 vasociadouro           |             | varchar(100) utf8 general ci | No.            | Ninguna                                          |                |
| 17 interpretacionuro text |             | utf8 general ci              | No             | Ninguna                                          |                |
| 18 vasociadobil           |             | varchar(100) utf8 general ci | N <sub>o</sub> | Ninguna                                          |                |
| 19 interpretacionbil      | text        | utf8 general ci              | No             | Ninguna                                          |                |
| 20 vasociadosan           |             | varchar(100) utf8 general ci | No.            | Ninguna                                          |                |
| 21 interpretacionsan text |             | utf8 general ci              | No             | Ninguna                                          |                |

**Figura 4.13.** Vista de la Base de Datos mediante PhpMyAdmin. **Fuente:** El Investigador.

La información se almacena para que el usuario de la plataforma consulte cada vez que sea necesario, la cual será visualizada en el siguiente paso.

Luego del almacenamiento el proceso genera un archivo PDF con el diagnóstico que se envía al correo del médico, dicho archivo PDF se elabora automáticamente mediante un código en Python con el que se conecta a la base de datos y solicita los resultados obtenidos del análisis.

## **4.8.7. Presentación/Visualización de la Información**

Mediante una página web realizada bajo HTML y PHP es posible visualizar la información adquirida del análisis que se aloja en la base de datos MariaDB, con lo que se tiene una presentación más amigable para el usuario y/o Paciente, en la que se observa los valores de los parámetros medidos y el diagnóstico previo en el que se refleja el estado del riñón.

La información además de ser visible para el Paciente, es enviada al Médico vía e-mail, manteniendo al tanto de los análisis y los resultados obtenidos, además de un mensaje con el que de ser necesario se solicita una cita médica para profundizar la búsqueda de los resultado y precisar una receta médica adecuada para el mejoramiento de la salud.

La página web alojada en el controlador central requiere de una autenticación, según sea esta se despliegan diferentes funciones a realizarse, para ello se dispone de 2 tipos de cuentas (Usuario y Administrador). Con una cuenta Usuario únicamente se podrá visualizar la información de los análisis y el manual de uso de la plataforma electrónica.

Al ingresar mediante una cuenta tipo Administrador se tiene las opciones de una cuenta tipo Usuario, además de 3 opciones, Gestionar Usuarios, en la que se observa las cuentas disponibles para decidir si se las elimina o se añade más usuarios o administradores de ser necesario, una opción para visualizar el enfoque de la cámara, asegurándose así de que se puede calibrar para que la captura de la imagen tenga una mayor nitidez; y una última opción en la que Administrador añade el correo electrónico del Médico al que la información debe ser enviada de ser necesaria.

Para la elaboración de una página amigable con el usuario y que sea de fácil manejo se utiliza CSS para estilos y posicionamiento de cada componente HTML que se requiera, como se muestra en el Anexo J.

En la figura 4.14. se visualiza la interfaz disponible para una cuenta tipo Usuario y en la figura 4.15. la interfaz para una cuenta tipo Administrador con las diferentes opciones disponibles.

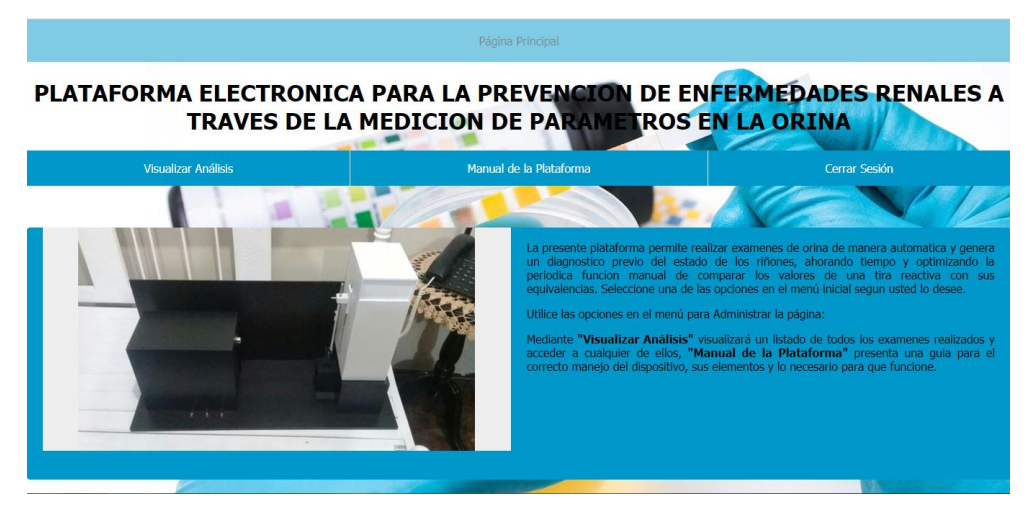

**Figura 4.14.** Diseño de Pagina Web para el Usuario. **Fuente:** El Investigador.

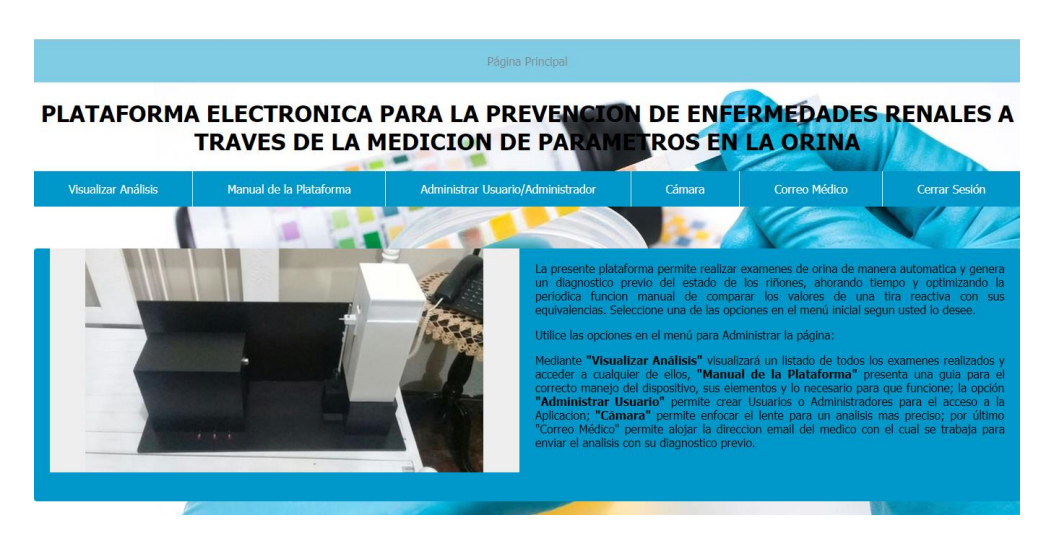

**Figura 4.15.** Diseño de Pagina Web para el Administrador. **Fuente:** El Investigador.

Las opciones presentadas requieren de una explicación más detallada de su elaboración y funcionamiento, por lo que a continuación se enuncia cada una de ellas:

## **Correo Médico**

Esta opción permite que, el Administrador configure el correo electrónico perteneciente al médico remitente de la información, este correo será únicamente actualizado para que el mensaje sea enviado de manera automática, dicho correo se almacena en una base de datos en MariaDB como se observa en el Anexo M. Una de cuenta de tipo Usuario no tiene acceso a esta opción por la prevención de que el correo electrónico sea cambiado por cualquier persona que ingrese al sistema; para el envío se utiliza una cuenta Gmail perteneciente a la plataforma en la que se consulta si el médico ha envido algún mensaje de respuesta o confirmación por la cita dependiendo del diagnóstico entregado.

El correo es "pepermpo@gmail.com", y su clave "analisis", haciendo referencia a las siglas de cada palabra del tema dado a la presente investigación, en la figura 4.16. se aprecia la interfaz de esta opción.

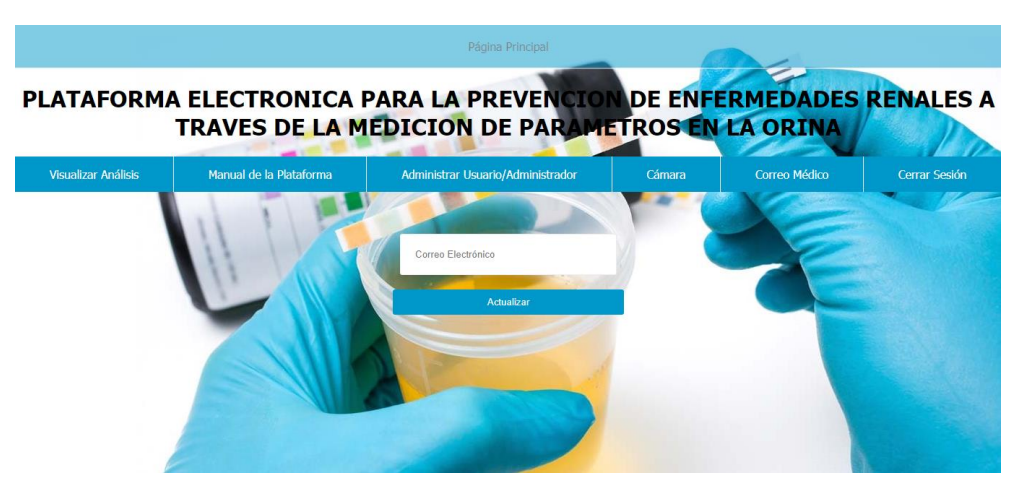

**Figura 4.16.** Diseño de Pagina Web para la opción "Correo Médico". **Fuente:** El Investigador.

## **Calibración de la Cámara**

Si por alguna razón la cámara ha sido manipulada y se ha perdido el enfoque haciendo que la captura sea borrosa, ingresar como Administrador en la opción Cámara para calibrar el enfoque de la cámara con una mayor calidad. En la figura 4.17. se observa la interfaz para la calibración de la webcam.

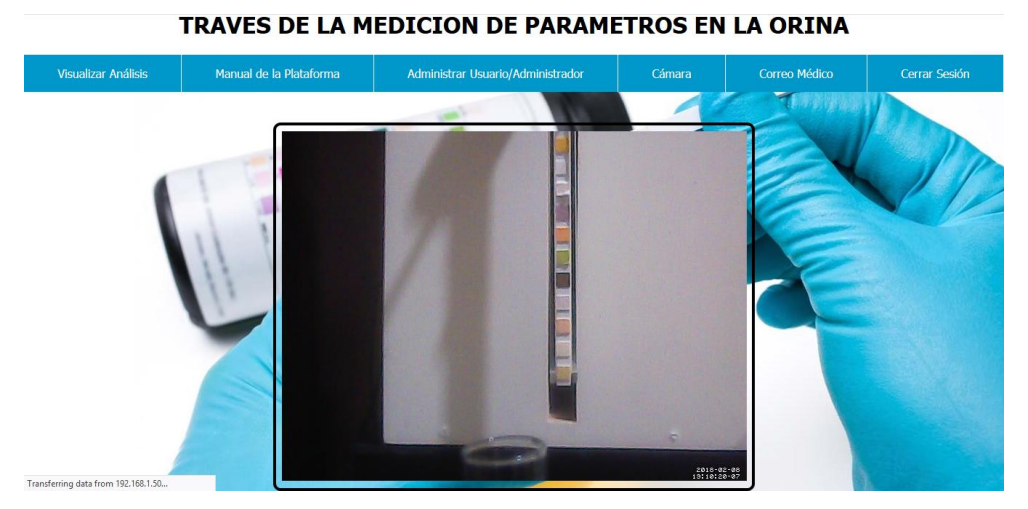

**Figura 4.17.** Diseño de Pagina Web para la opción "Cámara". **Fuente:** El Investigador.

## **Administrar Usuario/Administrador**

Esta opción se subdivide en el registro y el borrado de cuentas, no se da la opción a actualizar, puesto que la información a visualizar no está ligada a ningún tipo de cuenta, por lo que es preferible crear un nuevo Usuario. Las cuentas Usuario/Administrador creadas son almacenadas en una base de datos en MariaDB, las mismas que mediante HTML y PHP, se muestran para que el Administrador del prototipo decida si hay la

necesidad de borrar o no una cuenta. La figura 4.18. muestra la interfaz en la que el Administrador crea las nuevas cuentas de ingreso a la página web para el uso de las diferentes opciones.

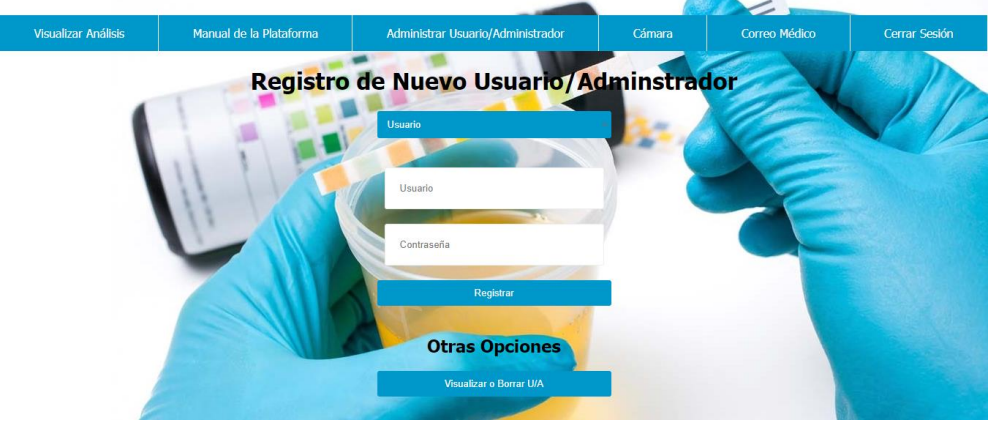

PLATAFORMA ELECTRONICA PARA LA PREVENCION DE ENFERMEDADES RENALES A TRAVES DE LA MEDICION DE PARAMETROS EN LA ORINA

**Figura 4.18.** Diseño de Pagina Web para la opción "Administrar Usuario/Administrador" en su parte de Registro. **Fuente:** El Investigador.

Según el Anexo O, se opta por no mostrar las contraseñas de las cuentas puesto que cualquier persona podría observar y causar en un futuro algún desperfecto en la página. En la Figura 4.19. la interfaz en la que las cuentas pueden borrarse.

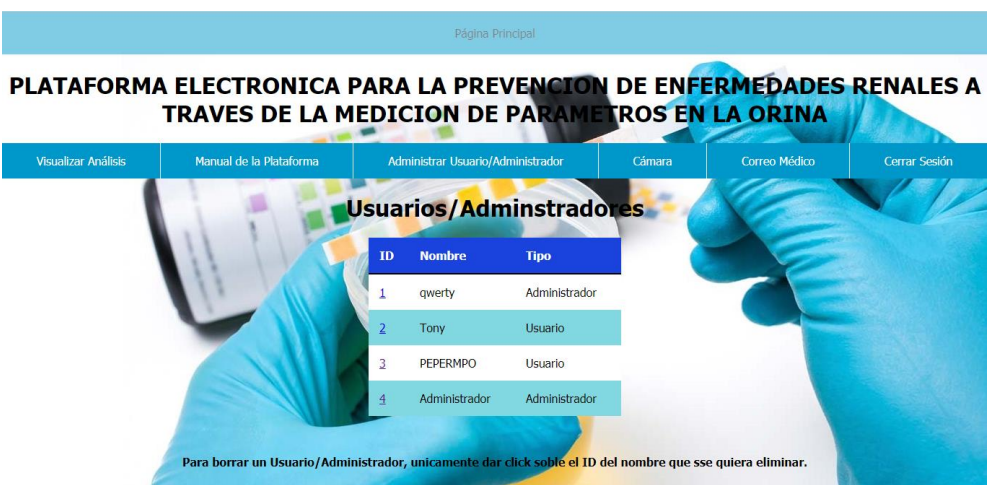

**Figura 4.19.** Diseño de Pagina Web para la opción "Administrar Usuario/Administrador" en su parte de Visualización y Borrado. **Fuente:** El Investigador.

Como se muestra en la figura 4.19. para eliminar una cuenta de ingreso lo único que se debe hacer es dar clic sobre el ID, que direccionará hacia una página en la que nos mostrará un mensaje de confirmación de que la cuenta se ha eliminado, actualizando la base de datos.

## **Manual de Usuario**

Esta opción da a conocer los elementos contenidos y como utilizar la plataforma, es una explicación detallada de cómo utilizar la plataforma y lo necesario para evitar algún desperfecto a largo plazo, dicho manual se encuentra en el Anexo Q y para su acceso en la página web se accede con cualquier tipo de cuenta.

## **Visualizar Análisis**

Al igual que en la opción "Administrar Usuario/Administrador", Visualizar Análisis también cuenta con 2 partes, la primera en la que se muestra una tabla en la que al dar clic sobre el ID nos direcciona a la visualización de los resultados de un análisis en específico, dicha codificación se muestra en el Anexo K.

La primera parte de selección se conecta a MariaDB mediante la solicitud de mostrando la hora y la fecha del momento en el que se realiza el análisis, y su identificador que sirve como enlace como se observa en la figura 4.20.

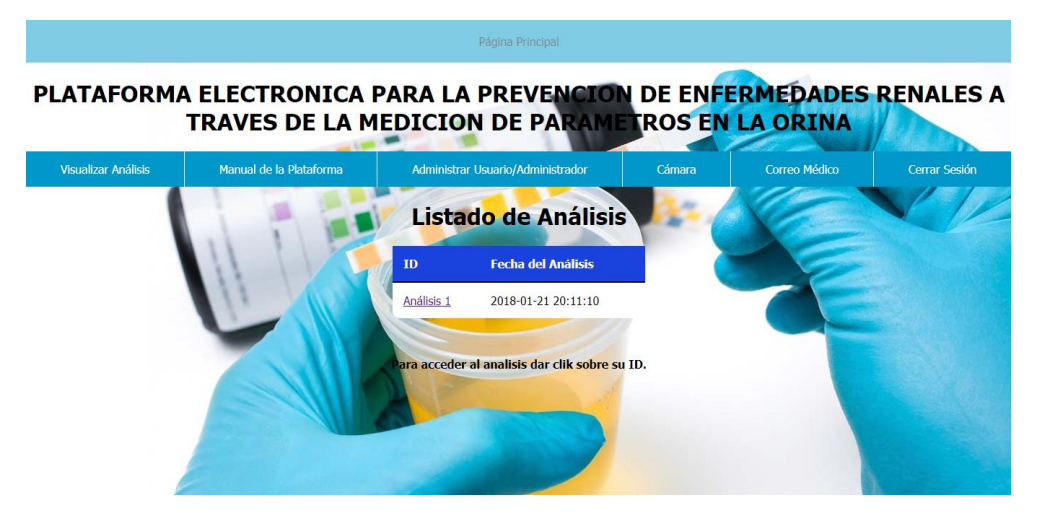

**Figura 4.20.** Diseño de Pagina Web para la opción "Visualizar Análisis" en su parte de Listado de Análisis.

**Fuente:** El Investigador.

Al dar clic sobre el enlace en el identificador se dirige hacia otra tabla en la que se detalla el análisis seleccionado, con los valores de los parámetros y la interpretación de cada uno de ellos con lo que el diagnostico queda dado, cada uno de los parámetros muestra el posible malfuncionamiento en el organismo y en caso de no entender el diagnóstico previo este se envía al médico. La figura 4.21. muestra la tabla de un análisis con los parámetros entregados por la tira reactiva y sus respectivas interpretaciones, el Anexo L muestra la codificacion desarrollada para esta sección.

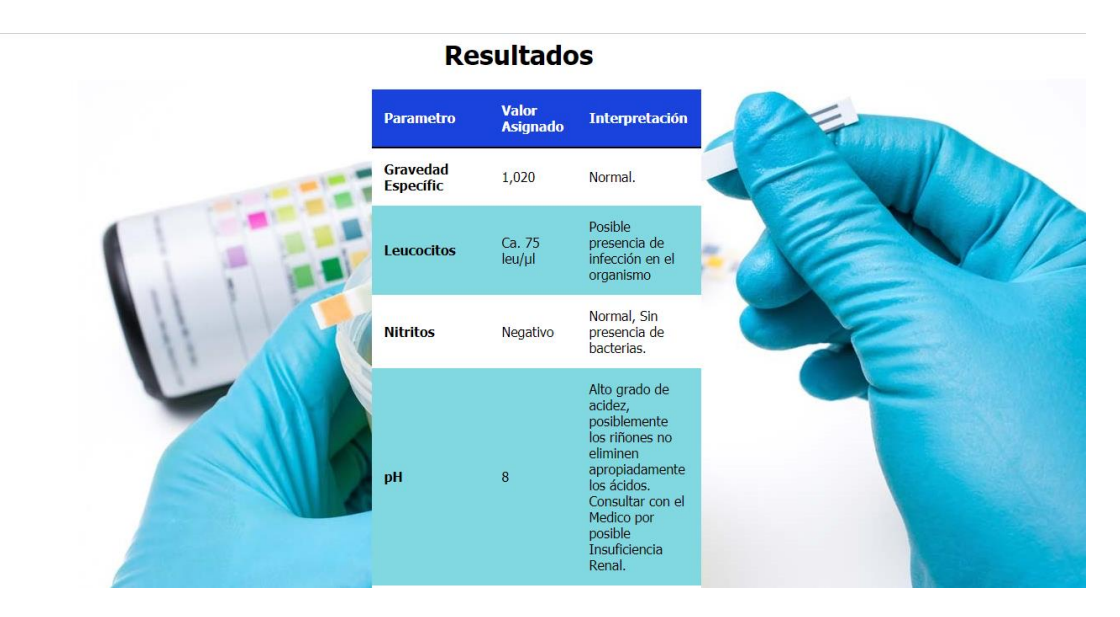

**Figura 4.21.** Diseño de Pagina Web para la opción "Visualizar Análisis" en su parte de Visualización de Análisis. **Fuente:** El Investigador.

Puede resumirse el comportamiento de la aplicación web mediante el siguiente diagrama de flujo en la figura 4.22. en el que se muestra el proceso lógico que se rige a la aplicación desde su ingreso, sus conexiones y consultas a la base de datos y sus salidas en pantalla.

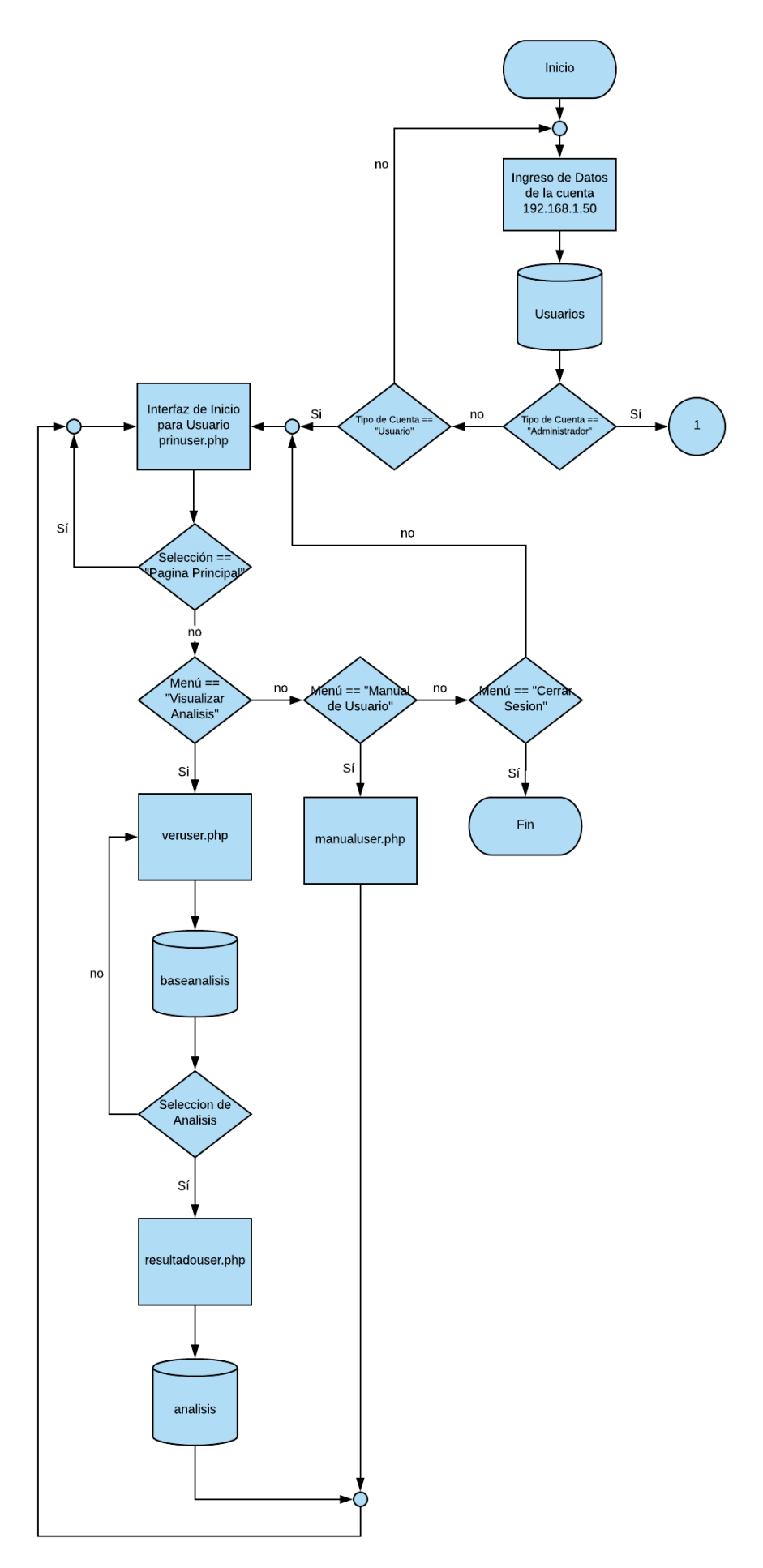

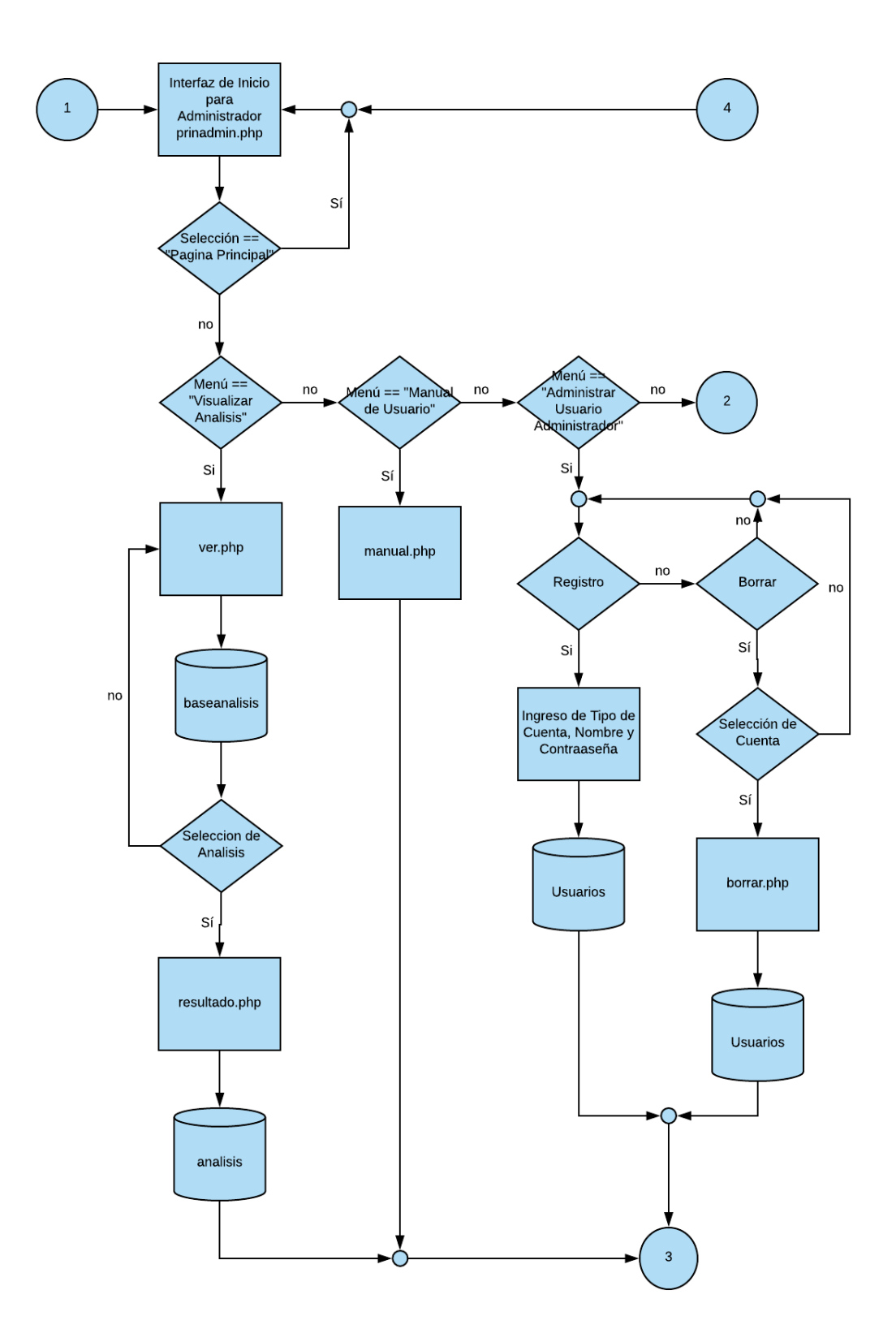

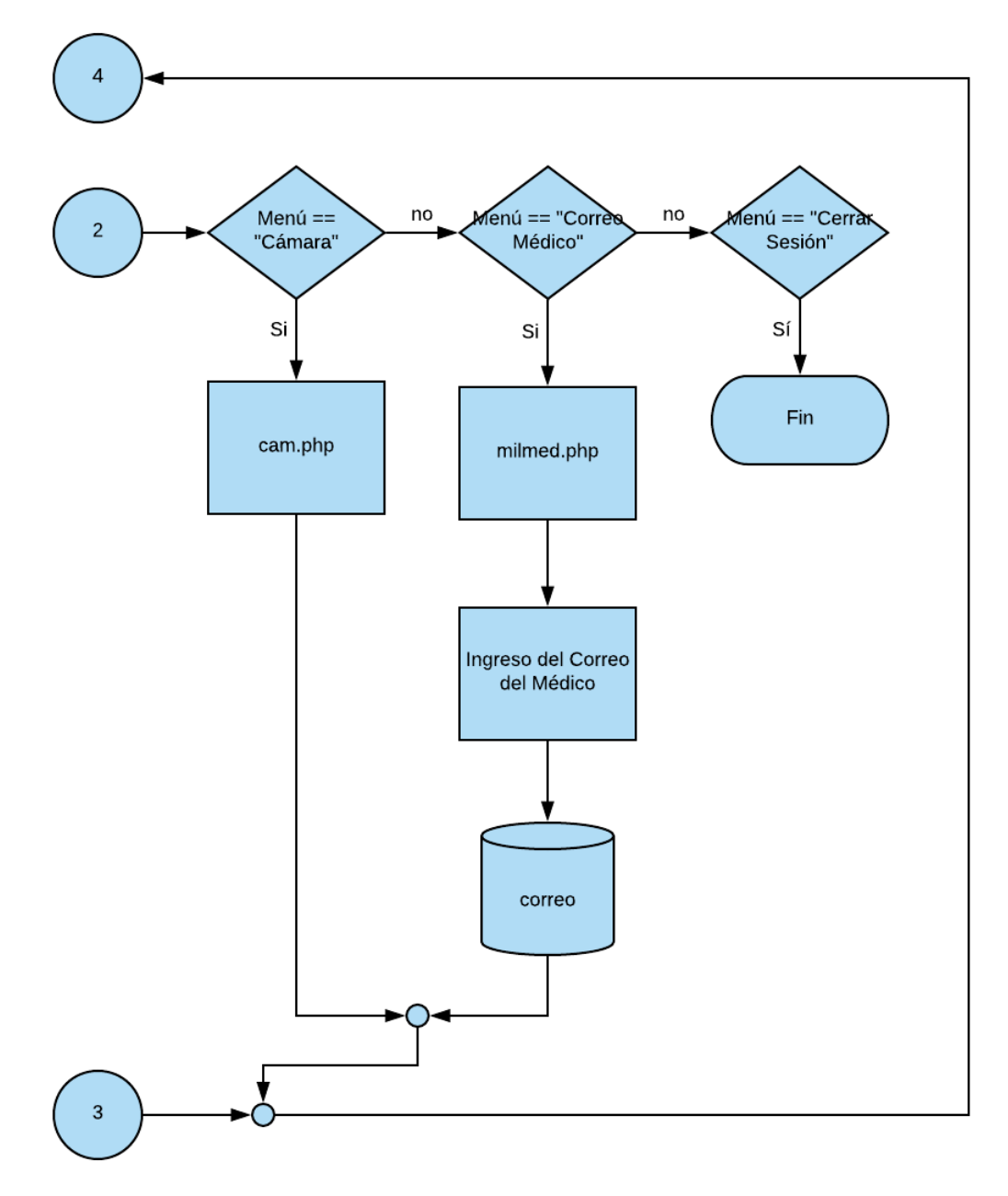

**Figura 4.22.** Diagrama de flujo del Funcionamiento de la Aplicación Web. **Fuente:** El Investigador.

Para acceder a la aplicación web se requiere de un navegador en el que se ingresa la IP del controlador central, dicha IP es estática prefijada en 192.168.1.50 con conexión vía Fast Ethernet.

Por parte del médico, los Anexos G y H muestran la generación de resultados en un archivo PDF, y su envio para informar el estado del paciente.

### **4.9. Ensamblaje del Prototipo**

Una vez planteado el diseño y los elementos a utilizar se procede al ensamblaje, para ello se utiliza madera para la elaboración de la estructura, tanto la etapa de potencia como la Etapa de Procesado y Análisis, en la figura 4.23 se muestra la etapa de potencia construida y lista para su montado en el prototipo.

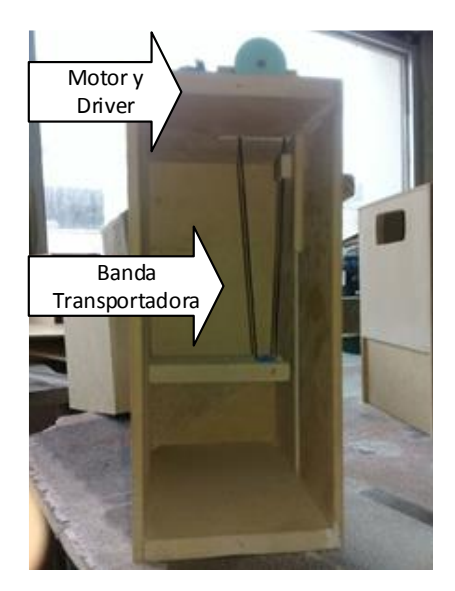

**Figura 4.23.** Etapa de Potencia para el Prototipo. **Fuente:** El Investigador.

La sección de la Etapa de Procesado y Análisis fue hecha con madera con una abertura en la que se apoya la webcam para la captura de la información, dentro de esta se encuentra el controlador central y la alimentación para el motor paso a paso, además de ser el bloque principal ya que desde aquí inicia el cableado hacia todo el prototipo, como se muestra en la figura 4.24.

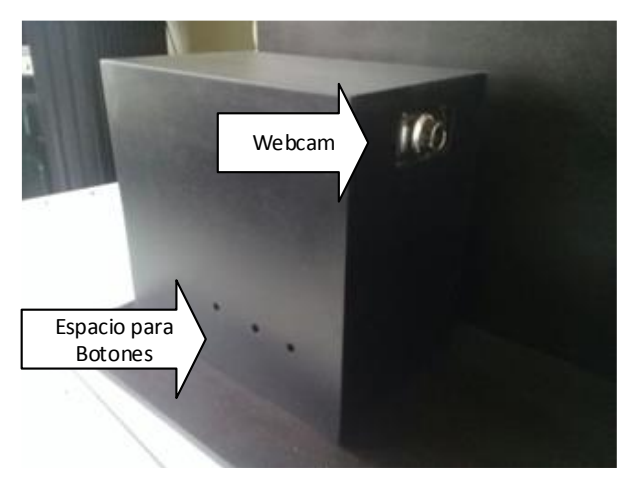

**Figura 4.24.** Etapa de Procesado y Análisis para el Prototipo. **Fuente:** El Investigador.

La orina es alojada en un tubo de ensayo el cual descansa sobre una base que puede ser removida, haciendo que el contenedor de la muestra sea fácilmente manipulable, dicho soporte se observa en la figura 4.25.

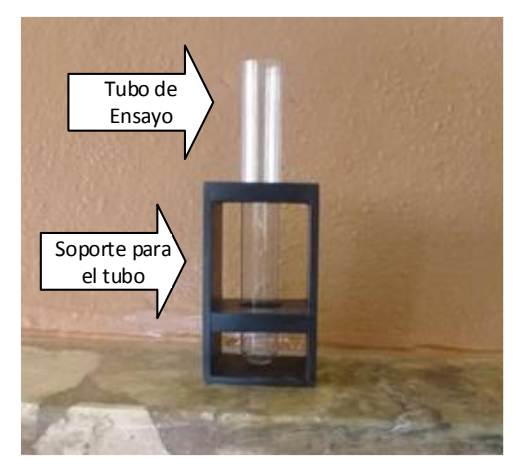

**Figura 4.25.** Soporte para la Muestra de Orina. **Fuente:** El Investigador.

La tira reactiva requiere de un soporte para ser introducido en la orina por la etapa de potencia, en la figura 4.26 se muestra dicho soporte realizado de acrílico debido a que este no se estropeará por su sumergimiento en la orina o alterar la misma por oxidación como en el caso del metal.

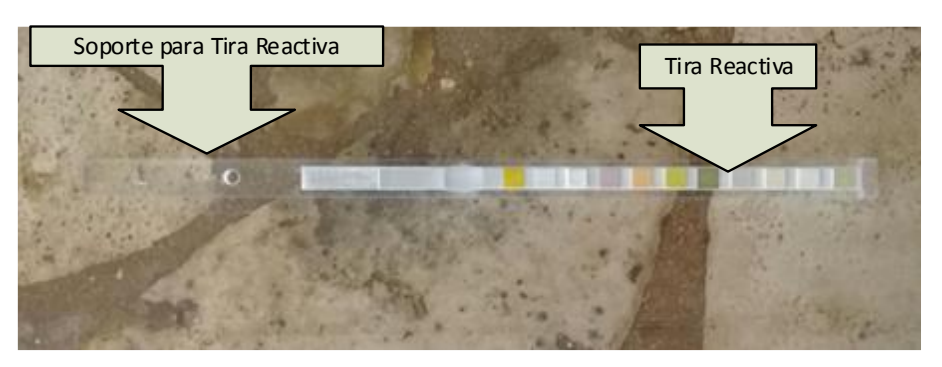

**Figura 4.26.** Soporte para la Tira Reactiva. **Fuente:** El Investigador.

La unión e interacción de todas las partes explicadas forman el prototipo de la Plataforma Electrónica para la Prevención de Enfermedades Renales a través de la Medición de Parámetros en la Orina como se muestra en la figura 4.27.

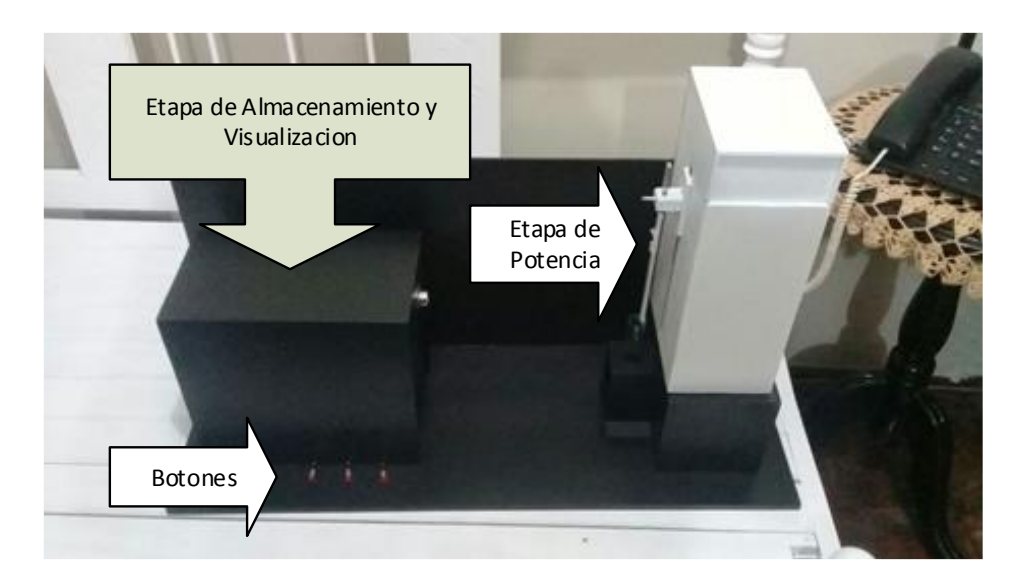

**Figura 4.27.** Prototipo de la Plataforma Electrónica para la Prevención de Enfermedades Renales a través de la Medición de Parámetros en la Orina. **Fuente:** El Investigador.

## **4.10. Pruebas de Funcionamiento de la Plataforma**

Las siguientes tablas muestran una comparativa entre los valores de los parámetros medidos en el Laboratorio del Hospital Básico Privado Virgen del Cisne; una selección aleatoria de 10 muestras con las que se pone a prueba la funcionalidad del prototipo.

#### **Comparación de Resultados**

| <b>Parámetros</b>          | <b>Análisis Habitual</b>                           | Análisis de la Plataforma                          |
|----------------------------|----------------------------------------------------|----------------------------------------------------|
| <b>Gravedad Específica</b> | 1,000                                              | 1,000                                              |
| <b>Leucocitos</b>          | Negativo                                           | Negativo                                           |
| <b>Nitritos</b>            | Negativo                                           | Positivo                                           |
| pH                         | 6                                                  |                                                    |
| Proteína                   | $0,3 \text{ g}/\text{l} - 30 \text{ mg}/\text{dl}$ | $0,3 \text{ g}/\text{l} - 30 \text{ mg}/\text{dl}$ |
| <b>Glucosa</b>             | $2.8$ mmo/l $-50$ mg/dl                            | $2.8$ mmo/l $-50$ mg/dl                            |
| <b>Cetonas</b>             | Negativo                                           | Negativo                                           |
| Urobilirógeno              | $17 \mu$ mol/l – 1 mg/dl                           | $17 \mu$ mol/l – 1 mg/dl                           |
| <b>Bilirrubina</b>         | $++$                                               | $++$                                               |
| <b>Sangre</b>              | Ca. $5 - 10$ Ery/µl                                | Ca. $5 - 10$ Ery/µl                                |

**Tabla 4.7.** Tabla de Comparación de Análisis de la Muestra 1

#### **Fuente:** El Investigador.

De las 10 mediciones que se realizaron para la Muestra 1 con 1 tira reactiva, presentadas en la tabla 4.7, se encuentra un total de 2 errores correspondientes al nivel de Nitritos y pH comparados con la medición manual en el Laboratorio del Hospital Básico Privado

Virgen del Cisne, se aprecia el alto grado de asertividad en los resultados, debido a que 8 niveles de los parámetros coinciden, sin causar un gran cambio en la generación de resultados ya que el nivel de pH sigue teniendo el mismo rango de interpretación en ambos análisis (la medición hecha por el prototipo y la medición manual).

| <b>Parámetros</b>   | <b>Análisis Habitual</b>               | Análisis de la Plataforma    |
|---------------------|----------------------------------------|------------------------------|
| Gravedad Específica | 1,020                                  | 1,020                        |
| <b>Leucocitos</b>   | Negativo                               | Negativo                     |
| <b>Nitritos</b>     | Positivo                               | Positivo                     |
| pH                  |                                        |                              |
| Proteína            | Negativo                               | $0,3$ g/l $-30$ mg/dl        |
| <b>Glucosa</b>      | $2.8$ mmo/l $-50$ mg/dl                | $2.8$ mmo/l $-50$ mg/dl      |
| <b>Cetonas</b>      | $1,5 \text{ mmo/l} - 16 \text{ mg/dl}$ | Negativo                     |
| Urobilirógeno       | Normal                                 | $17 \mu$ mol/l $-1 \mu$ g/dl |
| <b>Bilirrubina</b>  | $^{+}$                                 | $^{+}$                       |
| <b>Sangre</b>       | Ca. $5 - 10$ Ery/µl                    | Ca. $5 - 10$ Ery/µl          |

**Tabla 4.8.** Tabla de Comparación de Análisis de la Muestra 2

#### **Fuente:** El Investigador.

La tabla 4.8 muestra las 10 mediciones realizadas a la Muestra 2 con 1 tira reactiva, en la que se visualiza un total de 8 aciertos en comparación con la medición manual por parte del laboratorio, los 2 errores correspondientes al nivel de Proteína y Urobilirógeno no presentan un cambio preocupante en la generación de resultados, ya que el Urobilirógeno hace referencia a desperfectos en el hígado pero cae en el mismo rango de interpretación que la medición manual, a su vez el nivel de Proteína es muy bajo lo cual indica que aún está a tiempo para un tratamiento para evitar una enfermedad renal.

**Tabla 4.9.** Tabla de Comparación de Análisis de la Muestra 3

| Parámetros                 | <b>Análisis Habitual</b>         | Análisis de la Plataforma              |
|----------------------------|----------------------------------|----------------------------------------|
| <b>Gravedad Específica</b> | 1,010                            | 1,015                                  |
| <b>Leucocitos</b>          | Negativo                         | Ca. $10 - 25$ leu/µl                   |
| <b>Nitritos</b>            | Positivo                         | Positivo                               |
| pH                         | 5                                | 5                                      |
| Proteína                   | Negativo                         | Negativo                               |
| <b>Glucosa</b>             | Negativo                         | Negativo                               |
| <b>Cetonas</b>             | $1,5$ mmo/l – 16 mg/dl           | $1,5 \text{ mmo/l} - 16 \text{ mg/dl}$ |
| Urobilirógeno              | $51 \text{ \mu}$ mol/l – 3 mg/dl | $51 \text{ \mu}$ mol/l – 3 mg/dl       |
| <b>Bilirrubina</b>         | $++$                             | $++$                                   |
| <b>Sangre</b>              | Ca. 50 $Ery/µl$                  | Ca. 50 $Ery/µl$                        |

**Fuente:** El Investigador.

La generación de resultados no se ve afectada por los 2 errores de la comparación entre la medición manual y la hecha por el prototipo, dichos errores se visualiza en los niveles de Gravedad Especifica y Leucocitos de la tabla 4.9. con las 10 mediciones realizadas en la Muestra 3 con 1 tira reactiva, debido a que el nivel de Gravedad Especifica sufre una ligera variación con la tomada de la medición manual y cae en el mismo rango de interpretación, por parte del nivel de Leucocitos esto cambia, pero no surge un mayor riesgo ya que no es un parámetro que tenga un gran impacto para una enfermedad renal.

| Parámetros                 | <b>Análisis Habitual</b>        | Análisis de la Plataforma                          |
|----------------------------|---------------------------------|----------------------------------------------------|
| <b>Gravedad Específica</b> | 1,020                           | 1,020                                              |
| Leucocitos                 | Ca. 75 $leu/µl$                 | Ca. 75 $leu/µl$                                    |
| <b>Nitritos</b>            | Negativo                        | Negativo                                           |
| pH                         | 5                               | 5                                                  |
| Proteína                   | Negativo                        | $0,3 \text{ g}/\text{l} - 30 \text{ mg}/\text{dl}$ |
| <b>Glucosa</b>             | $17 \text{ mm}$ o/l – 300 mg/dl | 55 mmo/l $- 1000$ mg/dl                            |
| <b>Cetonas</b>             | $5 \text{ mm}$ o/l – 52 mg/dl   | $5 \text{ mm}$ o/l – 52 mg/dl                      |
| Urobilirógeno              | $17 \mu$ mol/l – 1 mg/dl        | $17 \mu$ mol $/l - 1$ mg/dl                        |
| <b>Bilirrubina</b>         | $^{+}$                          | $^+$                                               |
| <b>Sangre</b>              | Ca. $5 - 10$ Ery/µl             | Ca. 50 $Ery/µl$                                    |

**Tabla 4.10.** Tabla de Comparación de Análisis de la Muestra 4

#### **Fuente:** El Investigador.

De las 10 mediciones que se realizaron para la Muestra 4 con 1 tira reactiva, presentadas en la tabla 4.10, se encuentra un total de 3 errores correspondientes al nivel de Proteína, Glucosa y Sangre comparados con la medición manual en el Laboratorio del Hospital Básico Privado Virgen del Cisne, se aprecia el alto grado de asertividad en los resultados, debido a que 7 niveles de los parámetros coinciden, en este caso sufre un cambio ya que los niveles erróneos influyen en las enfermedades del riñón, por ello el resultado obtenido sirve para generar un tratamiento de prevención con los demás niveles comparados.

**Tabla 4.11.** Tabla de Comparación de Análisis de la Muestra 5

| <b>Parámetros</b>          | <b>Análisis Habitual</b>                   | Análisis de la Plataforma                          |
|----------------------------|--------------------------------------------|----------------------------------------------------|
| <b>Gravedad Específica</b> | 1,030                                      | 1,030                                              |
| <b>Leucocitos</b>          | Ca. $10 - 25$ leu/µl                       | Ca. $10 - 25$ leu/µl                               |
| <b>Nitritos</b>            | Positivo                                   | Positivo                                           |
| pH                         |                                            | 6                                                  |
| Proteína                   | $0,3 \text{ g}/1 - 30 \text{ mg}/\text{d}$ | $0,3 \text{ g}/\text{l} - 30 \text{ mg}/\text{dl}$ |
| <b>Glucosa</b>             | $5 \text{ mmo/l} - 100 \text{ mg/dl}$      | $2.8$ mmo/l $-50$ mg/dl                            |
| <b>Cetonas</b>             | Negativo                                   | Negativo                                           |
| Urobilirógeno              | Normal                                     | $17 \mu$ mol $/l - 1$ mg/dl                        |

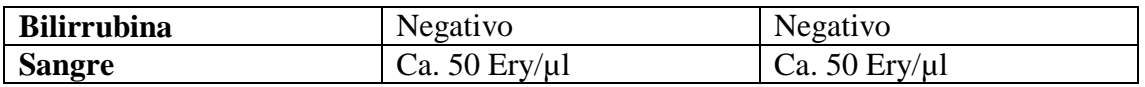

La tabla 4.11 muestra las 10 mediciones realizadas a la Muestra 5 con 1 tira reactiva, en la que se visualiza un total de 8 aciertos en comparación con la medición manual por parte del laboratorio, los 2 errores correspondientes al nivel de pH y Glucosa no presentan un cambio preocupante en la generación de resultados, ya ambos niveles caen en el mismo rango de interpretación sin cambiar los resultados finales dando un alto grado de confiabilidad a las mediciones realizadas.

| <b>Parámetros</b>          | <b>Análisis Habitual</b>                   | Análisis de la Plataforma                          |
|----------------------------|--------------------------------------------|----------------------------------------------------|
| <b>Gravedad Específica</b> | 1,020                                      | 1,020                                              |
| <b>Leucocitos</b>          | Negativo                                   | Negativo                                           |
| <b>Nitritos</b>            | Positivo                                   | Positivo                                           |
| pH                         | 6                                          | 6                                                  |
| Proteína                   | $0,3 \text{ g}/1 - 30 \text{ mg}/\text{d}$ | $0,3 \text{ g}/\text{l} - 30 \text{ mg}/\text{dl}$ |
| <b>Glucosa</b>             | $2.8$ mmo/l $-50$ mg/dl                    | $2.8$ mmo/l $-50$ mg/dl                            |
| <b>Cetonas</b>             | $5 \text{ mmo/l} - 52 \text{ mg/dl}$       | $5 \text{ mmo/l} - 52 \text{ mg/dl}$               |
| Urobilirógeno              | $17 \mu$ mol $/l - 1$ mg/dl                | $17 \mu$ mol $/l - 1$ mg/dl                        |
| <b>Bilirrubina</b>         | $^+$                                       | $^+$                                               |
| <b>Sangre</b>              | Ca. $5 - 10$ Ery/µl                        | Ca. $5 - 10$ Ery/µl                                |

**Tabla 4.12.** Tabla de Comparación de Análisis de la Muestra 6

#### **Fuente:** El Investigador.

La generación de resultados no se ve afectada ya que la como se muestra en la tabla 4.12. las mediciones de los niveles de parámetros de la Muestra 6 en ambos casos (con el uso de la plataforma y con un análisis habitual) coinciden sin tener errores en las 10 mediciones con 1 tira reactiva, por lo que se muestra un alto grado de confiabilidad en la ejecución de análisis de orina y generación de resultados.

**Tabla 4.13.** Tabla de Comparación de Análisis de la Muestra 7

| <b>Parámetros</b>          | <b>Análisis Habitual</b>             | Análisis de la Plataforma     |
|----------------------------|--------------------------------------|-------------------------------|
| <b>Gravedad Específica</b> | 1,015                                | 1,020                         |
| <b>Leucocitos</b>          | Ca. $75$ leu/ $\mu$ l                | Ca. 75 $leu/µl$               |
| <b>Nitritos</b>            | Negativo                             | Negativo                      |
| pH                         | 8                                    | 8                             |
| Proteína                   | $1$ g/l $- 100$ mg/dl                | $1$ g/l $- 100$ mg/dl         |
| <b>Glucosa</b>             | $2.8$ mmo/l $-50$ mg/dl              | $2.8$ mmo/l $-50$ mg/dl       |
| <b>Cetonas</b>             | $5 \text{ mmo/l} - 52 \text{ mg/dl}$ | $5 \text{ mm}$ o/l – 52 mg/dl |

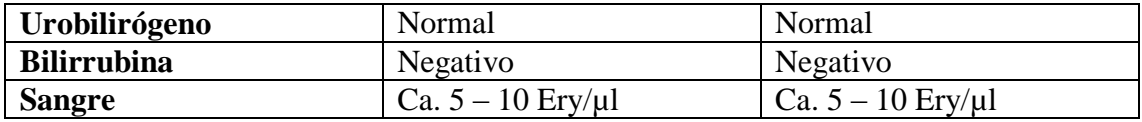

De las 10 mediciones que se realizaron para la Muestra 7 con 1 tira reactiva, presentadas en la tabla 4.13, se encuentra un total de 1 error correspondiente al nivel de Gravedad Específica comparado con la medición manual en el Laboratorio del Hospital Básico Privado Virgen del Cisne, se aprecia el alto grado de asertividad en los resultados, debido a que 9 niveles de los parámetros coinciden, sin causar un gran cambio en la generación de resultados ya que el nivel de Gravedad Especifica sigue teniendo el mismo rango de interpretación en ambos análisis (la medición hecha por el prototipo y la medición manual).

| <b>Parámetros</b>          | <b>Análisis Habitual</b>               | Análisis de la Plataforma |
|----------------------------|----------------------------------------|---------------------------|
| <b>Gravedad Específica</b> | 1,005                                  | 1,000                     |
| <b>Leucocitos</b>          | Negativo                               | Ca. $10 - 25$ leu/µl      |
| <b>Nitritos</b>            | Negativo                               | Negativo                  |
| pH                         | 5                                      |                           |
| Proteína                   | $1$ g/l $- 100$ mg/dl                  | $1$ g/l $- 100$ mg/dl     |
| <b>Glucosa</b>             | $17 \text{ mm}$ o/l – 300 mg/dl        | $5$ mmo/l $-100$ mg/dl    |
| <b>Cetonas</b>             | $1,5 \text{ mmo}/l - 16 \text{ mg}/dl$ | $1,5$ mmo/l $- 16$ mg/dl  |
| Urobilirógeno              | $102 \mu$ mol/l – 6 mg/dl              | $102 \mu$ mol/l – 6 mg/dl |
| <b>Bilirrubina</b>         | $+++$                                  | $+++$                     |
| <b>Sangre</b>              | Ca. 250 $Ery/µl$                       | Ca. $250$ Ery/ $\mu$ l    |

**Tabla 4.14.** Tabla de Comparación de Análisis de la Muestra 8

#### **Fuente:** El Investigador.

La tabla 4.14 muestra las 10 mediciones realizadas a la Muestra 8 con 1 tira reactiva, en la que se visualiza un total de 7 aciertos en comparación con la medición manual por parte del laboratorio, los 3 errores correspondientes al nivel de Gravedad Específica, Leucocitos y Glucosa no presentan un cambio preocupante en la generación de resultados, debido a que los niveles de pH en las mediciones tienen el mismo rango de interpretación sin afectar el resultado final, los Leucocitos y la Glucosa no tienen la misma interpretación, pero es un mínima variación con la que se puede realizar un tratamiento de las enfermedades que el médico diagnostique.

| Parámetros                 | <b>Análisis Habitual</b> | Análisis de la Plataforma              |
|----------------------------|--------------------------|----------------------------------------|
| <b>Gravedad Específica</b> | 1,025                    | 1,025                                  |
| Leucocitos                 | Ca. $10 - 25$ leu/µl     | Ca. $10 - 25$ leu/µl                   |
| <b>Nitritos</b>            | Negativo                 | Negativo                               |
| pH                         | 7                        | 7                                      |
| Proteína                   | $0,3$ g/l $-30$ mg/dl    | $0,3$ g/l $-30$ mg/dl                  |
| <b>Glucosa</b>             | Negativo                 | Negativo                               |
| <b>Cetonas</b>             | $1,5$ mmo/l – 16 mg/dl   | $1,5 \text{ mmo/l} - 16 \text{ mg/dl}$ |
| Urobilirógeno              | Normal                   | Normal                                 |
| <b>Bilirrubina</b>         | Negativo                 | Negativo                               |
| <b>Sangre</b>              | Ca. 50 $Ery/µl$          | Ca. 50 $Ery/µl$                        |

**Tabla 4.15.** Tabla de Comparación de Análisis de la Muestra 9

La generación de resultados no se ve afectada ya que la como se muestra en la tabla 4.15. las mediciones de los niveles de parámetros de la Muestra 9 en ambos casos (con el uso de la plataforma y con un análisis habitual) coinciden sin tener errores en las 10 mediciones con 1 tira reactiva, por lo que se muestra un alto grado de confiabilidad en la ejecución de análisis de orina y generación de resultados.

**Tabla 4.16.** Tabla de Comparación de Análisis de la Muestra 10

| <b>Parámetros</b>          | <b>Análisis Habitual</b> | Análisis de la Plataforma        |
|----------------------------|--------------------------|----------------------------------|
| <b>Gravedad Específica</b> | 1,010                    | 1,010                            |
| Leucocitos                 | Negativo                 | Negativo                         |
| <b>Nitritos</b>            | Negativo                 | Negativo                         |
| pH                         | 8                        | 8                                |
| Proteína                   | $1$ g/l $- 100$ mg/dl    | $1$ g/l $- 100$ mg/dl            |
| <b>Glucosa</b>             | $17$ mmo/l $- 300$ mg/dl | 55 mmo/l $- 1000$ mg/dl          |
| <b>Cetonas</b>             | $1,5$ mmo/l – 16 mg/dl   | $1,5$ mmo/l – 16 mg/dl           |
| Urobilirógeno              | $17 \mu$ mol/l – 1 mg/dl | $51 \text{ \mu}$ mol/l – 3 mg/dl |
| <b>Bilirrubina</b>         | $++$                     | $++$                             |
| <b>Sangre</b>              | Ca. 50 $Ery/µl$          | Ca. 50 $Ery/µl$                  |

#### **Fuente:** El Investigador.

La generación de resultados no se ve afectada por los 2 errores de la comparación entre la medición manual y la hecha por el prototipo, dichos errores se visualiza en los niveles de Glucosa y Urobilirógeno de la tabla 4.16. con las 10 mediciones realizadas en la Muestra 10 con 1 tira reactiva, ya que la variación en la Glucosa y Urobilirógeno es mínima, haciendo que los resultados sean válidos para el desarrollo de tratamiento en el paciente.

Las tablas muestran el valor del nivel de los parámetros medidos, discriminando las interpretaciones puesto que la similitud de resultados es alta, la variación de medidas es de 1 a 3 parámetros por análisis de muestra que ingresan en el mismo rango de interpretación; la tabla 4.17 muestra una media en la variación de los parámetros estimando un error necesario para un análisis de confiabilidad del prototipo.

| <b>Número de Tiras Reactivas</b> | <b>Total de Errores</b> |
|----------------------------------|-------------------------|
| Tira 1                           | 2                       |
| Tira 2                           | 3                       |
| Tira 3                           | $\overline{2}$          |
| Tira 4                           | $\overline{2}$          |
| Tira 5                           | 3                       |
| Tira 6                           |                         |
| Tira 7                           |                         |
| Tira 8                           | 3                       |
| Tira 9                           | 0                       |
| Tira 10                          | $\overline{2}$          |
| <b>Total</b>                     | 18                      |

**Tabla 4.17.** Errores de medición en las muestras

#### **Fuente:** El Investigador.

Durante la realización de pruebas al prototipo se tomó un total de 100 mediciones (10 por cada tira reactiva) dentro de las 10 muestras de orina tomadas en el Laboratorio del Hospital Básico Privado Virgen del Cisne.

Las Pruebas demuestran que el funcionamiento de la plataforma es alto ya que solo recibe un error del 18%.

## **4.10.1. Análisis Estadístico de la Plataforma**

Las 10 muestras tomadas para la comprobación del correcto funcionamiento son utilizadas para el análisis estadístico en el que a manera de gráficos se visualiza la comparación de las medidas de los parámetros, así como el cálculo del nivel de confianza del prototipo.

Las Figuras 4.28 a la 4.37 describen la similitud de cada parámetro en los análisis de orina dentro del laboratorio, demostrando la similitud de resultados obtenidos, la figura 4.38 muestra la gráfica de resumen de los errores obtenidos en la medición de las 10 muestras.

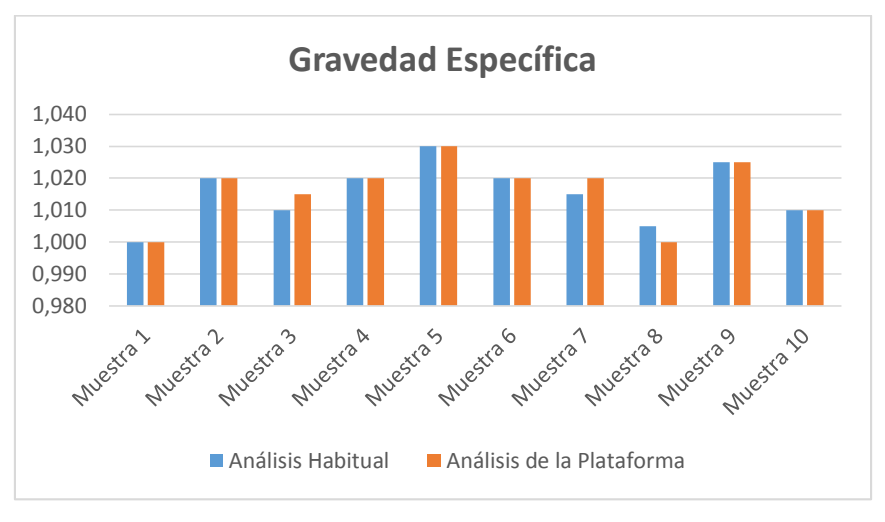

**Figura 4.28.** Similitud de Análisis en Gravedad Específica. **Fuente:** El Investigador.

Los niveles de Gravedad Específica medidos en las 10 muestras refleja, según la figura 4.28., un porcentaje de error de 30%, esto quiere decir que las imágenes base para la comparación con las capturas en las tiras reactivas tienen un alto grado de confiabilidad, por lo que la utilización de dichas imágenes base es factible para el uso en posteriores análisis.

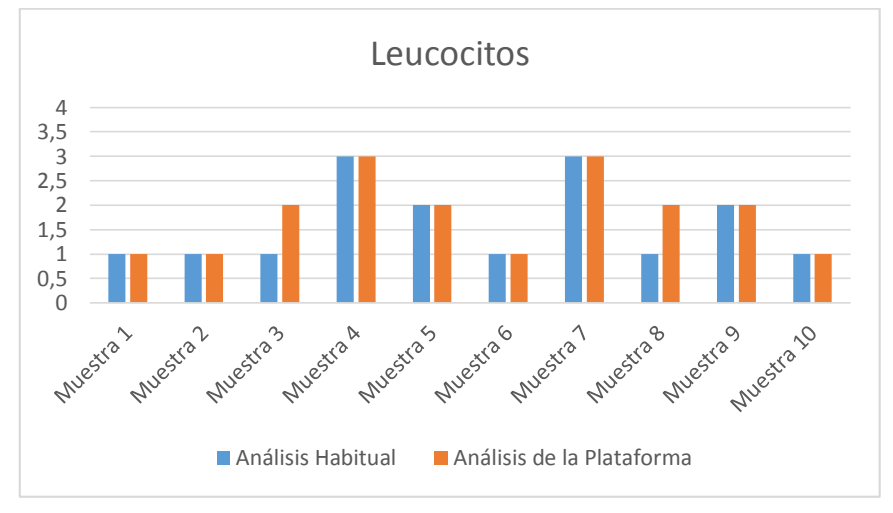

**Figura 4.29.** Similitud de Análisis en Leucocitos. **Fuente:** El Investigador.

Dónde:

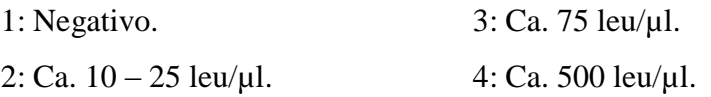

La imagen 4.29. refleja la alta confiabilidad de las imágenes base utilizadas para la comparación con la captura de la información del nivel de Leucocitos, con la comparación de resultados en 10 muestras y con un 80% de asertividad se demuestra la factibilidad de uso en análisis posteriores.

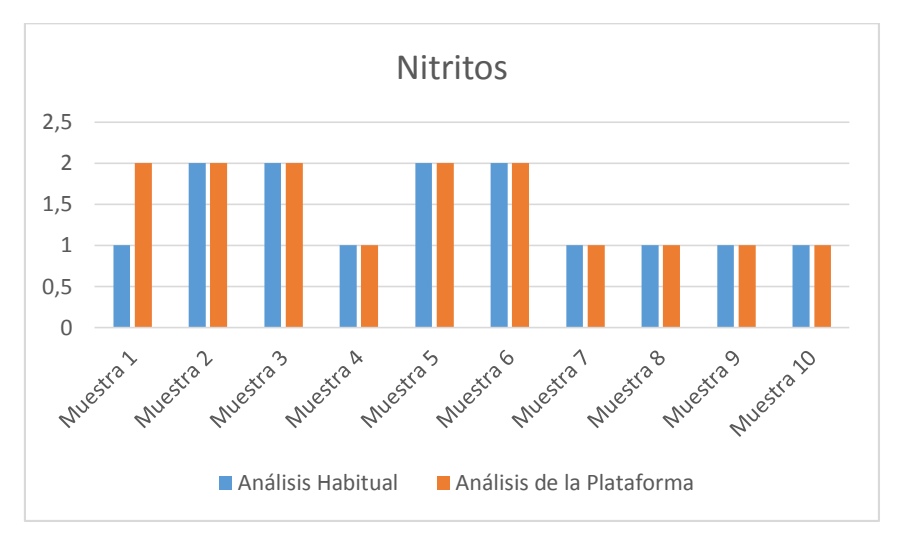

**Figura 4.30.** Similitud de Análisis en Nitritos. **Fuente:** El Investigador.

Dónde: 1: Negativo.

2: Positivo.

Un 10% de error encontrado en la medición del nivel de Nitritos en 10 muestras de orina, se refleja un margen de error mínimo en la figura 4.30., dándole a la comparación realizada de las imágenes base con la captura de las tiras reactivas sumergidas en la orina un alto grado de confiabilidad, suficiente para el uso en posteriores búsqueda de resultados.

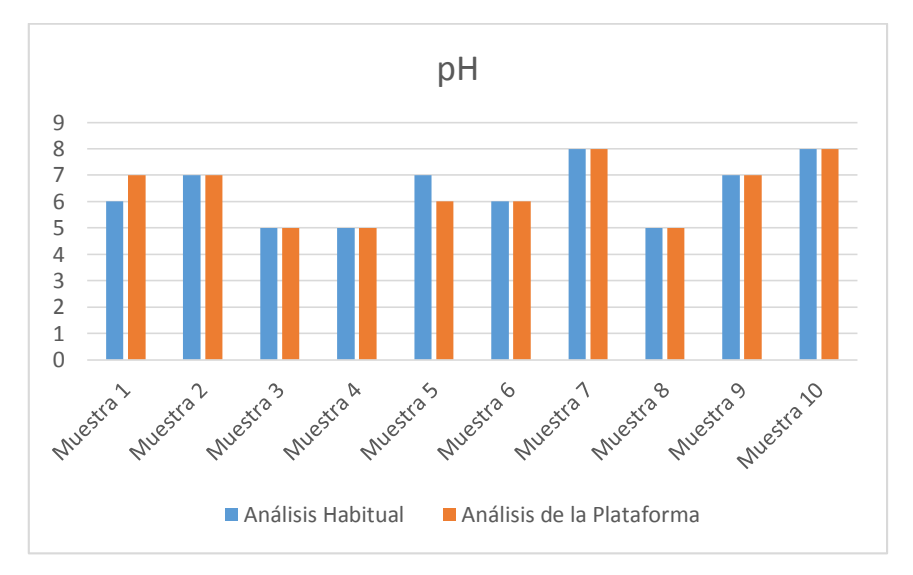

**Figura 4.31.** Similitud de Análisis en pH. **Fuente:** El Investigador.

El nivel de pH tomado de las 10 muestras de orina mediante las tiras reactivas, emitieron información favorable con respecto a la elaboración de resultados mediante la comparación de la información con las imágenes base referentes a este parámetro, la figura 4.31. refleja un 90% de asertividad con lo que es posible la medición para exámenes posteriores.

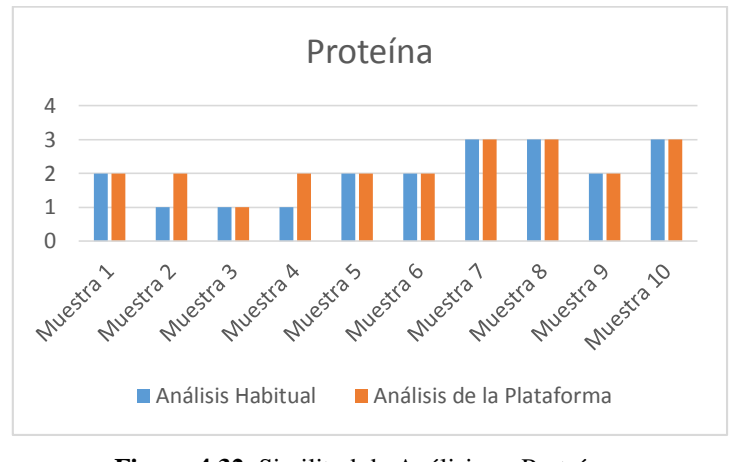

**Figura 4.32.** Similitud de Análisis en Proteínas. **Fuente:** El Investigador.

Dónde:

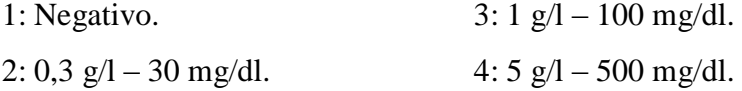

A ser uno de los parámetros más importantes por la presencia de Albumina, un 80% de asertividad en la proteína es un resultado favorable, como lo muestra la figura 4.32., el porcentaje de error es mínimo en la medición en 10 muestras de orina, por lo que la comparación de las imágenes base con la información de las tiras reactivas es válida para la detección de enfermedades renales.

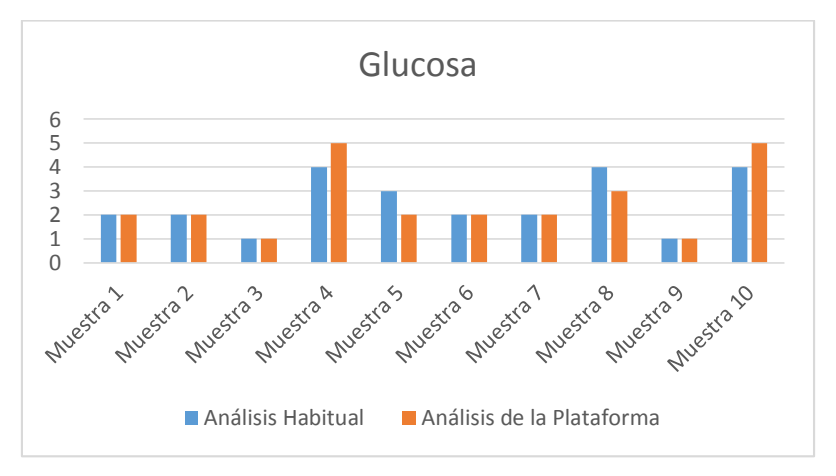

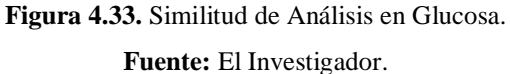

Dónde:

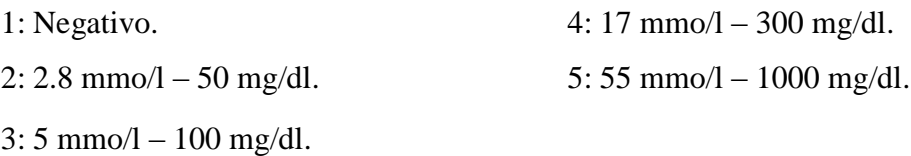

Los niveles de Glucosa medidos en las 10 muestras refleja, según la figura 4.33., un porcentaje de error de 40%, esto quiere decir que las imágenes base para la comparación con las capturas en las tiras reactivas tienen un grado aceptable de confiabilidad, por lo que la utilización de dichas imágenes base es factible para el uso en posteriores análisis, pero se requiere de una revisión médica para evitar de reportes falsos o malos tratamientos.

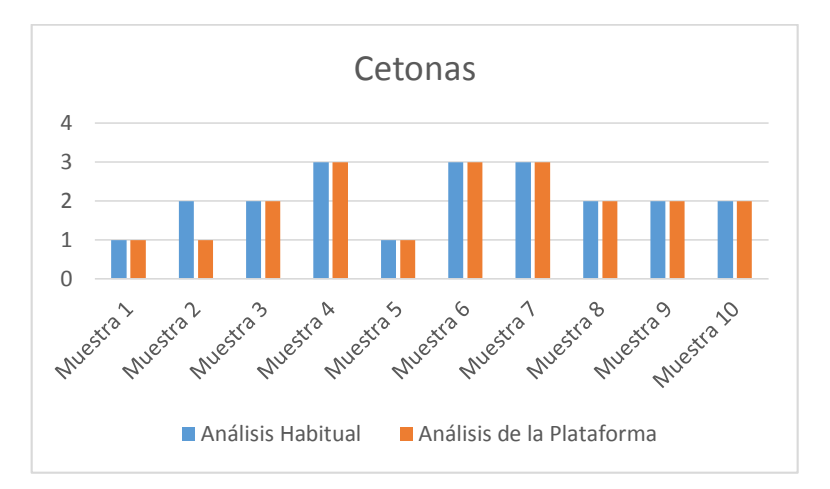

**Figura 4.34.** Similitud de Análisis en Cetonas. **Fuente:** El Investigador.

Dónde: 1: Negativo. 2: 1,5 mmo/l – 16 mg/dl.  $3: 5 \text{ mm}$ o/l – 52 mg/dl. 4: 15 mmo/l – 156 mg/dl.

La imagen 4.34. refleja la alta confiabilidad de las imágenes base utilizadas para la comparación con la captura de la información del nivel de Cetonas, con la comparación de resultados en 10 muestras y con un 90% de asertividad se demuestra la factibilidad de uso en análisis posteriores.

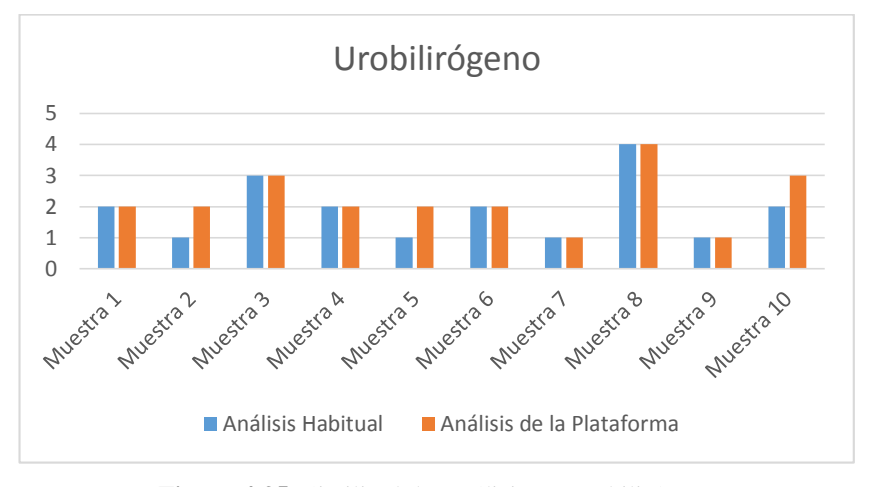

**Figura 4.35.** Similitud de Análisis en Urobilirógeno. **Fuente:** El Investigador.

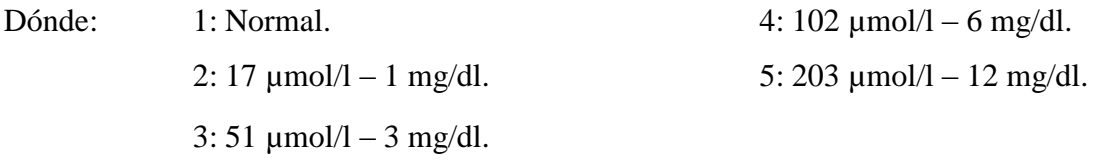

El nivel de Urobilirógeno tomado de las 10 muestras de orina mediante las tiras reactivas, emitieron información favorable con respecto a la elaboración de resultados mediante la comparación de la información con las imágenes base referentes a este parámetro, la figura 4.31. refleja un 70% de asertividad con lo que es posible la medición para exámenes posteriores.

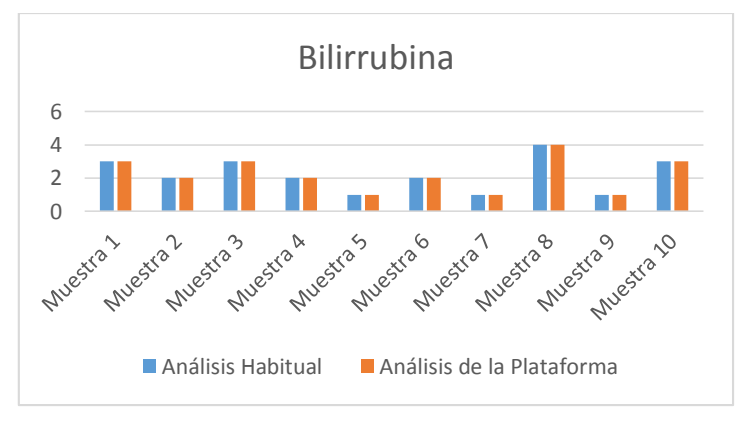

**Figura 4.36.** Similitud de Análisis en Bilirrubina. **Fuente:** El Investigador.

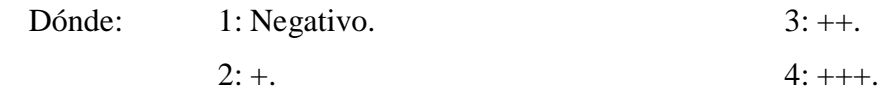

Con un 100% de asertividad, la medición del nivel de Bilirrubina, como lo muestra la figura 4.36, da una confiabilidad total en la comparación de las imágenes base y la

información tomada de las tiras reactivas en 10 muestras de orina, haciendo que análisis posteriores de este parámetro sean certeros.

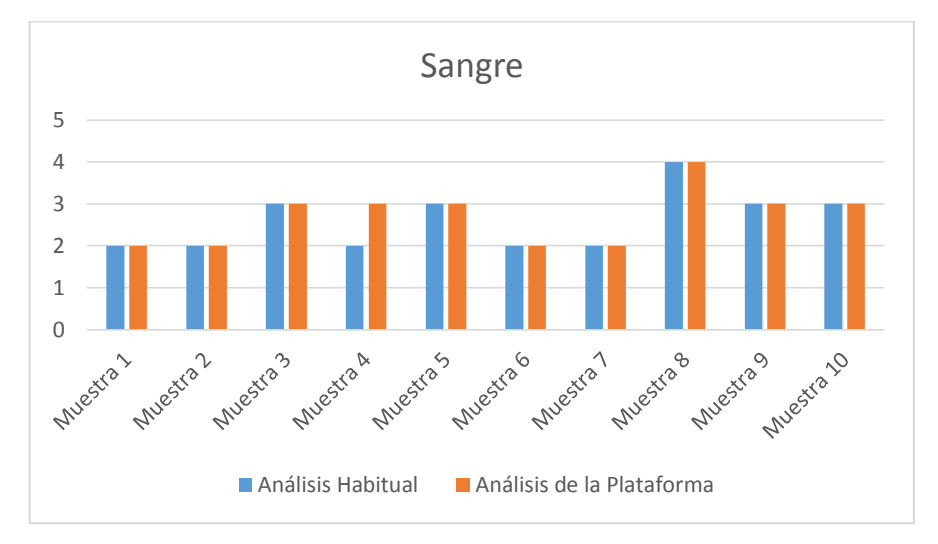

**Figura 4.37.** Similitud de Análisis en Sangre. **Fuente:** El Investigador.

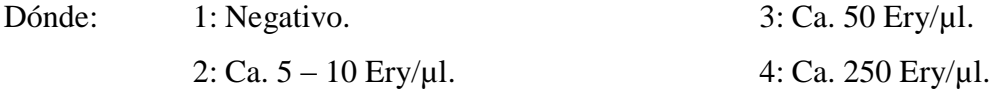

La imagen 4.37. refleja la alta confiabilidad de las imágenes base utilizadas para la comparación con la captura de la información del nivel de Sangre, con la comparación de resultados en 10 muestras y con un 90% de asertividad se demuestra la factibilidad de uso en análisis posteriores.

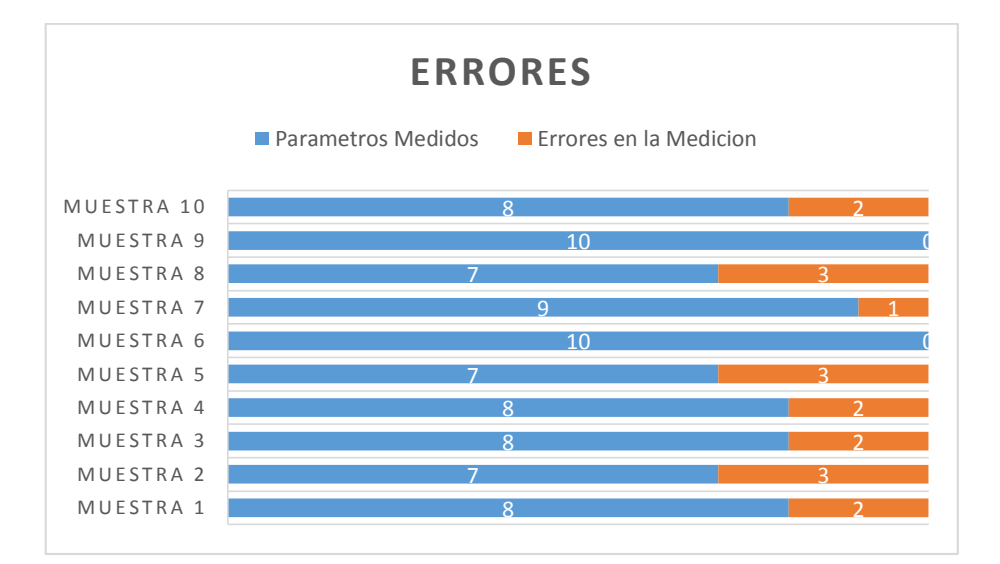

A continuación se muestra la gráfica de errores en la figura 4.38.:

**Figura 4.38.** Errores en la Medición de Muestras. **Fuente:** El Investigador.

La figura 4.38. demuestra que existe un mayor número de aciertos demostrando la validez del prototipo comparando con los análisis realizados manualmente, para ello se requiere saber el nivel de confianza del prototipo en base a las mediciones realizadas, dicho nivel de confianza del prototipo se calcula a continuación:

Utilizando la figura 4.38. se genera una tabla de valores válidos en la medición del nivel de parámetros, con ello procedemos a encontrar la desviación estándar que es necesaria para la hallar el nivel de confianza del prototipo.

| Número de Tira Reactiva | <b>Total de Valores Validos</b> |
|-------------------------|---------------------------------|
| Tira 1                  |                                 |
| Tira 2                  |                                 |
| Tira 3                  | 8                               |
| Tira 4                  | 8                               |
| Tira 5                  |                                 |
| Tira 6                  | 10                              |
| Tira 7                  | 9                               |
| Tira 8                  |                                 |
| Tira 9                  | 10                              |
| Tira 10                 |                                 |

**Tabla 4.18.** Mediciones satisfactorias en las Muestras

**Fuente:** El Investigador.

Para un mejor trabajo se obtiene la tabla 4.19, en la que se agrupa las tiras según el mismo número de valores válidos:

**Tabla 4.19.** Valores repetidos con frecuencia

| Tiras con # de Valores Válidos |  |  |
|--------------------------------|--|--|
| Valores Válidos                |  |  |

Media Aritmética:

$$
\bar{x} = \frac{\sum_{i=1}^{k} f_1 x_1}{n} \tag{7}
$$

Desviación Estándar:

$$
S_n = \sqrt{\frac{\sum_{i=1}^{k} f_1(x_1 - \bar{x})^2}{n}}
$$
 (8)

$$
\bar{x} = \frac{(1*9) + (2*10) + (3*7) + (4*8)}{10}
$$

 $\bar{x} = 8.2$ 

**Tabla 4.20.** Tabla para el Cálculo de la Desviación Estándar

| x            |    | $x_i$ t | $-\bar{x}^2$<br>$\mathcal{X}_i$ | $-\bar{x}$ <sup>2</sup> |
|--------------|----|---------|---------------------------------|-------------------------|
|              |    | 21      | 1,44                            | 4,32                    |
|              |    | 32      | 0,04                            | 0,16                    |
|              |    |         | 0,64                            | 0,64                    |
| 10           |    | 20      | 3,24                            | 6,48                    |
| <b>TOTAL</b> | 10 | 82      | 5,36                            | 11,6                    |

**Fuente:** El Investigador.

$$
S_n = \sqrt{\frac{11.6}{10}}
$$

$$
S_n = 1.077
$$

Error:

$$
E = Z\alpha_{/2} \frac{S_n}{\sqrt{n}}
$$
(9)  
0.18 =  $Z\alpha_{/2} \frac{1.077}{\sqrt{100}}$ ;  $Z\alpha_{/2} = 1.67$   
 $1 - \frac{\alpha}{2} = 0.9525$ ;  $\alpha = 0.095$   
*Nivel de Confianza* (1 -  $\alpha$ ) = 90.5%

Como resultado se tiene un Nivel de Confianza de 90.5% de su funcionalidad con lo que el proyecto es aplicable para laboratorios y médicos.

## **4.11. Análisis Económico del Proyecto**

## **4.11.1. Presupuesto**

En el cálculo del presupuesto se considera el costo de los elementos electrónicos, el material médico, costo del ensamblaje así como la implementación de la plataforma. El presupuesto se ve reflejado en la tabla 4.21.

**Tabla 4.21.** Presupuesto para la Plataforma Electrónica para la Prevención de Enfermedades Renales a través de la Medición de Parámetros en la Orina

| Ítem           | Descripción                            | Cantidad       | <b>Valor</b>  | <b>Valor</b> |
|----------------|----------------------------------------|----------------|---------------|--------------|
|                |                                        |                | Unitario (\$) | Total (\$)   |
| $\mathbf{1}$   | Raspberry PI 3 Modelo B                | $\mathbf{1}$   | \$75.00       | \$75.00      |
| $\mathbf{2}$   | Paquete de Tiras Reactivas para Orina  | $\mathbf{1}$   | \$18.90       | \$18.90      |
|                | Uro-Dip $10e \times 100$               |                |               |              |
| 3              | 2MP Webcam W/Infrared                  | $\mathbf{1}$   | \$14.00       | \$14.00      |
| $\overline{4}$ | Motor a Pasos $+$ Driver de Motor      | $\mathbf{1}$   | \$5.00        | \$5.00       |
| 5              | Juego de Poleas                        | $\mathbf{1}$   | \$3.00        | \$3.00       |
| 6              | Juego de Bandas para Poleas            | $\mathbf{1}$   | \$2.90        | \$2.90       |
| 7              | Tubo de Ensayo                         | $\mathbf{1}$   | \$1.60        | \$1.60       |
| 8              | Diodos Led                             | 3              | \$0.25        | \$0.75       |
| 9              | Papel Couche + Impresión               | $\mathbf{1}$   | \$1.00        | \$1.00       |
| 10             | Cloruro Férrico                        | $\overline{2}$ | \$0.80        | \$1.60       |
| 11             | Resistencias                           | 6              | \$0.15        | \$0.90       |
| 12             | Capacitor Electrolítico 2200 µF/25V    | $\mathbf{1}$   | \$0.50        | \$0.50       |
| 13             | Capacitor Electrolítico 1 µF/25V       | $\mathbf{1}$   | \$0.15        | \$0.15       |
| 14             | Capacitor Cerámico 0.1 µF              | $\mathbf{1}$   | \$0.07        | \$0.07       |
| 15             | Borneras de 2 pines                    | $\overline{4}$ | \$0.25        | \$1.00       |
| 16             | Borneras de 3 pines                    | 3              | \$0.30        | \$0.90       |
| 17             | Diodo Rectificador 1N4001              | $\overline{2}$ | \$0.45        | \$0.90       |
| 18             | Transformador 100V a 9V/1A             | $\mathbf{1}$   | \$4.70        | \$4.70       |
| 19             | Baquelita 20x20                        | 1              | \$2.60        | \$2.60       |
| 20             | Estaño (1 metros)                      | 3              | \$0.80        | \$2.40       |
| 21             | Circuito Integrado Regulador<br>LM7805 | $\mathbf{1}$   | \$0.50        | \$0.50       |
| 22             | <b>Botones</b>                         | $\overline{3}$ | \$0.25        | \$0.75       |
| 23             | Papel Adhesivo + Impresión             | $\overline{2}$ | \$1.50        | \$3.00       |
| 24             | Fusible 1 <sup>a</sup>                 | $\mathbf{1}$   | \$0.20        | \$0.20       |
| 25             | Porta Fusible                          | $\mathbf{1}$   | \$0.40        | \$0.40       |
| 26             | Cables de Conexión                     | $\overline{3}$ | \$6.00        | \$18.00      |
| 27             | Cable UTP Cat. 5 (1 metro)             | 3              | \$0.60        | \$1.80       |

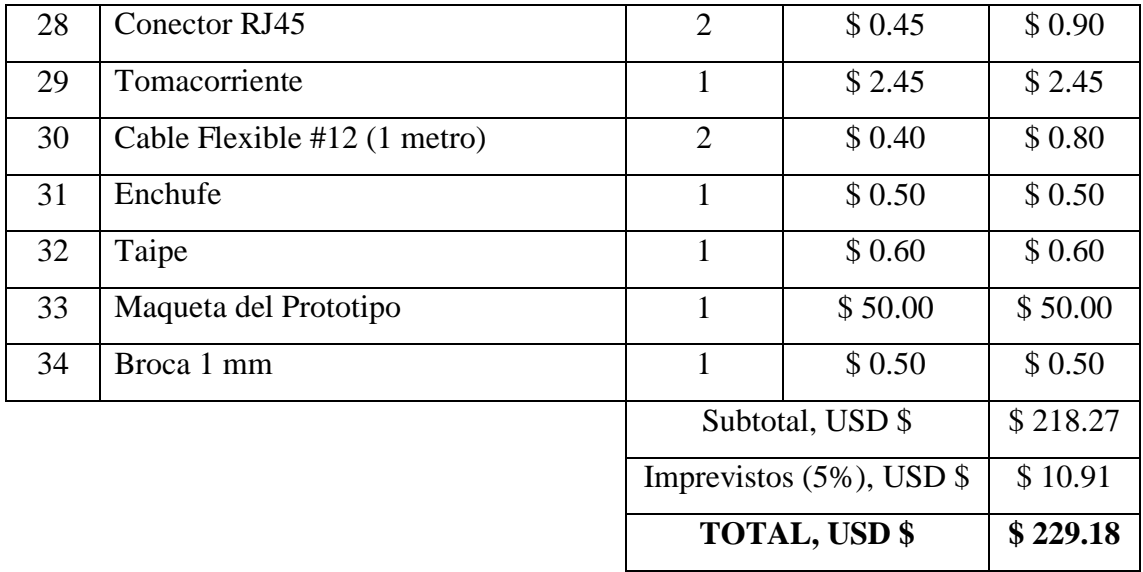

Por consiguiente el presupuesto para la implementación de la Plataforma Electrónica Para La Prevención De Enfermedades Renales A Través De La Medición De Parámetros En La Orina es de \$ 229.18.

#### **4.11.2. Costo del Diseño**

Para la valoración del coto inicial se tomó en cuenta el total de horas invertías en la elaboración del proyecto, el salario básico de un ingeniero en Electrónica y Comunicaciones establecido por el ministerio de Trabajo, el cual es de \$858.

Se hace una estimación de 130 horas invertidas en la elaboración del proyecto, tanto en diseño, construcción, realización de programas, calibración y pruebas de funcionamiento.

Sueldo Mensual de Ingeniero en Electrónica y Comunicaciones: \$ 858.00

Ganancia Diaria:  $$858.00/20$  Días Laborables =  $$42.90$ 

Ganancia por Hora:  $$42.90/8$  Horas Laborables =  $$5.36$ 

Costo del Diseño: 130 *Horas*  $* 5.36 = $696.80$ 

### **4.11.3. Costo Total del Proyecto**

En la tabla 4.22. se visualiza el coto total de la Plataforma Electrónica para la Prevención de Enfermedades Renales a través de la Medición de Parámetros en la Orina que resulta de la sumatoria del presupuesto y el costo inicial del diseño.

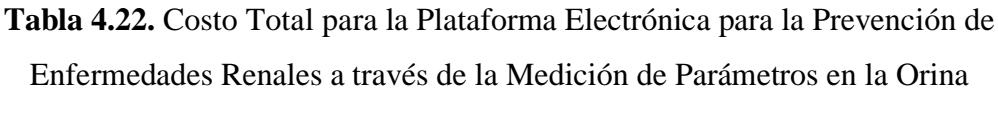

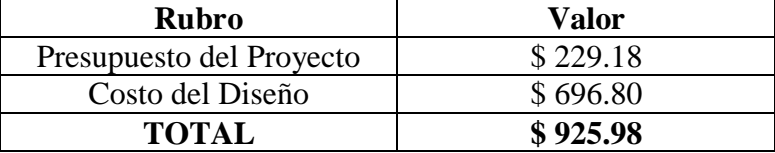

El valor para la implementación de la Plataforma Electrónica para la Prevención de Enfermedades Renales a través de la Medición de Parámetros en la Orina es de \$ 925.98, considerando que en el mercado existen dispositivos para el análisis de orina con precios de \$ 900 a \$ 2000, no cuentan con la posibilidad de revisar los resultados mediante un navegador web ni la comunicación con el médico deseado. En caso de la realización del prototipo en masa, el precio reduciría, de esta manera el dispositivo aportaría a un ahorro económico brindando servicios similares a los dispositivos comerciales a bajo costo, ya que al ser adquirido por un laboratorio, este podría costear su adquisición con la utilización del mismo prototipo, como en el caso del Laboratorio Básico Privado de Virgen del Cisne que realiza más de 20 exámenes de orina diarios a un valor de \$ 10 cada uno.

## **4.11.4. Beneficios**

Una vez implementado el prototipo se analiza los beneficios presentes para ambas partes (Médico y Paciente), listándolos a continuación.

## **Paciente**

- Información actualizada y en tiempo real.
- Diagnósticos previos generan ayuda a identificar posibles enfermedades.
- Ahorro de tiempo y dinero al no tener la necesidad de ir a un laboratorio por un examen de orina.
- Reservación de citas médicas por malfuncionamiento en el organismo.

## **Médico**

- Seguimiento del paciente en tiempo real.
- Diagnósticos más precisos y tratamientos eficaces para el paciente.
- Ingresos económicos adicionales de que agendan cita médica mediante el uso de la plataforma.

## **CAPITULO V**

## **CONCLUSIONES Y RECOMENDACIONES**

#### **5.1. Conclusiones**

- La realización de la Plataforma Electrónica para la Prevención de Enfermedades Renales a través de la Medición de Parámetros en la Orina, fue posible gracias a la utilización de sistemas embebidos y dispositivos electrónicos de bajo costo programados en lenguaje Python con el que, los procesos lógicos, conexiones y envió de señales hacia el motor para su movimiento tengan una característica escalable en caso de la necesidad de adhesión de nuevas funciones o aditamentos para mejorar el desempeño de la plataforma en la detección de enfermedades.
- De todos los parámetros medidos por la plataforma, los más importantes son la Proteína, Glucosa y la Sangre, ya que el primero retiene cantidades de Albumina desechada por el riñón, un parámetro fundamental en la búsqueda de enfermedades renales, la glucosa determina una posible Diabetes en el organismo y la sangre una Hematuria, indicando una infección en el riñón.
- Al aplicar el filtro de media utilizando librerías y funciones de Python a la captura de la información para mejorar la calidad de la imagen, se hace una variación en las capas R, G y B, obteniendo un mayor enfoque, difuminando los colores para que los pixeles recortados, con la información respectiva a comparar, tengan un color uniforme y encendiendo los focos para una mayor nitidez acercándose a la visión del ojo humano.
- La visualización del monitoreo del nivel de los parámetros mediante la aplicación web facilita la tarea al médico en la búsqueda de enfermedades en el riñón, ya que en ella se refleja el trabajo de la plataforma, gracias al corto tiempo de respuesta en cada análisis debido al rápido procesamiento del controlador central y su comunicación con el médico vía Internet para el envío de diagnósticos a marera de un archivo en formato PDF generado por Python y recepción de la respuesta

del médico por email, además del ahorro en costos de transporte y tiempo de espera por una cita.

 El controlador central de la plataforma electrónica almacena toda la información que se obtiene de la captura para guardarse en una base de datos, la que es necesaria para la visualización de los resultados en la página web programada bajo PHP, HTML y CSS, haciendo que, todo el proceso se realice en una red local ya que no depende de servicios adicionales externos de pago, únicamente utiliza una conexión internet para el envío de la información.

## **5.2. Recomendaciones**

- Para trabajos referentes a este, mejorar en las autenticaciones para el acceso a la aplicación web, que requerirán de mayor seguridad para evitar vulnerabilidades como una inyección SQL o un hacking externo.
- Se recomienda la utilización de tiras reactivas específicamente para la medición del nivel de Albumina y Creatinina en la orina para un resultado mucho más acertado en la búsqueda de enfermedades renales.
- Calibrar el enfoque de la cámara para que el filtro de media difumine el color sin que se vea afectado por ruido.
- Ayudarse de un libro de medicina referente a los exámenes o un ayudante de laboratorio para un mejor entendimiento de los resultados en caso de no tener conocimiento sobre la terminología médica.
- No saturar de información el prototipo ni apagarlo mientras se encuentre en funcionamiento para evitar problemas en el movimiento de la tira, análisis, visualización de resultados y envío de reportes.

# **BIBLIOGRAFÍA**

[1] National Institute of Diabetes and Digestive and Kidney Diseases. Los riñones y cómo funcionan. Artículo de página Web. 2009 (08). Disponible en: https://www.niddk.nih.gov/health-information/informacion-de-la-salud/enfermedadesrinones/rinones-como-funcionan.

[2] National Institute of Diabetes and Digestive and Kidney Diseases. ¿Qué significa la albúmina en la orina?. Artículo de página Web. 2013 (01). Disponible en: https://www.niddk.nih.gov/health-information/health-communicationprograms/nkdep/espanol/aprenda/que-causas/pruebasdetectar/albumina/pages/albumina.aspx

[3] Organización Panamericana de Salud. La OPS/OMS y la Sociedad Latinoamericana de Nefrología llaman a prevenir la enfermedad renal y a mejorar el acceso al tratamiento. Artículo de página Web. 2015 (03). Disponible en: http://www.paho.org/hq/index.php?option=com\_content&view=article&id=10542%3A 2015-opsoms-sociedad-latinoamericana-nefrologia-enfermedad-renal-mejorartratamiento&Itemid=1926&lang=es

[4] El Universo. 1.700 personas sufren de insuficiencia renal al año. Artículo de página Web. 2014 (09). Disponible en: http://www.eluniverso.com/2004/09/13/0001/18/6B8849BF8BC542D19C67F9E1B886 E722.html

[5] La Hora Nacional. Baxter una ayuda a la insuficiencia renal. Artículo de página Web. 2012 (09). Disponible en: http://lahora.com.ec/index.php/noticias/show/1101400098/- 1/Baxter\_una\_ayuda\_a\_\_la\_insuficiencia\_renal.html#.WEmosOd97IU

[6] Revista PsicologiaCientifica.com. Características del estado emocional en pacientes con enfermedad renal crónica. Artículo de página Web. 2011 (12). Disponible en: http://www.psicologiacientifica.com/enfermedad-renal-cronica-pacientes-estadoemocional/

[7] Webconsultas. Pruebas Médicas - Análisis de orina. Artículo de página Web. 2016. Disponible en: http://www.webconsultas.com/pruebas-medicas/analisis-de-orina-12386.

[8] S. Siyang, C. Wongchoosuk, T. Kerdcharoen, "Diabetes Diagnosis by Direct Measurement from Urine Odor Using Electronic Nose", The 2012 Biomedical Engineering International Conference, 2012.

[9] T. Abdalla, S. Enyinnaya, F. Che, S. Abdalla, "Detection of Volatile Compounds in Urine using an Electronic Nose Instrument", Computing, Electrical and Electronics Engineering (ICCEEE), pp.  $1 - 4$ , Octubre 2013.

[10] J. Martínez, J. Ramírez-Cortés, E. Aguirre, "Sistema de Bajo Costo para Uroanálisis por Medición de Color en Tiras Reactivas Comerciales", SOMI XXIII Congreso de Instrumentacion, Xalapa, Veracruz, México 2008.

[11] D. Wenlong, L. Wenyuan, W. Zhigong, L. Xiaoying, "Implanted Electronic Siren to Alarm for Bladder Full with Urine", 2014, pp. 630 – 633.

[12] R. Kant, R. Tabassum, B. Gupta, "Fiber Optic SPR based Uric Acid Biosensor using Uricase Entrapped Polyacrylamide Gel", IEEE 2016, 2016, pp. 1 – 4.

[13] J. Valdevenito, N. Martínez, G. Valdevenito, "Uroflujometría: Estudio del Flujo de la Orina. Revisión Bibliográfica", Unidad de Urodinamia, Servicio de Urología, Revista HCUCh, Chile 2006, pp. 102 – 110.

[14] MedlinePlus. Análisis de orina. Artículo de página Web. 2015(01). Disponible en: https://medlineplus.gov/spanish/ency/article/003579.htm

[15] P. Villena, M. Yapur, "Instalación y Calibración de una Unidad de Análisis Automático de Orina", Facultad de Ingeniería en Electricidad y Computación, Escuela Superior Politecnica del Litoral (ESPOL), Guayaquil – Ecuador.

[16] Onmeda.es. Valores de la orina: Análisis de la orina. Artículo de página Web. 2012(03). Disponible en: http://www.onmeda.es/exploracion\_tratamiento/valores\_orinaanalisis-de-la-orina-4457-2.html.

[17] Onmeda.es. Valores de la orina. Artículo de página Web. 2012(03). Disponible en: http://www.onmeda.es/exploracion\_tratamiento/valores\_orina.html.

[18] Onmeda.es. Valores de la orina: Composición. Artículo de página Web. 2012(03). Disponible en: http://www.onmeda.es/exploracion\_tratamiento/valores\_orina-valor-delph-4457-3.html.

[19] Santiago Marimón. "La Sanidad en la Sociedad de la Información: Sistemas y tecnologías de la Información para la Gestión y la Reforma de los Servicios de Salud", Díaz de Satos Editorial, Capitulo 14, Telemedicina: Superación del Espacio y Equidad, pp. 307.

[20] "Proyectos con microcontroladores aprenda a desarrollar sus propias aplicaciones". Capítulo 3 – Conectividad no Inalámbrica, Sistemas Embebidos, pp. 76.

[21] SaludMedicinas.com.mx. Examen general de orina. Artículo de página Web. 2016(11). Disponible en: http://www.saludymedicinas.com.mx/centros-de-salud/saludfemenina/analisis-y-estudios-de-laboratorio/examen-general-de-orina.html.

[22] MedlinePlus. Pruebas y exámenes para los riñones. Artículo de página Web. 2016(09). Disponible en: https://medlineplus.gov/spanish/kidneytests.html

[23] KidsHealth.org. Análisis de orina: cociente de microalbúmina-creatinina. Artículo de página Web. Disponible en: http://kidshealth.org/es/parents/test-mtc-ratio-esp.html

[24] Lab Test Online. Albúmina en orina y cociente albúmina/creatinina en orina. Artículo de página Web. 2016(10). Disponible en: http://www.labtestsonline.es/tests/cociente-alb-mina-creatinina-en-orina.html

[25] Di y Markers. Usando el Puerto GPIO. Artículo de página Web. Disponible en: http://diymakers.es/usando-el-puerto-gpio/
[26] Vicomtech.org. Procesamiento de imágenes. Artículo de página Web. Disponible en: http://www.vicomtech.org/t1/e7/procesamiento-de-imagenes

[27] M. Lenart, N. Mascarenhas, R. Xiong, y A. Flower, "Identifying Risk of Progression for Patients with Chronic Kidney Disease using Clustering Models", SIEDS 2016, pp.  $221 - 226$ .

[28] Arduino MEGA 2560. Atmel - Microchip Technology Inc., Phoenix, AZ, 2016.

[29] Raspberry PI 3 Model B. Farnell Element 14. Reino Unido, 2016.

[30] Raspberry PI Compute Module 3 (CM3). Version 1.0. Raspberry Pi (Trading) Ltd. 2016.

[31] BeagleBone Black System Reference Manual. Rev A6. Creative Commos Atributtion-Share Alike 3.0. California. 2013.

[32] iMexx. 2MP WEBCAM W/INFRARED. Artículo de página Web. Disponible en: http://www.imexx.com/usb/web-cams/IME-41539

[33] Raspberrypi.org. Camera Module. Artículo de página Web. Disponible en: https://www.raspberrypi.org/documentation/hardware/camera/

[34] TCS3210 Programmable Color Ligth-to-Frecuency Converter. TAOS (Texas Advanced Optoelectronic Solutions). Texas. 2009.

[35] High Torque Hybrid Stepping Motor Specifications. Changzhou Songyang Machinery & Electronics. 2013

[36] PPN7PA12C1 Specification. Minebea Motor Manufacturing Corporation. Diciembre 2010.

[37] SG90 9 g Micro Servo. ElectroniLab. Bogotá D.C. 2015.

[38] JuegosRobotica.es. Botón de encendido para Raspberry Pi. Artículo de página Web. Disponible en: https://juegosrobotica.es/boton-de-encendido-para-raspberry/

[39] I.I. Hernandez, C. Ochoa, "Control difuso y construcción de un mecanismo capaz de golpear con distintos efectos una bola de billar", Tesis profesional, UDLAP Biblioteca, Universidad de las Americas Puebla, Puebla, 2004.

[40] J.A. Sánchez, "Boletín Informativo Diseño Industrial", Diseño Informa, FES Aragón, Noviembre 2009.

[41] DeCamaras. Glosario de Fotografia Digital – Interpolación Bayer. Artículo de página Web. Consequently be a positive point of the property of the point of the point of the point of the point of the point of the point of the point of the point of the point of the point of the point of the point of the point https://www.decamaras.com/CMS/component/option,com\_glossary/Itemid,255/func,ter

[42] Fotonostra. Modos de color: RGB, CMYK y sRGB. Artículo de página Web. Disponible en: http://www.fotonostra.com/grafico/rgb.htm.

m/term,interpolacion+bayer.

[43] Definicion.de, Definición de RGB, Artículo de página Web. Disponible en: https://definicion.de/rgb/.

[44] OpenCV, About, Artículo de página Web. Disponible en: https://opencv.org.

[45] Evatotuts, Filtrado de Imagen en Python, Artículo de Pagina Web. Disponible en: https://code.tutsplus.com/es/tutorials/image-filtering-in-python--cms-29202.

[46] Sourceforge, ImageMagick. Artículo de Pagina Web. Disponible en: https://sourceforge.net/projects/imagemagick/.

[47] A.P. Sánchez, "Sistema de Telemedicina para Monitorear los Niveles de Glucosa en Pacientes con Diabetes", Trabajo de Fin de Carrera, Biblioteca Digital, Universidad Técnica de Ambato, Ambato, 2014.

[48] Junta de Castilla y León, "La Telemedicina al servicio de la Sociedad del Conocimiento - Infraestructuras y Sistemas de Telemedicina", e-Salud, pp. 41-52, 2007.

[49] P. Kooman, J. Joles y K. Gerritsen, "Creating a Wearable Artificial Kidney: ¿Where are we now?", Expert Reviews, Reino Unido, 2015.

[50] A. Batra, U. Batra y V. Singh, "A Review to Predictive Methodology to Diagnose Chronic Kidney Disease", INDIACom 2016, pp. 2760 – 2763.

[51] Juan Jiménez, Carlos Javier Catalina, "Anatomía Humana General", Universidad de Sevilla, Capitulo XIII, Sistema Urogenital, Sevilla 2007, pp. 147.

[52] tuotromedico.com, Tiras reactivas de orina. Artículo de Pagina Web. Disponible en: https://www.tuotromedico.com/temas/tiras\_reactivas\_orina.htm.

[53] M. Fernández, R. Hernández, "Telemedicina: ¿futuro o presente?", Rev. Habana de Ciencias Médicas v.9 n.1 Ciudad de La Habana ene.-mar. 2010.

[54] ikerlan.es. Sistemas Embebidos Confiables. Artículo de Página Web. Disponible en: https://www.ikerlan.es/lineas-de-especializacion/area/sistemas-embebidos-confiables

[55] Daniel Malacara, "Optica Tradicional y Moderna", Capitulo VI, Procesamiento de Imagenes, Mexico.

[56] Ángel Cobo, Patricia Gómez, Daniel Pérez, Rocío Rocha, "PHP y MySQL. Tecnología para el Fesarrollo de Aplicaciones Web", Ediciones Díaz de Santos, Primera Edición, Capitulo 4, Introducción a PHP, España 2005, pp. 99 - 100.

[57] MDN Erb Docs. HTML. Artículo de Página Web. Disponible en: https://developer.mozilla.org/es/docs/Web/HTML.

# **Anexos**

# **Anexo A**

# **Programa para el Apagado del Sistema (Botón de Apagado)**

Se muestra el programa realizado en lenguaje Python con el que la Plataforma Electrónica para la Prevención de Enfermedades Renales a través de la Medición de Parámetros en la Orina se apaga de manra inmediata.

import os import time import RPi.GPIO as GPIO GPIO.setmode(GPIO.BCM) GPIO.setup(4,GPIO.IN)

 $prev\_input = 0$ while True:  $input = GPU.input(4)$  if ((not prev\_input) and input): os.system("sudo halt") prev\_input = input  $time.sleep(0.05)$ 

#### **Anexo B**

#### **Programa Principal para el Controlador Central**

Se muestra el programa realizado en lenguaje Python con el que la Plataforma Electrónica para la Prevención de Enfermedades Renales a través de la Medición de Parámetros en la Orina realiza todo el proceso para la generacionde resultados.

import RPi.GPIO as GPIO import time import subprocess import MySQLdb

GPIO.setmode(GPIO.BCM) GPIO.setup(24,GPIO.IN)

```
while True:
```

```
press= GPIO.input(24)
if (press == True):
       time.sleep (0.3)
       conexion=MySQLdb.connect(
       host= 'localhost',
       user= 'root',
       passwd = 'analysis'.db = 'contact'\lambdacursor=conexion.cursor()
       cursor.execute('SELECT cont FROM conta WHERE id=1')
       row = cursor.fetchall()for data in row:
              print (data[0])
       carp = data[0]+1print str(carp)
       cursor.execute('UPDATE conta SET cont="'+str(carp)+'" WHERE id=1')
       conexion.commit()
       cursor.close()
       conexion.close()
       print ("el boton fue presionado")
       subprocess.call(['python','motorp.py'])
       print ("el motor ha trabajado")
       time.sleep(130)
       subprocess.call(['python','pic.py'])
       print ("Fotografia tomada")
   subprocess.call(['python','filtromed.py'])
   print ("Filtro Aplicado")
       NombCarp = "Analisis" + str(carp)
```
print (NombCarp) subprocess.call(['mkdir','/home/pi/Documents/Examenes/' + NombCarp]) print ("Carpeta "+NombCarp+" Creada") subprocess.call(['cp','/home/pi/Pictures/captura.jpg','/home/pi/Documents/Exame nes/' + NombCarp + '/Analisis.png']) print ("Imagen movida a la Carpeta "+ NombCarp) subprocess.call(['convert',' crop','10x10+384+7','/home/pi/Documents/Examenes/' + NombCarp + '/Analisis.png','/home/pi/Documents/Examenes/' + NombCarp + '/Color1.png']) subprocess.call(['convert','-  $\text{crop}\prime$ ,' $10x10+381+66\prime$ ,'/home/pi/Documents/Examenes/' + NombCarp + '/Analisis.png','/home/pi/Documents/Examenes/' + NombCarp + '/Color2.png']) subprocess.call(['convert',' crop','10x10+381+99','/home/pi/Documents/Examenes/' + NombCarp + '/Analisis.png','/home/pi/Documents/Examenes/' + NombCarp + '/Color3.png']) subprocess.call(['convert',' crop','10x10+381+130','/home/pi/Documents/Examenes/' + NombCarp + '/Analisis.png','/home/pi/Documents/Examenes/' + NombCarp + '/Color4.png']) subprocess.call(['convert','-  $\text{crop}\prime$ ,' $10x10+382+163\prime$ ,'/home/pi/Documents/Examenes/' + NombCarp + '/Analisis.png','/home/pi/Documents/Examenes/' + NombCarp + '/Color5.png']) subprocess.call(['convert','-  $\text{crop}\prime$ ,' $10x10+381+192\prime$ ,'/home/pi/Documents/Examenes/' + NombCarp + '/Analisis.png','/home/pi/Documents/Examenes/' + NombCarp + '/Color6.png']) subprocess.call(['convert','-  $\text{crop}\prime$ ,' $10x10+383+223\prime$ ,'/home/pi/Documents/Examenes/' + NombCarp + '/Analisis.png','/home/pi/Documents/Examenes/' + NombCarp + '/Color7.png']) subprocess.call(['convert','-  $\text{crop}\prime$ ,' $10x10+383+256\prime$ ,'/home/pi/Documents/Examenes/' + NombCarp + '/Analisis.png','/home/pi/Documents/Examenes/' + NombCarp + '/Color8.png']) subprocess.call(['convert','-  $\text{crop}\prime$ ,' $10x10+382+286\prime$ ,'/home/pi/Documents/Examenes/' + NombCarp + '/Analisis.png','/home/pi/Documents/Examenes/' + NombCarp + '/Color9.png']) subprocess.call(['convert',' crop','10x10+383+322','/home/pi/Documents/Examenes/' + NombCarp + '/Analisis.png','/home/pi/Documents/Examenes/' + NombCarp + '/Color10.png']) print("Imagen recortada con la Informacion Necesaria") subprocess.call(['python','compaGE.py','/home/pi/Documents/Examenes/'+Nomb Carp+'/Color1.png',str(carp)])

print("Gravedad Especifica Insertada")

subprocess.call(['python','compaLEU.py','/home/pi/Documents/Examenes/'+NombCarp +'/Color2.png',str(carp)]) print("Leucocitos Insertados")

```
subprocess.call(['python','compaNIT.py','/home/pi/Documents/Examenes/'+NombCarp+
'/Color3.png',str(carp)])
          print("Nitritos Insertados")
```

```
subprocess.call(['python','compapH.py','/home/pi/Documents/Examenes/'+NombCarp+'/
Color4.png',str(carp)])
          print("pH Insertado")
```

```
subprocess.call(['python','compaPRO.py','/home/pi/Documents/Examenes/'+NombCarp
+'/Color5.png',str(carp)])
          print("Proteinas Insertadas")
```

```
subprocess.call(['python','compaGLU.py','/home/pi/Documents/Examenes/'+NombCarp
+'/Color6.png',str(carp)])
          print("Glucosa Insertada")
```

```
subprocess.call(['python','compaCET.py','/home/pi/Documents/Examenes/'+NombCarp
+'/Color7.png',str(carp)])
          print("Cetonas Insertadas")
```

```
subprocess.call(['python','compaURO.py','/home/pi/Documents/Examenes/'+NombCarp
+'/Color8.png',str(carp)])
          print("Urobilirogenos Insertados")
```

```
subprocess.call(['python','compaBIL.py','/home/pi/Documents/Examenes/'+NombCarp+
'/Color9.png',str(carp)])
          print("Bilirrubina Insertada")
```

```
subprocess.call(['python','compaSAN.py','/home/pi/Documents/Examenes/'+NombCarp
+'/Color10.png',str(carp)])
          print("Sangre Insertada")
          conexion=MySQLdb.connect(
          host= 'localhost',
          user= 'root',
         passwd = 'analysis'.db = 'baseanalysis'\overline{\phantom{a}} cursor=conexion.cursor()
          cursor.execute('INSERT INTO analisis(ayud)Values('+str(carp)+')')
          conexion.commit()
          conexion.close()
              subprocess.call(['python3','reporte.py',str(carp),NombCarp])
              print("Diagnostico Generado")
              subprocess.call (['python','envioinfo.py',NombCarp])
              print("Informacion enviada al Medico")
              print("Proceso Terminado")
```
# **Anexo C**

## **Programa para el Movimiento del Motor**

Se muestra el programa realizado en lenguaje Python con la que la Etapa de Potencia mueve la tira reactiva para la obtención de información.

```
import time
import RPi.GPIO as GPIO
```

```
def pasos (p):
```

```
if p == 0:
      GPIO.output(5,0)
      GPIO.output(6,0)
      GPIO.output(12,0)
      GPIO.output(13,0)
if p == 1:
      GPIO.output(5,1)
      GPIO.output(6,0)
      GPIO.output(12,0)
      GPIO.output(13,0)
if p == 2:
      GPIO.output(5,1)
      GPIO.output(6,1)
      GPIO.output(12,0)
      GPIO.output(13,0)
if p == 3:
      GPIO.output(5,0)
      GPIO.output(6,1)
      GPIO.output(12,0)
      GPIO.output(13,0)
if p==4:
      GPIO.output(5,0)
      GPIO.output(6,1)
      GPIO.output(12,1)
      GPIO.output(13,0)
if p==5:
      GPIO.output(5,0)
      GPIO.output(6,0)
      GPIO.output(12,1)
      GPIO.output(13,0)
if p==6:
```

```
 GPIO.output(5,0)
        GPIO.output(6,0)
        GPIO.output(12,1)
        GPIO.output(13,1)
  if p == 7:
        GPIO.output(5,0)
        GPIO.output(6,0)
        GPIO.output(12,0)
        GPIO.output(13,1)
  if p == 8:
        GPIO.output(5,1)
        GPIO.output(6,0)
        GPIO.output(12,0)
        GPIO.output(13,1)
def pasos_8(value):
   global pas
  if(value<0):
      for i in range (0,abs(value)):
        pasos(pas)
        time.sleep(0.001)
        pas+=1
       if(pas>=9):
          pas=1;
   else:
      for i in range (0,abs(value)):
        pasos(pas)
        time.sleep(0.001)
       if(pas==1): pas=9;
        pas-=1
   pasos(0) 
if \_name__ == " \_main__": GPIO.setmode(GPIO.BCM)
    GPIO.setwarnings(False)
    GPIO.setup(5, GPIO.OUT)
    GPIO.setup(6, GPIO.OUT)
    GPIO.setup(12, GPIO.OUT)
    GPIO.setup(13, GPIO.OUT)
    pasos(0)
    pas=1 
    pasos_8(-4500)
    time.sleep(5)
    pasos_8(4500)
```
# **Anexo D**

# **Programa para la Captura de la Información con Webcam**

Se muestra el programa realizado en lenguaje Python con la que la Etapa de Procesado y Análisis captura la información de la tira reactiva almacenándola dentro del controlador central.

import cv2

cam=cv2.VideoCapture(0) frame=cam.read()[1] cv2.imwrite(filename='/home/pi/Pictures/captura.jpg',img=frame)

# **Anexo E**

# **Programa de Acondicionamiento de la Imagen**

Se muestra el programa realizado en lenguaje Python con la que la Etapa de Procesado y Análisis realiza un procesamiento sobre la imagen con la información para que esta tenga un mejor entendimiento en la comparación con las imágenes base.

import cv2 import numpy as np

image = cv2.imread('/home/pi/Pictures/captura.jpg') kernel =  $np.ones((3,3), np.float32)/9$ processed\_image = cv2.filter2D(image,-1,kernel) cv2.imwrite('/home/pi/Pictures/captura.jpg', processed\_image)

#### **Programa de Análisis de la Información (Gravedad Específica)**

Se muestra el programa realizado en lenguaje Python para la comparación de la información obtenida de los niveles de Gravedad Especifica con las imágenes base del mismo parámetro, luego esta es guardada en una base de datos.

```
# -*- coding: utf-8 -*-
```

```
from itertools import izip
import Image
import sys
import MySQLdb
import numpy as np
def comparacion(imagen1,imagen2):
       i1=imagen1
       i2=imagen2
       pairs = izip(i1.getdata(), i2.getdata())if len(i1.getbands()) == 1:
        # for gray-scale jpegs
              dif = sum(abs(p1-p2) for p1, p2 in pairs)
       else:
              dif = sum(abs(c1-c2) for p1, p2 in pairs for c1, c2 in zip(p1, p2))
       ncomponents = i1.size[0] * i1.size[1] * 3porcen= abs((diff / 255.0 * 100) / ncomponents)#print "Difference (percentage):", (dif / 255.0 * 100) / ncomponents
       return porcen
if \_name__ == " \_main__ ":
       imagen0= Image.open(sys.argv[1])
       id = sys.argv[2]print(str(id))imagen1= 
Image.open("/home/pi/Documents/Base/Gravedad_Especifica_Densidad/color1.png")
       imagen2= 
Image.open("/home/pi/Documents/Base/Gravedad_Especifica_Densidad/color2.png")
       imagen3= 
Image.open("/home/pi/Documents/Base/Gravedad_Especifica_Densidad/color3.png")
       imagen4= 
Image.open("/home/pi/Documents/Base/Gravedad_Especifica_Densidad/color4.png")
       imagen5=
```
Image.open("/home/pi/Documents/Base/Gravedad\_Especifica\_Densidad/color5.png")

```
imagen6= 
Image.open("/home/pi/Documents/Base/Gravedad_Especifica_Densidad/color6.png")
      imagen7= 
Image.open("/home/pi/Documents/Base/Gravedad_Especifica_Densidad/color7.png")
```

```
lista=[1,2,3,4,5,6,7]
  compa1= comparacion(imagen0,imagen1)
  print (str(compa1))
  lista[0]=compa1
  compa2=comparacion(imagen0,imagen2)print (str(compa2))
 lista[1]=compa2
  compa3= comparacion(imagen0,imagen3)
  print (str(compa3))
 lista[2]=compa3
  compa4= comparacion(imagen0, imagen4)print (str(compa4))
 lista[3]=compa4
  compa5= comparacion(imagen0,imagen5)print (str(compa5))
 lista[4]=compa5
  compa6= comparacion(imagen0,imagen6)
  print (str(compa6))
 lista[5]=compa6
  compa7= comparacion(imagen0,imagen7)
  print (str(compa7))
  lista[6]=compa7
  print (lista)
  menor = lista[0] for valor in lista: 
   if valor < menor: 
         menor = valor
  print(menor)
  if compa1 == menor:
         conexion=MySQLdb.connect(
         host= 'localhost',
         user= 'root',
         passwd = 'analisis',
         db = 'analysis'\lambdacursor=conexion.cursor()
         cursor.execute('INSERT INTO
```
resultados(vasociadoge,interpretacionge,vasociadoleu,interpretacionleu,vasociadonit,int erpretacionnit,vasociadoph,interpretacionph,vasociadopro,interpretacionpro,vasociadogl u,interpretacionglu,vasociadocet,interpretacioncet,vasociadouro,interpretacionuro,vasoc

iadobil,interpretacionbil,vasociadosan,interpretacionsan) VALUES("1,000","La orina se encuentra muy diluida, posiblemente el riñón está eliminando agua en una cantidad mayor a la normal.","Esperando valor asociado","Esperando Interpretacion","Esperando valor asociado","Esperando Interpretacion","Esperando valor asociado","Esperando Interpretacion","Esperando valor asociado","Esperando Interpretacion","Esperando valor asociado","Esperando Interpretacion","Esperando valor asociado","Esperando Interpretacion","Esperando valor asociado","Esperando Interpretacion","Esperando valor asociado","Esperando Interpretacion","Esperando valor asociado","Esperando Interpretacion")')

```
conexion.commit()
              conexion.close()
              print ("1")
       elif compa2 == menor:conexion=MySQLdb.connect(
           host= 'localhost',
           user= 'root',
           passwd = 'analisis',
          db = 'analysis'\overline{\phantom{a}} cursor=conexion.cursor()
               cursor.execute('INSERT INTO
```
resultados(vasociadoge,interpretacionge,vasociadoleu,interpretacionleu,vasociadonit,int erpretacionnit,vasociadoph,interpretacionph,vasociadopro,interpretacionpro,vasociadogl u,interpretacionglu,vasociadocet,interpretacioncet,vasociadouro,interpretacionuro,vasoc iadobil,interpretacionbil,vasociadosan,interpretacionsan) VALUES("1,005","La orina se encuentra muy diluida, posiblemente el riñón está eliminando agua en una cantidad mayor a la normal.","Esperando valor asociado","Esperando Interpretacion","Esperando valor asociado","Esperando Interpretacion","Esperando valor asociado","Esperando Interpretacion","Esperando valor asociado","Esperando Interpretacion","Esperando valor asociado","Esperando Interpretacion","Esperando valor asociado","Esperando Interpretacion","Esperando valor asociado","Esperando Interpretacion","Esperando valor asociado","Esperando Interpretacion","Esperando valor asociado","Esperando Interpretacion")')

```
 conexion.commit()
           conexion.close()
           print ("2")
       elif compa3 == menor:conexion=MySQLdb.connect(
           host= 'localhost',
           user= 'root',
          passwd = 'analysis',db = 'analysis'\overline{\phantom{a}} cursor=conexion.cursor()
           cursor.execute('INSERT INTO
```
resultados(vasociadoge,interpretacionge,vasociadoleu,interpretacionleu,vasociadonit,int erpretacionnit,vasociadoph,interpretacionph,vasociadopro,interpretacionpro,vasociadogl u,interpretacionglu,vasociadocet,interpretacioncet,vasociadouro,interpretacionuro,vasoc iadobil,interpretacionbil,vasociadosan,interpretacionsan) VALUES("1,010","La orina se encuentra muy diluida, posiblemente el riñón está eliminando agua en una cantidad mayor a la normal.","Esperando valor asociado","Esperando Interpretacion","Esperando valor asociado","Esperando Interpretacion","Esperando valor asociado","Esperando Interpretacion","Esperando valor asociado","Esperando Interpretacion","Esperando valor asociado","Esperando Interpretacion","Esperando valor asociado","Esperando Interpretacion","Esperando valor asociado","Esperando Interpretacion","Esperando valor asociado","Esperando Interpretacion","Esperando valor asociado","Esperando Interpretacion")')

```
 conexion.commit()
               conexion.close()
           print ("3")
       elif compa4 == menor:conexion=MySQLdb.connect(
           host= 'localhost',
           user= 'root',
           passwd = 'analisis',
          db = 'analysis'\overline{\phantom{a}} cursor=conexion.cursor()
           cursor.execute('INSERT INTO
```

```
resultados(vasociadoge,interpretacionge,vasociadoleu,interpretacionleu,vasociadonit,int
erpretacionnit,vasociadoph,interpretacionph,vasociadopro,interpretacionpro,vasociadogl
u,interpretacionglu,vasociadocet,interpretacioncet,vasociadouro,interpretacionuro,vasoc
iadobil,interpretacionbil,vasociadosan,interpretacionsan)
```

```
VALUES("1,015","Normal.","Esperando valor asociado","Esperando 
Interpretacion","Esperando valor asociado","Esperando Interpretacion","Esperando 
valor asociado","Esperando Interpretacion","Esperando valor asociado","Esperando 
Interpretacion","Esperando valor asociado","Esperando Interpretacion","Esperando 
valor asociado","Esperando Interpretacion","Esperando valor asociado","Esperando 
Interpretacion","Esperando valor asociado","Esperando Interpretacion","Esperando 
valor asociado","Esperando Interpretacion")')
```

```
 conexion.commit()
              conexion.close()
           print ("4")
       elif compa5 == menor:
              conexion=MySQLdb.connect(
           host= 'localhost',
           user= 'root',
          passwd = 'analysis',db = 'analysis'\overline{\phantom{a}} cursor=conexion.cursor()
               cursor.execute('INSERT INTO
```
resultados(vasociadoge,interpretacionge,vasociadoleu,interpretacionleu,vasociadonit,int erpretacionnit,vasociadoph,interpretacionph,vasociadopro,interpretacionpro,vasociadogl u,interpretacionglu,vasociadocet,interpretacioncet,vasociadouro,interpretacionuro,vasoc iadobil,interpretacionbil,vasociadosan,interpretacionsan)

VALUES("1,020","Normal.","Esperando valor asociado","Esperando

Interpretacion","Esperando valor asociado","Esperando Interpretacion","Esperando valor asociado","Esperando Interpretacion","Esperando valor asociado","Esperando Interpretacion","Esperando valor asociado","Esperando Interpretacion","Esperando valor asociado","Esperando Interpretacion","Esperando valor asociado","Esperando Interpretacion","Esperando valor asociado","Esperando Interpretacion","Esperando valor asociado","Esperando Interpretacion")')

```
 conexion.commit()
               conexion.close()
               print ("5")
       elif compa6 == menor:
               conexion=MySQLdb.connect(
           host= 'localhost',
           user= 'root',
           passwd = 'analisis',
          db = 'analysis'\overline{\phantom{a}} cursor=conexion.cursor()
```
cursor.execute('INSERT INTO

resultados(vasociadoge,interpretacionge,vasociadoleu,interpretacionleu,vasociadonit,int erpretacionnit,vasociadoph,interpretacionph,vasociadopro,interpretacionpro,vasociadogl u,interpretacionglu,vasociadocet,interpretacioncet,vasociadouro,interpretacionuro,vasoc iadobil,interpretacionbil,vasociadosan,interpretacionsan)

VALUES("1,025","Normal.","Esperando valor asociado","Esperando Interpretacion","Esperando valor asociado","Esperando Interpretacion","Esperando valor asociado","Esperando Interpretacion","Esperando valor asociado","Esperando Interpretacion","Esperando valor asociado","Esperando Interpretacion","Esperando valor asociado","Esperando Interpretacion","Esperando valor asociado","Esperando Interpretacion","Esperando valor asociado","Esperando Interpretacion","Esperando valor asociado","Esperando Interpretacion")')

```
 conexion.commit()
           conexion.close()
              print ("6")
       elif compa7 == menor:conexion=MySQLdb.connect(
           host= 'localhost',
           user= 'root',
          passwd = 'analysis',db = 'analysis'\overline{\phantom{a}} cursor=conexion.cursor()
              cursor.execute('INSERT INTO
```
resultados(vasociadoge,interpretacionge,vasociadoleu,interpretacionleu,vasociadonit,int erpretacionnit,vasociadoph,interpretacionph,vasociadopro,interpretacionpro,vasociadogl u,interpretacionglu,vasociadocet,interpretacioncet,vasociadouro,interpretacionuro,vasoc

iadobil,interpretacionbil,vasociadosan,interpretacionsan) VALUES("1,030","La orina tiene muchas sustancias concentradas, se presenta una posible mayor absorción del agua por parte del riñón.","Esperando valor asociado","Esperando

Interpretacion","Esperando valor asociado","Esperando Interpretacion","Esperando valor asociado","Esperando Interpretacion","Esperando valor asociado","Esperando Interpretacion","Esperando valor asociado","Esperando Interpretacion","Esperando valor asociado","Esperando Interpretacion","Esperando valor asociado","Esperando Interpretacion","Esperando valor asociado","Esperando Interpretacion","Esperando valor asociado","Esperando Interpretacion")')

```
 conexion.commit()
   conexion.close()
       print ("7")
else:
       print ("Error")
```
107

#### **Programa de Análisis de la Información (Leucocitos)**

Se muestra el programa realizado en lenguaje Python para la comparación de la información obtenida de los niveles de Leucocitos con las imágenes base del mismo parámetro, luego esta es guardada en una base de datos.

```
# -*- coding: utf-8 -*-
```
from itertools import izip import Image import sys import MySQLdb import numpy as np

```
def comparacion(imagen1,imagen2):
       i1=imagen1
       i2=imagen2
       pairs = izip(i1.getdata(), i2.getdata())if len(i1.getbands()) == 1:
        # for gray-scale jpegs
              dif = sum(abs(p1-p2) for p1, p2 in pairs)
       else:
              dif = sum(abs(c1-c2) for p1, p2 in pairs for c1, c2 in zip(p1, p2))
       ncomponents = i1.size[0] * i1.size[1] * 3
       porcen= abs((diff / 255.0 * 100) / ncomponents)#print "Difference (percentage):", (dif / 255.0 * 100) / ncomponents
       return porcen
```

```
if \_name__ == " \_main__ ":
```

```
imagen0= Image.open(sys.argv[1])
id = sys.argv[2]print(str(id))imagen1= Image.open("/home/pi/Documents/Base/Leucositos/color1.png")
imagen2= Image.open("/home/pi/Documents/Base/Leucositos/color2.png")
imagen3= Image.open("/home/pi/Documents/Base/Leucositos/color3.png")
imagen4= Image.open("/home/pi/Documents/Base/Leucositos/color4.png")
```

```
lista=[1,2,3,4]
compa1= comparacion(imagen0,imagen1)
print (str(compa1))
lista[0]=compa1
compa2= comparacion(imagen0,imagen2)
print (str(compa2))
```

```
 lista[1]=compa2
       compa3 = comparacion(imagen0, imagen3)print (str(compa3))
      lista[2]=compa3
       compa4= comparacion(imagen0,imagen4)
       print (str(compa4))
      lista[3]=compa4
       print (lista)
       menor = lista[0] for valor in lista: 
        if valor < menor: 
               menor = valor
       print(menor)
       if compa1 == menor:
              conexion=MySQLdb.connect(
              host= 'localhost',
              user= 'root',
              passwd = 'analysis',db = 'analysis'\lambdacursor=conexion.cursor()
              cursor.execute('UPDATE resultados SET 
vasociadoleu="Negativo",interpretacionleu="Normal, no se presenta leucocitos en la 
orina." WHERE id='+str(id))
              conexion.commit()
              conexion.close()
              print ("1")elif compa2 == menor:conexion=MySQLdb.connect(
          host= 'localhost',
           user= 'root',
          passwd = 'analysis',db = 'analysis'\overline{\phantom{a}} cursor=conexion.cursor()
           cursor.execute('UPDATE resultados SET vasociadoleu="Ca. 10-25 
leu/µl",interpretacionleu=Posible presencia de infección en el organismo" WHERE 
id='+str(id) conexion.commit()
           conexion.close()
           print ("2")
       elif compa3 == menor:conexion=MySQLdb.connect(
          host= 'localhost',
           user= 'root',
```

```
 passwd = 'analisis',
          db = 'analysis'\overline{\phantom{a}} cursor=conexion.cursor()
           cursor.execute('UPDATE resultados SET vasociadoleu="Ca. 75 
leu/µl",interpretacionleu="Posible presencia de infección en el organismo " WHERE 
id='+str(id) conexion.commit()
              conexion.close()
           print ("3")
       elif compa4 == menor:conexion=MySQLdb.connect(
           host= 'localhost',
           user= 'root',
           passwd = 'analisis',
          db = 'analysis'\overline{\phantom{a}} cursor=conexion.cursor()
           cursor.execute('UPDATE resultados SET vasociadoleu="Ca. 500 
leu/µl",interpretacionleu="Posible presencia de infección en el organismo " WHERE 
id='+str(id) conexion.commit()
              conexion.close()
           print ("4")
       else:
              print ("Error")
```
#### **Programa de Análisis de la Información (Nitritos)**

Se muestra el programa realizado en lenguaje Python para la comparación de la información obtenida de los niveles de Nitritos con las imágenes base del mismo parámetro, luego esta es guardada en una base de datos.

# -\*- coding: utf-8 -\*-

from itertools import izip import Image import sys import MySQLdb import numpy as np

```
def comparacion(imagen1,imagen2):
       i1=imagen1
       i2=imagen2
       pairs = izip(i1.getdata(), i2.getdata())if len(i1.getbands()) == 1:
        # for gray-scale jpegs
              dif = sum(abs(p1-p2) for p1, p2 in pairs)
       else:
              dif = sum(abs(c1-c2) for p1, p2 in pairs for c1, c2 in zip(p1, p2))
       ncomponents = i1.size[0] * i1.size[1] * 3porcen= abs((diff / 255.0 * 100) / ncomponents)
```

```
#print "Difference (percentage):", (dif / 255.0 * 100) / ncomponents
return porcen
```
 $if \_name__ == " \_main__":$ 

```
imagen0= Image.open(sys.argv[1])
id = sys.argv[2]print(str(id))imagen1= Image.open("/home/pi/Documents/Base/Nitritos/color1.png")
imagen2= Image.open("/home/pi/Documents/Base/Nitritos/color2.png")
imagen3= Image.open("/home/pi/Documents/Base/Nitritos/color3.png")
```

```
lista=[1,2,3]compa1= comparacion(imagen0,imagen1)
  print (str(compa1))
  lista[0]=compa1
  compa2= comparacion(imagen0,imagen2)
  print (str(compa2))
 lista[1]=compa2
```

```
compa3= comparacion(imagen0,imagen3)
       print (str(compa3))
      lista[2]=compa3
       print (lista)
       menor = lista[0] for valor in lista: 
        if valor < menor: 
                menor = valor
       print(menor)
       if compa1 == menor:
              conexion=MySQLdb.connect(
              host= 'localhost',
              user= 'root',
              passwd = 'analysis',db = 'analysis'\lambdacursor=conexion.cursor()
              cursor.execute('UPDATE resultados SET 
vasociadonit="Negativo",interpretacionnit="Normal, Sin presencia de bacterias." 
WHERE id='+str(id))
              conexion.commit()
              conexion.close()
              print ("1")
       elif compa2 == menor:conexion=MySQLdb.connect(
          host= 'localhost',
           user= 'root',
          passwd = 'analysis',db = 'analysis'\overline{\phantom{a}} cursor=conexion.cursor()
           cursor.execute('UPDATE resultados SET 
vasociadonit="Positivo",interpretacionnit="Presencia de bacterias." WHERE 
id='+str(id) conexion.commit()
           conexion.close()
           print ("2")
       elif compa3 == menor:conexion=MySQLdb.connect(
          host= 'localhost',
           user= 'root',
          passwd = 'analysis',db = 'analysis'\overline{\phantom{a}} cursor=conexion.cursor()
```

```
 cursor.execute('UPDATE resultados SET 
vasociadonit="Positivo",interpretacionnit="Presencia de bacterias." WHERE 
id='+str(id)) conexion.commit()
              conexion.close()
          print ("3")
      else:
             print ("Error")
```
#### **Programa de Análisis de la Información (pH)**

Se muestra el programa realizado en lenguaje Python para la comparación de la información obtenida de los niveles de pH con las imágenes base del mismo parámetro, luego esta es guardada en una base de datos.

```
# -*- coding: utf-8 -*-
```
from itertools import izip import Image import sys import MySQLdb import numpy as np

```
def comparacion(imagen1,imagen2):
       i1=imagen1
       i2=imagen2
       pairs = izip(i1.getdata(), i2.getdata())if len(i1.getbands()) == 1:
        # for gray-scale jpegs
              dif = sum(abs(p1-p2) for p1, p2 in pairs)
       else:
              dif = sum(abs(c1-c2) for p1, p2 in pairs for c1, c2 in zip(p1, p2))
       ncomponents = i1.size[0] * i1.size[1] * 3
       porcen= abs((diff / 255.0 * 100) / ncomponents)#print "Difference (percentage):", (dif / 255.0 * 100) / ncomponents
       return porcen
```

```
if \_name__ == " \_main__":
```

```
imagen0= Image.open(sys.argv[1])
 id = sys.argv[2]print(str(id))imagen1= Image.open("/home/pi/Documents/Base/pH/color1.png")
 imagen2= Image.open("/home/pi/Documents/Base/pH/color2.png")
 imagen3= Image.open("/home/pi/Documents/Base/pH/color3.png")
 imagen4= Image.open("/home/pi/Documents/Base/pH/color4.png")
 imagen5= Image.open("/home/pi/Documents/Base/pH/color5.png")
```

```
lista=[1,2,3,4,5]compa1= comparacion(imagen0,imagen1)
print (str(compa1))
lista[0]=compa1
```

```
compa2= comparacion(imagen0,imagen2)
       print (str(compa2))
     lista[1]=compa2
       compa3= comparacion(imagen0,imagen3)
       print (str(compa3))
     lista[2]=compa3
       compa4= comparacion(imagen0,imagen4)
       print (str(compa4))
     lista[3]=compa4
    compa5= comparacion(imagen0,imagen5) print (str(compa5))
     lista[4]=compa5
       print (lista)
       menor = lista[0] for valor in lista: 
        if valor < menor: 
              menor = valor
       print(menor)
       if compa1 == menor:
              conexion=MySQLdb.connect(
              host= 'localhost',
              user= 'root',
              passwd = 'analisis',
              db = 'analysis'\lambdacursor=conexion.cursor()
              cursor.execute('UPDATE resultados SET 
vasociadoph="5",interpretacionph="Posible presencia de Cetoacidosis Diabética 
(Consultar con el Médico)." WHERE id='+str(id))
              conexion.commit()
              conexion.close()
              print ("1")elif compa2 == menor:conexion=MySQLdb.connect(
          host= 'localhost',
          user= 'root',
          passwd = 'analisis',
         db = 'analysis'\overline{\phantom{a}} cursor=conexion.cursor()
          cursor.execute('UPDATE resultados SET 
vasociadoph="6",interpretacionph="Normal." WHERE id='+str(id))
          conexion.commit()
          conexion.close()
```

```
 print ("2")
       elif compa3 == menor:conexion=MySQLdb.connect(
           host= 'localhost',
           user= 'root',
         passwd = 'analysis',db = 'analysis'\overline{\phantom{a}} cursor=conexion.cursor()
           cursor.execute('UPDATE resultados SET 
vasociadoph="7",interpretacionph="Normal. " WHERE id='+str(id))
          conexion.commit()
              conexion.close()
           print ("3")
       elif compa4 == menor:
              conexion=MySQLdb.connect(
           host= 'localhost',
           user= 'root',
          passwd = 'analysis',db = 'analysis'\overline{\phantom{a}} cursor=conexion.cursor()
           cursor.execute('UPDATE resultados SET 
vasociadoph="8",interpretacionph="Alto grado de acidez, posiblemente los riñones no 
eliminen apropiadamente los ácidos. Consultar con el Medico por posible Insuficiencia 
Renal. " WHERE id='+str(id))
           conexion.commit()
              conexion.close()
           print ("4")
     elif compa4 == menor: conexion=MySQLdb.connect(
           host= 'localhost',
           user= 'root',
           passwd = 'analisis',
          db = 'analysis'\overline{\phantom{a}} cursor=conexion.cursor()
           cursor.execute('UPDATE resultados SET 
vasociadoph="9",interpretacionph="Alto grado de acidez, posiblemente los riñones no 
eliminen apropiadamente los ácidos. Consultar con el Medico por posible Insuficiencia 
Renal." WHERE id='+str(id))
          conexion.commit()
           conexion.close()
          print ("5")
       else:
              print ("Error")
```

```
116
```
#### **Programa de Análisis de la Información (Proteína)**

Se muestra el programa realizado en lenguaje Python para la comparación de la información obtenida de los niveles de Proteína con las imágenes base del mismo parámetro, luego esta es guardada en una base de datos.

# -\*- coding: utf-8 -\*-

from itertools import izip import Image import sys import MySQLdb import numpy as np

```
def comparacion(imagen1,imagen2):
       i1=imagen1
       i2=imagen2
       pairs = izip(i1.getdata(), i2.getdata())if len(i1.getbands()) == 1:
        # for gray-scale jpegs
              dif = sum(abs(p1-p2) for p1, p2 in pairs)
       else:
              dif = sum(abs(c1-c2) for p1, p2 in pairs for c1, c2 in zip(p1, p2))
       ncomponents = i1.size[0] * i1.size[1] * 3
       porcen= abs((diff / 255.0 * 100) / ncomponents)#print "Difference (percentage):", (dif / 255.0 * 100) / ncomponents
```

```
return porcen
```
 $if \_name__ == " \_main__":$ 

```
imagen0= Image.open(sys.argv[1])
id = sys.argv[2]print(str(id))imagen1= Image.open("/home/pi/Documents/Base/Proteinas/color1.png")
imagen2= Image.open("/home/pi/Documents/Base/Proteinas/color2.png")
imagen3= Image.open("/home/pi/Documents/Base/Proteinas/color3.png")
imagen4= Image.open("/home/pi/Documents/Base/Proteinas/color4.png")
```

```
lista=[1,2,3,4]
compa1= comparacion(imagen0,imagen1)
print (str(compa1))
lista[0]=compa1
compa2= comparacion(imagen0,imagen2)
print (str(compa2))
```

```
 lista[1]=compa2
       compa3 = comparacion(imagen0, imagen3)print (str(compa3))
      lista[2]=compa3
       compa4= comparacion(imagen0,imagen4)
       print (str(compa4))
      lista[3]=compa4
       print (lista)
       menor = lista[0] for valor in lista: 
        if valor < menor: 
               menor = valor
       print(menor)
       if compa1 == menor:
              conexion=MySQLdb.connect(
              host= 'localhost',
              user= 'root',
              passwd = 'analysis',db = 'analysis'\lambdacursor=conexion.cursor()
              cursor.execute('UPDATE resultados SET 
vasociadopro="Negativo",interpretacionpro="Normal." WHERE id='+str(id))
              conexion.commit()
              conexion.close()
              print ("1")
       elif compa2 == menor:conexion=MySQLdb.connect(
          host= 'localhost',
           user= 'root',
           passwd = 'analisis',
          db = 'analysis'\overline{\phantom{a}} cursor=conexion.cursor()
           cursor.execute('UPDATE resultados SET vasociadopro="0,3 g/l-30 
mg/dl",interpretacionpro="Posible presencia de enfermedad renal." WHERE 
id='+str(id) conexion.commit()
           conexion.close()
           print ("2")
       elif compa3 == menor:conexion=MySQLdb.connect(
          host= 'localhost',
           user= 'root',
          passwd = 'analysis',
```

```
db = 'analysis'\overline{\phantom{a}} cursor=conexion.cursor()
           cursor.execute('UPDATE resultados SET vasociadopro="1 g/l-100 
mg/dl",interpretacionpro="Posible presencia de enfermedad renal." WHERE 
id='+str(id) conexion.commit()
              conexion.close()
           print ("3")
       elif compa4 == menor:conexion=MySQLdb.connect(
           host= 'localhost',
           user= 'root',
           passwd = 'analisis',
          db = 'analysis'\overline{\phantom{a}} cursor=conexion.cursor()
           cursor.execute('UPDATE resultados SET vasociadopro="5 g/l-500 
mg/dl",interpretacionpro="Posible presencia de enfermedad renal." WHERE 
id='+str(id)) conexion.commit()
              conexion.close()
           print ("4")
       else:
              print ("Error")
```
#### **Programa de Análisis de la Información (Glucosa)**

Se muestra el programa realizado en lenguaje Python para la comparación de la información obtenida de los niveles de Glucosa con las imágenes base del mismo parámetro, luego esta es guardada en una base de datos.

# -\*- coding: utf-8 -\*-

from itertools import izip import Image import sys import MySQLdb import numpy as np

```
def comparacion(imagen1,imagen2):
       i1=imagen1
       i2=imagen2
       pairs = izip(i1.getdata(), i2.getdata())if len(i1.getbands()) == 1:
        # for gray-scale jpegs
              dif = sum(abs(p1-p2) for p1, p2 in pairs)
       else:
              dif = sum(abs(c1-c2) for p1, p2 in pairs for c1, c2 in zip(p1, p2))
       ncomponents = i1.size[0] * i1.size[1] * 3
       porcen= abs((diff / 255.0 * 100) / ncomponents)#print "Difference (percentage):", (dif / 255.0 * 100) / ncomponents
       return porcen
```

```
if \_name__ == " \_main__":
```

```
imagen0= Image.open(sys.argv[1])
 id = sys.argv[2]print(str(id))imagen1= Image.open("/home/pi/Documents/Base/Glucosa/color1.png")
 imagen2= Image.open("/home/pi/Documents/Base/Glucosa/color2.png")
 imagen3= Image.open("/home/pi/Documents/Base/Glucosa/color3.png")
 imagen4= Image.open("/home/pi/Documents/Base/Glucosa/color4.png")
 imagen5= Image.open("/home/pi/Documents/Base/Glucosa/color5.png")
```

```
lista=[1,2,3,4,5]compa1= comparacion(imagen0,imagen1)
print (str(compa1))
lista[0]=compa1
```

```
compa2= comparacion(imagen0,imagen2)
       print (str(compa2))
     lista[1]=compa2
       compa3= comparacion(imagen0,imagen3)
       print (str(compa3))
     lista[2]=compa3
       compa4= comparacion(imagen0,imagen4)
       print (str(compa4))
     lista[3]=compa4
    compa5= comparacion(imagen0,imagen5)
     print (str(compa5))
     lista[4]=compa5
       print (lista)
       menor = lista[0] for valor in lista: 
        if valor < menor: 
              menor = valor
       print(menor)
       if compa1 == menor:
              conexion=MySQLdb.connect(
              host= 'localhost',
              user= 'root',
              passwd = 'analisis',
              db = 'analysis'\lambdacursor=conexion.cursor()
              cursor.execute('UPDATE resultados SET 
vasociadoglu="Negativo",interpretacionglu="Normal." WHERE id='+str(id))
              conexion.commit()
              conexion.close()
              print ("1")
       elif compa2 == menor:conexion=MySQLdb.connect(
          host= 'localhost',
          user= 'root',
          passwd = 'analisis',
         db = 'analysis'\overline{\phantom{a}} cursor=conexion.cursor()
          cursor.execute('UPDATE resultados SET vasociadoglu="2.8 mmo/l-50 
mg/dl",interpretacionglu="Posible presencia de Diabetes, Cuidado: Falso positivo por 
embarazo." WHERE id='+str(id))
          conexion.commit()
          conexion.close()
```

```
 print ("2")
       elif compa3 == menor:conexion=MySQLdb.connect(
          host= 'localhost',
           user= 'root',
          passwd = 'analysis',db = 'analysis'\overline{\phantom{a}} cursor=conexion.cursor()
          cursor.execute('UPDATE resultados SET vasociadoglu="5 mmo/l-100 
mg/dl",interpretacionglu="Posible presencia de Diabetes, Cuidado: Falso positivo por 
embarazo." WHERE id='+str(id))
           conexion.commit()
              conexion.close()
           print ("3")
       elif compa4 == menor:conexion=MySQLdb.connect(
              host= 'localhost',
           user= 'root',
          passwd = 'analysis',db = 'analysis'\overline{\phantom{a}} cursor=conexion.cursor()
              cursor.execute('UPDATE resultados SET vasociadoglu="17 mmo/l-300 
mg/dl",interpretacionglu="Posible presencia de Diabetes, Cuidado: Falso positivo por 
embarazo." WHERE id='+str(id))
           conexion.commit()
              conexion.close()
           print ("4")
     elif compa4 == menor: conexion=MySQLdb.connect(
          host= 'localhost',
           user= 'root',
           passwd = 'analisis',
          db = 'analysis'\overline{\phantom{a}} cursor=conexion.cursor()
          cursor.execute('UPDATE resultados SET vasociadoglu="55 mmo/l-1000 
mg/dl",interpretacionglu="Posible presencia de Diabetes, Cuidado: Falso positivo por 
embarazo." WHERE id='+str(id))
           conexion.commit()
           conexion.close()
          print ("5")
       else:
              print ("Error")
```
#### **Programa de Análisis de la Información (Cetonas)**

Se muestra el programa realizado en lenguaje Python para la comparación de la información obtenida de los niveles de Cetonas con las imágenes base del mismo parámetro, luego esta es guardada en una base de datos.

# -\*- coding: utf-8 -\*-

from itertools import izip import Image import sys import MySQLdb import numpy as np

```
def comparacion(imagen1,imagen2):
       i1=imagen1
       i2=imagen2
       pairs = izip(i1.getdata(), i2.getdata())if len(i1.getbands()) == 1:
        # for gray-scale jpegs
              dif = sum(abs(p1-p2) for p1, p2 in pairs)
       else:
              dif = sum(abs(c1-c2) for p1, p2 in pairs for c1, c2 in zip(p1, p2))
       ncomponents = i1.size[0] * i1.size[1] * 3
       porcen= abs((diff / 255.0 * 100) / ncomponents)
```

```
#print "Difference (percentage):", (dif / 255.0 * 100) / ncomponents
return porcen
```
 $if \_name__ == " \_main__":$ 

```
imagen0= Image.open(sys.argv[1])
id = sys.argv[2]print(str(id))imagen1= Image.open("/home/pi/Documents/Base/Cetonas/color1.png")
imagen2= Image.open("/home/pi/Documents/Base/Cetonas/color2.png")
imagen3= Image.open("/home/pi/Documents/Base/Cetonas/color3.png")
imagen4= Image.open("/home/pi/Documents/Base/Cetonas/color4.png")
```
lista=[1,2,3,4] compa1= comparacion(imagen0,imagen1) print (str(compa1)) lista[0]=compa1 compa2= comparacion(imagen0,imagen2) print (str(compa2))

```
 lista[1]=compa2
       compa3 = comparacion(imagen0, imagen3)print (str(compa3))
      lista[2]=compa3
       compa4= comparacion(imagen0,imagen4)
       print (str(compa4))
      lista[3]=compa4
       print (lista)
       menor = lista[0] for valor in lista: 
        if valor < menor: 
               menor = valor
       print(menor)
       if compa1 == menor:
              conexion=MySQLdb.connect(
              host= 'localhost',
              user= 'root',
              passwd = 'analysis',db = 'analysis'\lambdacursor=conexion.cursor()
              cursor.execute('UPDATE resultados SET 
vasociadocet="Negativo",interpretacioncet="Normal (Sin Cetonas)." WHERE 
id=+str(id)conexion.commit()
              conexion.close()
              print ("1")elif compa2 == menor:conexion=MySQLdb.connect(
          host= 'localhost',
          user= 'root',
         passwd = 'analysis',db = 'analysis'\overline{\phantom{a}} cursor=conexion.cursor()
          cursor.execute('UPDATE resultados SET vasociadocet="1,5 mmo/l-16 
mg/dl",interpretacioncet="Pequeña cantidad de cetonas en la Oria." WHERE 
id='+str(id) conexion.commit()
          conexion.close()
          print ("2")
       elif compa3 == menor:conexion=MySQLdb.connect(
          host= 'localhost',
          user= 'root',
```

```
 passwd = 'analisis',
          db = 'analysis'\overline{\phantom{a}} cursor=conexion.cursor()
           cursor.execute('UPDATE resultados SET vasociadocet="5 mmo/l-52 
mg/dl",interpretacioncet="Moderada cantidad de cetonas en la orina." WHERE 
id='+str(id) conexion.commit()
              conexion.close()
           print ("3")
       elif compa4 == menor:conexion=MySQLdb.connect(
           host= 'localhost',
           user= 'root',
           passwd = 'analisis',
          db = 'analysis'\overline{\phantom{a}} cursor=conexion.cursor()
           cursor.execute('UPDATE resultados SET vasociadocet="15 mmo/l-156 
mg/dl",interpretacioncet="Gran cantidad de cetonas en la orina." WHERE id='+str(id))
           conexion.commit()
              conexion.close()
           print ("4")
       else:
              print ("Error")
```
### **Anexo F8**

### **Programa de Análisis de la Información (Urobilirógeno)**

Se muestra el programa realizado en lenguaje Python para la comparación de la información obtenida de los niveles de Urobilirógeno con las imágenes base del mismo parámetro, luego esta es guardada en una base de datos.

```
# -*- coding: utf-8 -*-
```
from itertools import izip import Image import sys import MySQLdb import numpy as np

```
def comparacion(imagen1,imagen2):
       i1=imagen1
       i2=imagen2
       pairs = izip(i1.getdata(), i2.getdata())if len(i1.getbands()) == 1:
        # for gray-scale jpegs
              dif = sum(abs(p1-p2) for p1, p2 in pairs)
       else:
              dif = sum(abs(c1-c2) for p1, p2 in pairs for c1, c2 in zip(p1, p2))
       ncomponents = i1.size[0] * i1.size[1] * 3porcen= abs((diff / 255.0 * 100) / ncomponents)#print "Difference (percentage):", (dif / 255.0 * 100) / ncomponents
       return porcen
```

```
if \_name__ == " \_main__":
```

```
imagen0= Image.open(sys.argv[1])
 id = sys.argv[2]print(str(id))imagen1= Image.open("/home/pi/Documents/Base/Urobilinogeno/color1.png")
 imagen2= Image.open("/home/pi/Documents/Base/Urobilinogeno/color2.png")
 imagen3= Image.open("/home/pi/Documents/Base/Urobilinogeno/color3.png")
 imagen4= Image.open("/home/pi/Documents/Base/Urobilinogeno/color4.png")
 imagen5= Image.open("/home/pi/Documents/Base/Urobilinogeno/color5.png")
```

```
lista=[1,2,3,4,5]compa1= comparacion(imagen0,imagen1)
print (str(compa1))
lista[0]=compa1
```

```
compa2= comparacion(imagen0,imagen2)
       print (str(compa2))
     lista[1]=compa2
       compa3= comparacion(imagen0,imagen3)
       print (str(compa3))
     lista[2]=compa3
       compa4= comparacion(imagen0,imagen4)
       print (str(compa4))
     lista[3]=compa4
    compa5= comparacion(imagen0,imagen5)
     print (str(compa5))
     lista[4]=compa5
       print (lista)
       menor = lista[0] for valor in lista: 
        if valor < menor: 
              menor = valor
       print(menor)
       if compa1 == menor:
              conexion=MySQLdb.connect(
              host= 'localhost',
              user= 'root',
              passwd = 'analisis',
              db = 'analysis'\lambdacursor=conexion.cursor()
              cursor.execute('UPDATE resultados SET 
vasociadouro="Normal",interpretacionuro="Normal." WHERE id='+str(id))
              conexion.commit()
              conexion.close()
              print ("1")
       elif compa2 == menor:conexion=MySQLdb.connect(
          host= 'localhost',
          user= 'root',
          passwd = 'analisis',
         db = 'analysis'\overline{\phantom{a}} cursor=conexion.cursor()
          cursor.execute('UPDATE resultados SET vasociadouro="17 µmol/l-1 
mg/dl",interpretacionuro="Normal." WHERE id='+str(id))
          conexion.commit()
          conexion.close()
          print ("2")
```

```
elif compa3 == menor:conexion=MySQLdb.connect(
           host= 'localhost',
           user= 'root',
          passwd = 'analysis',db = 'analysis'\overline{\phantom{a}} cursor=conexion.cursor()
           cursor.execute('UPDATE resultados SET vasociadouro="51 µmol/l-3 
mg/dl",interpretacionuro="Presencia de problemas en el hígado, consultar con el 
médico para mayor información." WHERE id='+str(id))
          conexion.commit()
              conexion.close()
           print ("3")
       elif compa4 == menor:conexion=MySQLdb.connect(
              host= 'localhost',
           user= 'root',
          passwd = 'analysis',db = 'analysis'\overline{\phantom{a}}cursor.execute('UPDATE resultados SET vasociadouro="102 µmol/l-6 
mg/dl",interpretacionuro="Presencia de problemas en el hígado, consultar con el 
médico para mayor información." WHERE id='+str(id))
           conexion.commit()
              conexion.close()
          print ("4")
     elif compa4 == menor: conexion=MySQLdb.connect(
          host= 'localhost'.
           user= 'root',
          passwd = 'analysis',db = 'analysis'\overline{\phantom{a}} cursor=conexion.cursor()
           cursor.execute('UPDATE resultados SET vasociadouro="203 µmol/l-12 
mg/dl",interpretacionuro="Presencia de problemas en el hígado, consultar con el 
médico para mayor información." WHERE id='+str(id))
           conexion.commit()
           conexion.close()
           print ("5")
       else:
              print ("Error")
```
### **Anexo F9**

### **Programa de Análisis de la Información (Bilirrubina)**

Se muestra el programa realizado en lenguaje Python para la comparación de la información obtenida de los niveles de Bilirrubina con las imágenes base del mismo parámetro, luego esta es guardada en una base de datos.

```
# -*- coding: utf-8 -*-
```
from itertools import izip import Image import sys import MySQLdb import numpy as np

```
def comparacion(imagen1,imagen2):
       i1=imagen1
       i2=imagen2
       pairs = izip(i1.getdata(), i2.getdata())if len(i1.getbands()) == 1:
        # for gray-scale jpegs
              dif = sum(abs(p1-p2) for p1, p2 in pairs)
       else:
              dif = sum(abs(c1-c2) for p1, p2 in pairs for c1, c2 in zip(p1, p2))
       ncomponents = i1.size[0] * i1.size[1] * 3
       porcen= abs((diff / 255.0 * 100) / ncomponents)#print "Difference (percentage):", (dif / 255.0 * 100) / ncomponents
```

```
return porcen
```

```
if \_name__ == " \_main__ ":
```

```
imagen0= Image.open(sys.argv[1])
id = sys.argv[2]print(str(id))imagen1= Image.open("/home/pi/Documents/Base/Bilirrubina/color1.png")
imagen2= Image.open("/home/pi/Documents/Base/Bilirrubina/color2.png")
imagen3= Image.open("/home/pi/Documents/Base/Bilirrubina/color3.png")
imagen4= Image.open("/home/pi/Documents/Base/Bilirrubina/color4.png")
```

```
lista=[1,2,3,4]
compa1= comparacion(imagen0,imagen1)
print (str(compa1))
lista[0]=compa1
compa2= comparacion(imagen0,imagen2)
print (str(compa2))
```

```
 lista[1]=compa2
       compa3= comparacion(imagen0,imagen3)
       print (str(compa3))
     lista[2]=compa3
       compa4= comparacion(imagen0,imagen4)
       print (str(compa4))
     lista[3]=compa4
       print (lista)
       menor = lista[0] for valor in lista: 
        if valor < menor: 
               menor = valor
       print(menor)
       if compal == menor:
              conexion=MySQLdb.connect(
              host= 'localhost',
              user= 'root',
              passwd = 'analysis',db = 'analysis'\lambdacursor=conexion.cursor()
              cursor.execute('UPDATE resultados SET 
vasociadobil="Negativo",interpretacionbil="Normal." WHERE id='+str(id))
              conexion.commit()
              conexion.close()
              print ("1")
       elif compa2 == menor:conexion=MySQLdb.connect(
          host= 'localhost',
          user= 'root',
          passwd = 'analisis',
         db = 'analysis'\overline{\phantom{a}} cursor=conexion.cursor()
          cursor.execute('UPDATE resultados SET 
vasociadobil="+",interpretacionbil="Normal." WHERE id='+str(id))
          conexion.commit()
          conexion.close()
          print ("2")
       elif compa3 == menor:conexion=MySQLdb.connect(
          host= 'localhost',
          user= 'root',
         passwd = 'analysis',db = 'analysis'
```

```
\overline{\phantom{a}} cursor=conexion.cursor()
           cursor.execute('UPDATE resultados SET 
vasociadobil="++",interpretacionbil="Presencia de problemas en el hígado, consultar 
con el médico para mayor información." WHERE id='+str(id))
           conexion.commit()
              conexion.close()
           print ("3")
       elif compa4 == menor:
              conexion=MySQLdb.connect(
           host= 'localhost',
           user= 'root',
          passwd = 'analysis',db = 'analysis'\overline{\phantom{a}} cursor=conexion.cursor()
           cursor.execute('UPDATE resultados SET 
vasociadobil="+++",interpretacionbil="Presencia de problemas en el hígado, consultar 
con el médico para mayor información." WHERE id='+str(id))
           conexion.commit()
              conexion.close()
          print ("4")
       else:
              print ("Error")
```
### **Anexo F10**

#### **Programa de Análisis de la Información (Sangre)**

Se muestra el programa realizado en lenguaje Python para la comparación de la información obtenida de los niveles de Sangre con las imágenes base del mismo parámetro, luego esta es guardada en una base de datos.

```
# -*- coding: utf-8 -*-
```
from itertools import izip import Image import sys import MySQLdb import numpy as np def comparacion(imagen1,imagen2): i1=imagen1 i2=imagen2  $pairs = izip(i1.getdata(), i2.getdata())$ if  $len(i1.getbands()) == 1$ : # for gray-scale jpegs  $dif = sum(abs(p1-p2) for p1,p2 in pairs)$ else:  $dif = sum(abs(c1-c2)$  for p1, p2 in pairs for c1, c2 in zip(p1, p2)) ncomponents = i1.size[0]  $*$  i1.size[1]  $*$  3 porcen=  $abs((diff / 255.0 * 100) / ncomponents)$ #print "Difference (percentage):", (dif / 255.0 \* 100) / ncomponents return porcen

 $if \_name__ == " \_main__$  ":

```
imagen0= Image.open(sys.argv[1])
id = sys.argv[2]print(str(id))imagen1=
```
Image.open("/home/pi/Documents/Base/Sangre\_Hemoglobina/color1.png")

```
imagen2= Image.open("/home/pi/Documents/Base/Sangre_Hemoglobina/color2-
1p.png")
```

```
imagen3= Image.open("/home/pi/Documents/Base/Sangre_Hemoglobina/color2-
2.png")
```

```
imagen4= Image.open("/home/pi/Documents/Base/Sangre_Hemoglobina/color3-
1p.png")
```

```
 imagen5= Image.open("/home/pi/Documents/Base/Sangre_Hemoglobina/color3-
2.png")
```
 imagen6= Image.open("/home/pi/Documents/Base/Sangre\_Hemoglobina/color4- 1p.png")

 imagen7= Image.open("/home/pi/Documents/Base/Sangre\_Hemoglobina/color4- 2.png")

```
lista=[1,2,3,4,5,6,7]
      compa1= comparacion(imagen0,imagen1)
      print (str(compa1))
      lista[0]=compa1
      compa2=comparacion(imagen0,imagen2)print (str(compa2))
     lista[1]=compa2
      compa3 = comparacion(imagen0,imagen3)print (str(compa3))
     lista[2]=compa3
      compa4= comparacion(imagen0, imagen4)print (str(compa4))
     lista[3]=compa4
      compa5= comparacion(imagen0,imagen5) print (str(compa5))
     lista[4]=compa5
      compa6= comparacion(imagen0,imagen6)
     print (str(compa6))
     lista[5]=compa6
      compa7= comparacion(imagen0,imagen7)
     print (str(compa7))
     lista[6]=compa7
      print (lista)
      menor = lista[0] for valor in lista: 
       if valor < menor: 
             menor = valor
      print(menor)
      if compa1 == menor:
             conexion=MySQLdb.connect(
             host= 'localhost',
             user= 'root',
             passwd = 'analisis',
             db = 'analysis'\lambdacursor=conexion.cursor()
             cursor.execute('UPDATE resultados SET 
vasociadosan="Negativo",interpretacionsan="Normal." WHERE id='+str(id))
             conexion.commit()
             conexion.close()
```

```
print ("1")elif compa2 == menor:
              conexion=MySQLdb.connect(
           host= 'localhost',
           user= 'root',
          passwd = 'analysis'.db = 'analysis'\overline{\phantom{a}} cursor=conexion.cursor()
           cursor.execute('UPDATE resultados SET vasociadosan="Ca. 5-10 
Ery/µl",interpretacionsan=Normal"." WHERE id='+str(id))
           conexion.commit()
           conexion.close()
           print ("2")
       elif compa3 == menor:conexion=MySQLdb.connect(
           host= 'localhost',
           user= 'root',
          passwd = 'analysis',db = 'analysis'\overline{\phantom{a}} cursor=conexion.cursor()
           cursor.execute('UPDATE resultados SET vasociadosan="Ca. 5-10 
Ery/µl",interpretacionsan="Normal.as en la orina." WHERE id='+str(id))
           conexion.commit()
              conexion.close()
           print ("3")
       elif compa4 == menor:conexion=MySQLdb.connect(
           host= 'localhost',
           user= 'root',
          passwd = 'analysis',db = 'analysis'\overline{\phantom{a}} cursor=conexion.cursor()
           cursor.execute('UPDATE resultados SET vasociadosan="Ca. 50 
Ery/µl",interpretacionsan="Posibles infecciones severas en el riñón y tracto urinario o 
Hematuria, consultar con el médico para mayor información.WHERE id='+str(id))
           conexion.commit()
              conexion.close()
           print ("4")
       elif compa5 == menor: conexion=MySQLdb.connect(
           host= 'localhost',
           user= 'root',
          passwd = 'analysis',db = 'analysis'
```

```
\overline{\phantom{a}} cursor=conexion.cursor()
           cursor.execute('UPDATE resultados SET vasociadosan="Ca. 50 
Ery/\mul", interpretacionsan="Posibles infecciones severas en el riñón y tracto urinario o
Hematuria, consultar con el médico para mayor información." WHERE id='+str(id))
           conexion.commit()
           conexion.close()
           print ("5")
       elif compa6 == menor: conexion=MySQLdb.connect(
           host= 'localhost',
           user= 'root',
          passwd = 'analysis'.dh = 'analysis'\overline{\phantom{a}} cursor=conexion.cursor()
           cursor.execute('UPDATE resultados SET vasociadosan="Ca. 250 
Ery/\mul", interpretacionsan="Posibles infecciones severas en el riñón y tracto urinario o
Hematuria, consultar con el médico para mayor información." WHERE id='+str(id))
           conexion.commit()
           conexion.close()
           print ("6")
       elif compa7 == menor: conexion=MySQLdb.connect(
           host= 'localhost',
           user= 'root',
          passwd = 'analysis',db = 'analysis'\overline{\phantom{a}} cursor=conexion.cursor()
           cursor.execute('UPDATE resultados SET vasociadosan="Ca. 250 
Ery/µl",interpretacionsan="Posibles infecciones severas en el riñón y tracto urinario o 
Hematuria, consultar con el médico para mayor información." WHERE id='+str(id))
           conexion.commit()
           conexion.close()
           print ("7")
       else:
              print ("Error")
```
# **Anexo G**

# **Programa de Creación del Reporte a Forma de Archivo PDF**

Se muestra el programa realizado en lenguaje Python para la gneracion de resultados a manera de un archivo PDF con la información alojada en la base de datos, para ser enviada vía mail al médico.

```
import fpdf
from fpdf import FPDF
import pymysql
import sys
import numpy as np
nombrecarpeta= str(sys.argv[2])
id= str(sys.argv[1])conn = pymysql.comnect(host=127.0.0.1', user='root', passwd='analysis', db='analysis',charset='utf8')
cur = conn.cursor()cur.execute('SELECT * FROM resultados WHERE id='+id)
row = cur.fetchall()for data in row:
       print(data[3])
pdf=FPDF()
pdf.add_page()
pdf.set_font('Arial','B',16)
pdf.set_x(15)pdf.multi_cell(160,10,'Plataforma Electrónica para la Prevención de Enfermedades 
Renales a Través de la Medición de Parámetros en ia Orina',0, 'C',0)
pdf.set_x(15)pdf.cell(175,10,' ',0,1,'C')
pdf.set_x(15)pdf.cell(175,10,'Resultados',0,1,'C')
pdf.set x(15)pdf.cell(175,10,' ',0,1,'C')
pdf.set_font('Arial','B',12)
pdf.set x(15)pdf.cell(40,10,'Parámetro',1,0,'L')
pdf.cell(50,10,'Valor Asociado',1,0,'L')
pdf.cell(85,10,'Interpretación',1,1,'L')
pdf.set_x(15)pdf.cell(40,10,'Valor Asociado',1,0,'L')
pdf.set_font('Arial','',12)
pdf.cell(50,10,data[1],1,0,'L')
```
pdf.set\_font('Arial','',10) pdf.multi\_cell(85,10,data[2],1,1,'L',0) pdf.set\_ $x(15)$ pdf.set\_font('Arial','B',12) pdf.cell(40,10,'Leucocitos',1,0,'L') pdf.set\_font('Arial','',12) pdf.cell(50,10,data[3],1,0,'L') pdf.set\_font('Arial','',10) pdf.multi\_cell(85,10,data[4],1,1,'L',0) pdf.set\_ $x(15)$ pdf.set\_font('Arial','B',12) pdf.cell(40,10,'Nitritos',1,0,'L') pdf.set\_font('Arial','',12) pdf.cell(50,10,data[5],1,0,'L') pdf.set\_font('Arial','',10) pdf.multi\_cell(85,10,data[6],1,1,'L',0) pdf.set\_ $x(15)$ pdf.set\_font('Arial','B',12) pdf.cell(40,10,'pH',1,0,'L') pdf.set\_font('Arial','',12) pdf.cell(50,10,data[7],1,0,'L') pdf.set\_font('Arial','',10) pdf.multi\_cell(85,10,data[8],1,1,'L',0) pdf.set\_ $x(15)$ pdf.set\_font('Arial','B',12) pdf.cell(40,10,'Proteina',1,0,'L') pdf.set\_font('Arial','',12) pdf.cell(50,10,data[9],1,0,'L') pdf.set\_font('Arial','',10) pdf.multi\_cell(85,10,data[10],1,1,'L',0) pdf.set\_ $x(15)$ pdf.set\_font('Arial','B',12) pdf.cell(40,10,'Glucosa',1,0,'L') pdf.set\_font('Arial','',12) pdf.cell(50,10,data[11],1,0,'L') pdf.set\_font('Arial',",10) pdf.multi\_cell(85,10,data[12],1,1,'L',0) pdf.set\_ $x(15)$ pdf.set\_font('Arial','B',12) pdf.cell(40,10,'Cetonas',1,0,'L')

pdf.set\_font('Arial','',12)

pdf.cell(50,10,data[13],1,0,'L') pdf.set\_font('Arial','',10) pdf.multi\_cell(85,10,data[14],1,1,'L',0)

pdf.set\_ $x(15)$ pdf.set\_font('Arial','B',12) pdf.cell(40,10,'Urobilirógeno',1,0,'L') pdf.set\_font('Arial','',12) pdf.cell(50,10,data[15],1,0,'L') pdf.set\_font('Arial','',10) pdf.multi\_cell(85,10,data[16],1,1,'L',0)

pdf.set\_ $x(15)$ pdf.set\_font('Arial','B',12) pdf.cell(40,10,'Bilirrubina',1,0,'L') pdf.set\_font('Arial','',12) pdf.cell(50,10,data[17],1,0,'L') pdf.set\_font('Arial','',10) pdf.multi\_cell(85,10,data[18],1,1,'L',0)

pdf.set\_ $x(15)$ pdf.set\_font('Arial','B',12) pdf.cell(40,10,'Sangre',1,0,'L') pdf.set\_font('Arial','',12) pdf.cell(50,10,data[19],1,0,'L') pdf.set\_font('Arial','',10) pdf.multi\_cell(85,10,data[20],1,1,'L',0)

pdf.output('/home/pi/Documents/Examenes/'+nombrecarpeta+'/Resultado\_Analisis.pdf')

# **Anexo H**

# **Programa de Envió de la Información al Médico**

Se muestra el programa realizado en lenguaje Python para el envó del mail al medico, en el que se ajunta un mensaje junto con el archivo PDF que contiene los resultados del análisis de orina.

import MySQLdb import sys import smtplib from email.MIMEMultipart import MIMEMultipart from email.MIMEText import MIMEText from email.MIMEBase import MIMEBase from email import encoders

```
nombrecarpeta= str(sys.argv[1])
```

```
conn = MySQLdb.connect(host='127.0.0.1', user='root', passwd='analisis', db='correo')
cur = conn.cursor()cur.execute('SELECT * FROM docmail WHERE id=1')
row = cur.fetchall()for data in row:
      print(data[1])
```

```
fromaddr = "pepermpo@gmail.com"
\text{to}addr = data[1]
```

```
msg = \text{MIMEMultipart}()
```
msg['From'] = fromaddr  $msg[To'] =$  toaddr msg['Subject'] = "Analisis Nuevo"

body = "Adjunto Nuevo Analisis para decidir si se requiere o no una cita medica"

```
msg.attach(MIMEText(body, 'plain'))
```
 $filename = "analysis.pdf"$ attachment = open('/home/pi/Documents/Examenes/'+nombrecarpeta+'/Resultado\_Analisis.pdf', "rb")

part = MIMEBase('application', 'octet-stream') part.set\_payload((attachment).read()) encoders.encode\_base64(part)

part.add\_header('Content-Disposition', "attachment; filename= %s" % filename)

msg.attach(part)

```
server = smtplib.SMTP('smtp.gmail.com', 587)
server.starttls()
server.login(fromaddr, "analisis")
text = msg.as\_string()server.sendmail(fromaddr, toaddr, text)
server.quit()
```
# **Anexo I**

# **Codificación de la Interfaz Inicial de la Aplicación Web**

Se muestra la codificación mediante PHP y HTML para el ingreso a la aplicación web, en la que consulta los usuarios y el tipo de cuenta en una base de datos.

```
<?php
 session_start();
 if (isset($ SESSION['user id'])) {
   header('Location: entrada.php');
  }
  require 'base.php';
 if (!empty($_POST['usuarior']) \&\& !empty($_POST['pwdr'])) {
   $records = $conn->prepare('SELECT id, usuarior, pwdr FROM loger WHERE 
usuarior = :usuarior');
   $records->bindParam(':usuarior', $_POST['usuarior']);
   $records->execute();
   $results = $records->fetch(PDO::FETCH_ASSOC);
  \text{Smessage} =":
  if (count($results) > 0 \& \& password_verify($_POST['pwdr'], $results['pwdr'])) {
   \S_SESSION['user_id'] = \Sresults['id'];
    header("Location: entrada.php");
   } else {
    $message = 'Usuario o Contraseña Incorrecta';
   }
  }
\gamma<!DOCCTYPE html>
<html>
  <meta charset="utf-8">
  <title> PEPERMPO </title>
  <link rel="stylesheet" href="estilos/css/estilos.css">
  <body>
   <?php require 'parcial/header.php'?>
   <h1>PLATAFORMA ELECTRONICA PARA LA PREVENCION DE 
ENFERMEDADES RENALES A TRAVES DE LA MEDICION DE PARAMETROS 
EN LA ORINA</h1>
       <?php if(!empty($message)): ?>
     \langle p \rangle \langle n \rangle =$message ?>\langle p \rangle\langle?php endif; ?> <form action="index.php" method="post">
    <input type="text" name="usuarior" placeholder="Usuario">
    <input type="password" name="pwdr" placeholder="Contraseña">
    <input type="submit" value="Iniciar Sesión">
   </form>
</body></html>
```
# **Anexo J**

# **Codificación de la Página Principal de la Aplicación Web (Usuario y Administrador)**

Se muestra la codificación mediante PHP y HTML de la pagina principal de la pagina web, tanto paraa una cuenta tipo administrador como para una cuenta tipo usuario.

### **Usuario**

```
<?php
 session_start();
  require 'base.php';
  if (isset($_SESSION['user_id'])) {
   $records = $conn->prepare('SELECT id, usuarior, pwdr, Tipo FROM loger WHERE 
id =:id;
   $records->bindParam(':id', $_SESSION['user_id']);
   $records->execute();
   $results = $records->fetch(PDO::FETCH_ASSOC);
  Suser = null:
  if (count($results) > 0) {
   \text{Suser} = \text{Sresults}; }
  }
if($user['Tipo']!='Usuario'){
     header ("Location: index.php");
}
?>
<!DOCCTYPE html>
\langlehtml> <head>
  <meta charset="utf-8">
  <title> PEPERMPO </title>
  <link rel="stylesheet" href="estilos/css/estilos.css">
  <link rel="stylesheet" href="estilos/css/estilosadmin.css">
</head>
  <body>
    <?php require 'parcial/header.php' ?>
    <h1>PLATAFORMA ELECTRONICA PARA LA PREVENCION DE 
ENFERMEDADES RENALES A TRAVES DE LA MEDICION DE PARAMETROS 
EN LA ORINA \langle h1 \rangle <header id="cab1">
    <input type="checkbox" id="btn-menu">
    <label for="btn-menu"><img src="imagenes/menu-button.png" alt=""></label>
      \langlenav class="menu"><ul> <li><a href="ver.php">Visualizar Análisis</a></li>
```

```
 <li><a href="Manual.pdf" target="_BLANK">Manual de la 
Plataforma</a></li>
               <li><a href="salida.php">Cerrar Sesión</a></li>
         \langle \text{ul} \rangle\langlenav> </header>
<br/><br/>br>chr<div id="bienve">
               <div id="imagpi">
           <img src="imagenes/maq.jpg"/>
          \langlediv><div id="textp">
               <p>La presente plataforma permite realizar examenes de orina de manera
```
automatica y genera un diagnostico previo del estado de los riñones, ahorando tiempo y optimizando la periodica funcion manual de comparar los valores de una tira reactiva con sus equivalencias. Seleccione una de las opciones en el menú inicial segun usted lo desee. </p>

 $\langle p \rangle$ Utilice las opciones en el menú para Administrar la página: $\langle p \rangle$ <p>Mediante <B>"Visualizar Análisis"</B> visualizará un listado de todos los examenes realizados y acceder a cualquier de ellos, <B>"Manual de la

Plataforma"</B> presenta una guia para el correcto manejo del dispositivo, sus elementos y lo necesario para que funcione.</p>

```
\langlediv>\langlediv></body>
</html>
```
### **Administrador**

```
<?php
 session_start();
  require 'base.php';
  if (isset($_SESSION['user_id'])) {
   $records = $conn->prepare('SELECT id, usuarior, pwdr, Tipo FROM loger WHERE 
id =:id<sup>'</sup>):
   $records->bindParam(':id', $_SESSION['user_id']);
   $records->execute();
   $results = $records->fetch(PDO::FETCH_ASSOC);
  \text{Suser} = \text{null};if (count($results) > 0) {
   Suser = Sresults: }
  }
if($user['Tipo']!='Administrador'){
     header ("Location: index.php");
}
?>
```

```
<!DOCCTYPE html>
\langlehtml> <head>
   <meta charset="utf-8">
   <title> PEPERMPO </title>
   <link rel="stylesheet" href="estilos/css/estilos.css">
   <link rel="stylesheet" href="estilos/css/estilosadmin.css">
</head>
  <body>
   \langle?php require 'parcial/header.php' ?>
    <h1>PLATAFORMA ELECTRONICA PARA LA PREVENCION DE 
ENFERMEDADES RENALES A TRAVES DE LA MEDICION DE PARAMETROS 
EN LA ORINA \langle h1 \rangle <header id="cab1">
    <input type="checkbox" id="btn-menu">
    <label for="btn-menu"><img src="imagenes/menu-button.png" alt=""></label>
       <nav class="menu">
      \langleul\rangle\langleli>a href="ver.php">Visualizar Análisis\langlea>\langleli> <li><a href="Manual.pdf" target="_BLANK">Manual de la 
Plataforma</a></li>
         <li><a href="registro.php">Administrar Usuario/Administrador</a></li>
         <li><a href="cam.php">Cámara</a></li>
         <li><a href="milmed.php">Correo Médico</a></li>
              <li><a href="salida.php">Cerrar Sesión</a></li>
        \langle \text{ul} \rangle\langlenav> </header>
<br>chr\langlehr>
       <div id="bienve">
              <div id="imagpi">
              <img src="imagenes/maq.jpg"/>
              \langlediv><div id="textp">
```
<p>La presente plataforma permite realizar examenes de orina de manera automatica y genera un diagnostico previo del estado de los riñones, ahorando tiempo y optimizando la periodica funcion manual de comparar los valores de una tira reactiva con sus equivalencias. Seleccione una de las opciones en el menú inicial segun usted lo desee. </p>

 $\langle p \rangle$ Utilice las opciones en el menú para Administrar la página: $\langle p \rangle$ 

<p>Mediante <B>"Visualizar Análisis"</B> visualizará un listado de todos los examenes realizados y acceder a cualquier de ellos, <B>"Manual de la Plataforma"</B> presenta una guia para el correcto manejo del dispositivo, sus elementos y lo necesario para que funcione; la opción <B>"Administrar Usuario"</B> permite crear Usuarios o Administradores para el acceso a la Aplicacion; <B>"Cámara"</B> permite enfocar el lente para un analisis mas preciso; por último

</B>"Correo Médico"</B> permite alojar la direccion email del medico con el cual se trabaja para enviar el analisis con su diagnostico previo.</p>

 $\langle$ div $>$ 

 $\langle$ div $>$ 

</body>

</html>

# **Anexo K**

# **Codificación de la opción Visualización de Listado de Análisis de la Aplicación Web**

Se muestra la codificación mediante PHP y HTML para la visualización de resultados obtenidos de los análisis de orina, mediante la consulta a la base de datos del numero de análisis y la fecha que fue realizado.

```
<?php
 session_start();
  require 'base.php';
  if (isset($_SESSION['user_id'])) {
   $records = $conn->prepare('SELECT id, usuarior, pwdr, Tipo FROM loger WHERE 
id =:id;
   $records->bindParam(':id', $_SESSION['user_id']);
   $records->execute();
   $results = $records->fetch(PDO::FETCH_ASSOC);
  Suser = null;
  if (count($results) > 0) {
   $user = $results; }
  }
if($user['Tipo']!='Administrador'){
     header ("Location: index.php");
}
mysql_close($results);
\gamma<!DOCCTYPE html>
\langlehtml> <head>
  <meta charset="utf-8">
 \langletitle\rangle Registro de Usuario \langle/title\rangle <link rel="stylesheet" href="estilos/css/estilos.css">
  <link rel="stylesheet" href="estilos/css/estilosadmin.css">
        <?php require 'parcial/header.php' ?>
<h1>PLATAFORMA ELECTRONICA PARA LA PREVENCION DE 
ENFERMEDADES RENALES A TRAVES DE LA MEDICION DE PARAMETROS 
EN LA ORINA \langle h1 \rangle <header id="cab1">
    <input type="checkbox" id="btn-menu">
    <label for="btn-menu"><img src="imagenes/menu-button.png" alt=""></label>
      \langlenav class="menu"\rangle\langleul\rangle <li><a href="ver.php">Visualizar Análisis</a></li>
         <li><a href="manp.php">Manual de la Plataforma</a></li>
         <li><a href="registro.php">Administrar Usuario/Administrador</a></li>
```

```
 <li><a href="cam.php">Cámara</a></li>
   <li><a href="milmed.php">Correo Médico</a></li>
     <li><a href="salida.php">Cerrar Sesión</a></li>
  \langle \text{ul} \rangle\langlenav> </header>
```
# </head>

<body>

```
<h1>Listado de Análisis</h1>
 <div id="blilla">
<table>
<thead>
      <tr>
```
 $ID |$ <th>Fecha del Análisis</th>

 $\langle tr \rangle$ 

</thead> <tbody>

# $\langle$ ?php

require\_once 'Connectionv.php'; \$result;

```
\text{Sconn} = \text{dbConnect};
$sql = 'SELECT * FROM analisis';
$result = $conn \rightarrow query($sql);$rows = $result > fetchAll();
```
### ?>

<?php foreach (\$rows as \$row) { ?>

```
<tr>
```

```
<td><a href="resultado.php?id=<?php echo $row['id']; 
?>">Análisis <?php echo $row['id']; ?></a></td>
                                       <td><?php echo $row['diafecha']; ?></td>
                             \langle tr \rangle\langle ?php \rangle ?>
                   </tbody>
         </table>
         \langlediv><br/><br/>br><br/><sub>2</sub>\langle p \rangle \langle B \ranglePara acceder al analisis dar clik sobre su ID.\langle B \rangle \langle p \rangle </body>
```
</html>

### **Anexo L**

### **Codificación de la Visualización de Un Analisis de la Aplicación Web**

Se muestra la codificación mediante PHP y HTML para la visualización de resultados obtenidos de los análisis de orina, mediante la consulta a la base de datos de los niveles de cada parámetro asi como la interpretación de cada uno.

```
<?php
 session_start();
  require 'base.php';
  if (isset($_SESSION['user_id'])) {
   $records = $conn->prepare('SELECT id, usuarior, pwdr, Tipo FROM loger WHERE 
id =:id;
   $records->bindParam(':id', $_SESSION['user_id']);
   $records->execute();
   $results = $records->fetch(PDO::FETCH_ASSOC);
  \text{Suser} = \text{null};if (count($results) > 0) {
   $user = $results: }
  }
if($user['Tipo']!='Administrador'){
      header ("Location: index.php");
}
     mysql_close($results);
\gamma<!DOCCTYPE html>
\langlehtml> <head>
  <meta charset="utf-8">
 \langletitle\rangle Registro de Usuario \langle/title\rangle <link rel="stylesheet" href="estilos/css/estilos.css">
  <link rel="stylesheet" href="estilos/css/estilosadmin.css">
</head>
  <body>
   <?php require 'parcial/header.php'?>
<h1>PLATAFORMA ELECTRONICA PARA LA PREVENCION DE 
ENFERMEDADES RENALES A TRAVES DE LA MEDICION DE PARAMETROS 
EN LA ORINA \langle h1 \rangle <header id="cab1">
    <input type="checkbox" id="btn-menu">
    <label for="btn-menu"><img src="imagenes/menu-button.png" alt=""></label>
      \langlenav class="menu"\rangle\langleul\rangle <li><a href="ver.php">Visualizar Análisis</a></li>
```

```
 <li><a href="manp.php">Manual de la Plataforma</a></li>
          <li><a href="registro.php">Administrar Usuario/Administrador</a></li>
          <li><a href="cam.php">Cámara</a></li>
          <li><a href="milmed.php">Correo Médico</a></li>
           <li><a href="salida.php">Cerrar Sesión</a></li>
         \langle \text{ul} \rangle\langlenav> </header>
<h1>Resultados</h1>
<div id="blilla">
<table>
       <thead>
       <tr><th>Parametro</th>
               <th>Valor Asignado</th>
               <th>Interpretación</th>
       \langle tr></thead>
        <tr><th>Gravedad Específic</th>
               <?php
           require_once 'Connectiongravedad.php';
          $row = null:
          \text{Sconn} = \text{dbConnect};
           $sql = 'SELECT * FROM resultados WHERE id=?';
          $stmt = $conn \rightarrow prepare($sql);$results = $stmt->execute(array($_GET['id'));$row = $stmt > fetch();\gamma<br><td><?php
               $texto = $row['vasociadoge'];
               echo $texto;
          \gamma\langle t \, \mathrm{d} \rangle<br><td>\langle?php
               $texto = $row['interpretacionge'];
           echo $texto;
               ?>
               \langle t \, d \rangle\langle tr><tr> <th>Leucocitos</th>
               <br><td>
```

```
<?php
       $texto = $row['vasociadoleu'];
        echo $texto;
        ?>
             \langle t \, \mathrm{d} \rangle<br><td><?php
        $texto = $row['interpretacionleu'];
        echo $texto;
        ?>
             \langle t \, \mathrm{d} \rangle\langle tr \rangle<tr> <th>Nitritos</th>
             <br><td><?php
        $texto = $row['vasociadonit'];
        echo $texto;
        ?>
             \langle t \, \mathrm{d} \rangle<br><td><?php
        $texto = $row['interpretacionnit'];
        echo $texto;
        ?>
             \langle t \, \mathrm{d} \rangle\langle tr \rangle<tr> <th>pH</th>
             <br><td><?php
        $texto = $row['vasociadoph'];
        echo $texto;
        ?>
             \langle t \, \mathrm{d} \rangle<br><td><?php
       $texto = $row['interpretacionph'];
       echo $texto;
        ?>
             \langle t \, \mathrm{d} \rangle\langle tr \rangle<tr> <th>Proteina</th>
             <br><td><?php
```

```
 $texto = $row['vasociadopro'];
        echo $texto;
        ?>
             \langle t \, d \rangle<br><td>\langle?php
       $texto = $row['interpretacionpro'];
        echo $texto;
        ?>
             \langle t \, d \rangle\langle tr \rangle<tr> <th>Glucosa</th>
             <br><math>\left\langle \text{td}\right\rangle<?php
       $texto = $row['vasociadoglu'];
        echo $texto;
        ?>
             \langle t \, \mathrm{d} \rangle<br><td>\langle?php
       $texto = $row['interpretacionglu'];
        echo $texto;
        ?>
             \langle t \, d \rangle\langle tr \rangle<tr> <th>Cetonas</th>
             <br><td>\langle?php
        $texto = $row['vasociadocet'];
        echo $texto;
       ?>
             \langle t \, d \rangle<br><td>\langle?php
       $texto = $row['interpretacioncet'];
        echo $texto;
        ?>
             \langle t \, d \rangle\langle tr \rangle<tr> <th>Urobilirógeno</th>
             <br><td><?php
       $texto = $row['vasociadouro'];
        echo $texto;
```

```
 ?>
                    \langle t \, \mathrm{d} \rangle<br><td><?php
               $texto = $row['interpretacionuro'];
               echo $texto;
               ?>
                    \langle t \, \mathrm{d} \rangle <th>Bilirrubina</th>
                    <br><td><?php
               $texto = $row['vasociadobil'];
               echo $texto;
               ?>
                    \langle t \, \mathrm{d} \rangle<br><td><?php
               $texto = $row['interpretacionbil'];
               echo $texto;
               ?>
                    \langle t \, \mathrm{d} \rangle\langle tr \rangle<tr> <th>Sangre</th>
                    <br><td><?php
               $texto = $row['vasociadosan'];
               echo $texto;
               ?>
                    \langle t \, \mathrm{d} \rangle<br><td><?php
               $texto = $row['interpretacionsan'];
               echo $texto;
               ?>
                    \langle t \, \mathrm{d} \rangle\langle tr \rangle</table>
\langlediv><br/><sub>2</sub><br/><sub>2</sub> <form action="ver.php" method="post">
     <input type="submit" value="Regresar">
</form>
</body>
</html>
```
### **Anexo M**

### **Codificación de la opción Correo Médico de la Aplicación Web**

Se muestra la codificación mediante PHP y HTML para el ingreso del correo electrónico del médico al que se remite los resultados de los análisis de orina.

```
\langle?php
 session_start();
  require 'base.php';
  if (isset($_SESSION['user_id'])) {
   $records = $conn->prepare('SELECT id, usuarior, pwdr, Tipo FROM loger WHERE 
id =:id;
   $records->bindParam(':id', $_SESSION['user_id']);
   $records->execute();
   $results = $records->fetch(PDO::FETCH_ASSOC);
  \text{Suser} = \text{null};if (count($results) > 0) {
   Suser = Sresults; }
  }
if($user['Tipo']!='Administrador'){
     header ("Location: index.php");
}
       mysql_close($results);
?>
<!DOCCTYPE html>
\langlehtml> <head>
  <meta charset="utf-8">
  <title> PEPERMPO </title>
  <link rel="stylesheet" href="estilos/css/estilos.css">
  <link rel="stylesheet" href="estilos/css/estilosadmin.css">
</head>
  <body>
    <?php require 'parcial/header.php' ?>
    <h1>PLATAFORMA ELECTRONICA PARA LA PREVENCION DE 
ENFERMEDADES RENALES A TRAVES DE LA MEDICION DE PARAMETROS 
EN LA ORINA \langle h1 \rangle <header id="cab1">
    <input type="checkbox" id="btn-menu">
    <label for="btn-menu"><img src="imagenes/menu-button.png" alt=""></label>
       <nav class="menu">
```

```
<ul> <li><a href="ver.php">Visualizar Análisis</a></li>
         <li><a href="manp.php">Manual de la Plataforma</a></li>
         <li><a href="registro.php">Administrar Usuario/Administrador</a></li>
         <li><a href="cam.php">Cámara</a></li>
         <li><a href="milmed.php">Correo Médico</a></li>
              <li><a href="salida.php">Cerrar Sesión</a></li>
        \langle \text{ul} \rangle\langlenav> </header>
<br/><br/>hr><br/><sub>2</sub><form action="milmed.php" method="post">
       <input type="text" name="doctormail" placeholder="Correo Electrónico">
       <input type="submit" value="Actualizar">
       </form>
<?php
function conectarse(){
     if (!($link=mysql_connect("localhost","root","analisis"))){
      echo "Error conectando a la Base de Datos.";
      exit();
      }
     if(!mysql_select_db("correo",$link)){
      echo "Error al seleccionar la Base de Datos";
     exit();
      }
     return $link;
}
     if(!empty($_POST['doctormail'])){
      $link=conectarse();
      $nombre=$_POST['doctormail'];
     mysql_query("UPDATE docmail SET dotormail=('$nombre') WHERE id=1");
      mysql_close($link);
      }
?>
      <?php if(!empty($nombre)): ?>
      <p><?= "Correo Actualizado Correctamente" ?></p>
     \langle?php endif; ?></body>
```

```
</html>
```
# **Anexo N**

# **Codificación de la opción Cerrar Sesión**

Se muestra la codificación mediante PHP que se encarga de cerraar sesión de la aplicación eb, ya sea porque el usuario lo requiera o por un tiempo de inactividad dentro de la aplicación.

```
\langle?php
  session_start();
 session_unset();
  session_destroy();
  header('Location: index.php');
?>
```
### **Anexo O**

# **Codificación la creación de Usuarios de la Aplicación Web**

Se muestra la codificación mediante PHP y HTML en la que se crean las cuentas tipo usuario y adminitrador que sirven para ingresar a la aplicación web y tener acceso a las diferentes funciones.

```
<?php
 session_start();
  require 'base.php';
 if (isset($ SESSION['user id'])) {
   $records = $conn->prepare('SELECT id, usuarior, pwdr, Tipo FROM loger WHERE 
id =:id;
   $records->bindParam(':id', $_SESSION['user_id']);
   $records->execute();
   $results = $records->fetch(PDO::FETCH_ASSOC);
  \text{Suser} = \text{null};if (count($results) > 0) {
   \text{Suser} = \text{Sresults}; }
  }
if($user['Tipo']!='Administrador'){
     header ("Location: index.php");
}
?>
\langle?php
  require 'base.php';
 Smensaje = ";
if(!empty($_POST['usuarior'])&&!empty($_POST['pwdr'])&&!empty($_POST['Tipo'])
){
       $sql = "INSERT INTO loger (usuarior,pwdr,Tipo) VALUES (:usuarior, :pwdr, 
:Tipo)";
       $stmt = $conn \rightarrow prepare ($sq);$stmt->bindParam(':usuarior',$_POST['usuarior']);
       $password = password_hash($_POST['pwdr'], PASSWORD_BCRYPT);
       $stmt->bindParam(':pwdr',$password);
       $stmt->bindParam(':Tipo',$_POST['Tipo']);
       if($stmt->execute()){
       $mensaje = 'Usuario Añadido Correctamete';
       } else {
       $mensaje = 'Error al Registrar Usuario';
```

```
}
  }
\gamma<!DOCCTYPE html>
<html>
  <head>
  <meta charset="utf-8">
 \langletitle\rangle Registro de Usuario \langle/title\rangle <link rel="stylesheet" href="estilos/css/estilos.css">
  <link rel="stylesheet" href="estilos/css/estilosadmin.css">
        <?php require 'parcial/header.php' ?>
<h1>PLATAFORMA ELECTRONICA PARA LA PREVENCION DE 
ENFERMEDADES RENALES A TRAVES DE LA MEDICION DE PARAMETROS 
EN LA ORINA \langle h1 \rangle <header id="cab1">
    <input type="checkbox" id="btn-menu">
    <label for="btn-menu"><img src="imagenes/menu-button.png" alt=""></label>
      \langlenav class="menu"\rangle <li><a href="ver.php">Visualizar Análisis</a></li>
        \langleli>a href="manp.php">Manual de la Plataforma\langlea>li> <li><a href="registro.php">Administrar Usuario/Administrador</a></li>
         <li><a href="cam.php">Cámara</a></li>
         <li><a href="milmed.php">Correo Médico</a></li>
           <li><a href="salida.php">Cerrar Sesión</a></li>
        \langlenav> </header>
</head>
        <?php if(!empty($mensaje)): ?>
       \langle p \rangle \langle \rangle = \frac{\text{Smensa}}{\text{Smensa}} \rangle \langle \rangle\langle?php endif; ?> <h1>Registro de Nuevo Usuario/Adminstrador</h1>
   <form action="registro.php" method="post">
    <select name="Tipo" method="post">
      <option value="Usuario">Usuario</option>
      <option value="Administrador">Administrador</option>
    </select>
    <input type="text" name="usuarior" placeholder="Usuario">
    <input type="password" name="pwdr" placeholder="Contraseña">
    <input type="submit" value="Registrar">
       <h2>Otras Opciones</h2>
   </form>
       <form action="actualizaborra.php" method="post">
              <input type="submit" value="Visualizar o Borrar U/A">
       </form>
</html>
```
### **Anexo P**

# **Estilos de la Aplicación Web**

Se muestra la hoja de estilos CSS para la aplicación web, haciendo que tenga una interfaz amigable con el usuario.

```
body {
```

```
background: url(../../imagenes/fondo.jpg);
background-repeat:no-repeat;
background-attachment:fixed;
background-position:bottom right;
margin: 0;
padding: 0;
text-align: center;
font-family: "Tahoma";
```

```
}
```

```
input[type="text"], input[type="password"]{
       outline: none;
       padding: 20px;
       display: block;
       width: 300px;
       border-radius: 3px;
       border: 1px solid #eee;
       margin: 20px auto;
```

```
}
```

```
input[type="submit"]{
       padding: 10px;
       color: #fff;
       background: #0098cb;
       width: 320px;
       margin: 20px auto;
       margin-top: 0;
       border: 0;
       border-radius: 3px;
       cursor: pointer;
}
```

```
input[type="submit"]:hover{
      background-color: #00b8eb;
```

```
}
```

```
select {
       padding: 10px;
```

```
color: #fff;
       background: #0098cb;
       width: 320px;
       margin: 20px auto;
       margin-top: 0;
       border:0;
       border-radius: 3px;
       cursor:pointer;
}
actualiza{
       position: relative;
  top: -43px;
  left: 410px;
}
select:hover{
       background-color: #00b8eb;
}
#cab {
       border-bottom: 2px solid #eee;
       padding: 20px 0;
       margin-bottom: 10px;
       width: 100%;
       text-align: center;
       Background-color: #0098cb;
       opacity: 0.5;
}
#cab a {
       text-decoration: none;
       color: black;
}
body {
     margin: 0;
     padding: 0;
     text-align: center;
}
#cab1 {
   width: 100%;
   background: #0098cb;
}
#bienve {
```

```
margin: auto;
       margin-top: 0;
       background: #0098cb;
       border-radius: 4px;
       width: 100%;
       height: 350px;
}
#imagpi{
       margin: 1.6%;
       margin-top: 20px;
      background: #eee;
      width: 47.6%;
      height: 310px;
}
#textp{
       float: right;
        margin:1.6%;
       margin-top: -330px;
      width: 47.6%;
      height: 310px;
       text-align: justify;
}
#btn-menu{
   display: none;
}
#cab1 label{
   display: none;
   width: 30px;
   height: 30px;
   padding: 10px;
   border-right: 1px solid #fff;
 }
#cab1 label:hover{
   cursor: pointer;
   background: rgba(0,0,0,0.3);
}
#tura{
      margin: auto;
      margin-top: 0;
       border: 4px solid #000;
```

```
 border-radius: 10px;
      width: 655px;
      height: 498px;
}
#vidDisplay{
       margin: 3%;
     margin-top: 20px;
      background: #fff;
      width: 94%;
     height: 310px;
}
#blilla{
margin: auto;
width: 350px;
}
table{
background-color: white;
text-align: left;
border-collapse:collapse;
border-radius: 10px;
width:100%;
}
th,td{
padding: 15px;
}
thead{
background-color:#1A43DD;
border-bottom: solid 2px #000;
color: white;
}
tr:nth-child(even){
background-color:#82D8E1;
}
tr:hover td{
background-color:#0098cb;
}
.menu ul{
   margin: 0;
```
```
 list-style: none;
   padding: 0;
   display: flex;
}
.menu li{
   flex-grow: 1;
   border-right: 1px solid #fff;
}
.menu li:hover{
   background: rgba(0,0,0,0.3);
}
.menu li a{
   display: block;
   padding: 15px 20px;
   color: #fff;
   text-decoration: none;
}
@media(max-width:500px){
   #cab1 label{
      display: block;
   }
   .menu{
      position: absolute;
      background: #0098cb;
      width: 70%;
      margin-left: -70%;
      transition: all 0.5s;
   }
   .menu ul{
      flex-direction: column;
   }
   .menu li{
      border-top: 1px solid #fff;
   }
   #btn-menu:checked ~ .menu{
      margin: 0;
   }
}
```
### **Anexo Q**

### **Manual de la Plataforma Electrónica Para La Prevención De Enfermedades Renales A Través De La Medición De Parámetros En La Orina**

# **Manual de Uso**

# **Plataforma Electrónica para la Prevención de Enfermedades Renales a Través de la Medición de Parámetros en la Orina**

En el siguiente escrito se detalla claramente la forma de utilizar correctamente la plataforma para la búsqueda de resultados y diagnósticos previos referentes al riñón, en caso de presentarse alguna anomalía el diagnóstico es envía a un Médico de su confianza para profundizar los análisis y llevar a cabo un tratamiento adecuado.

Antes de Utilizar este dispositivo, lea cuidadosamente cada una de las instrucciones presentes en este Manual.

### **Objetivo del Manual**

Enseñar al usuario de la plataforma, ya sea en un laboratorio o en cualquier lugar donde se encuentre instalado, a utilizar la plataforma de una manera adecuada para que tenga la posibilidad de una revisión de los análisis previos en un pequeño lapso de tiempo, previniendo daños graves en el riñón y en caso de ser necesario contactar al médico para un análisis a mayor profundidad.

### **Uso Recomendado**

La plataforma está recomendada para laboratorios en los que el pedido por análisis de muestras de orina es muy elevado, personas que se interesan por la salud de su organismo y pacientes con sospechas de enfermedades renales, con el fin de ayudar a la prevención de las mismas y mejorar el estilo de vida de las personas.

### **Componentes**

# Tiras Reactivas Uro-Dip 10e

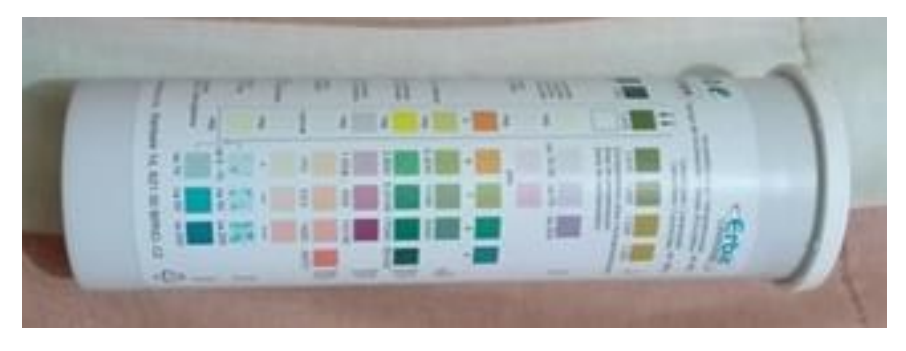

Cámara

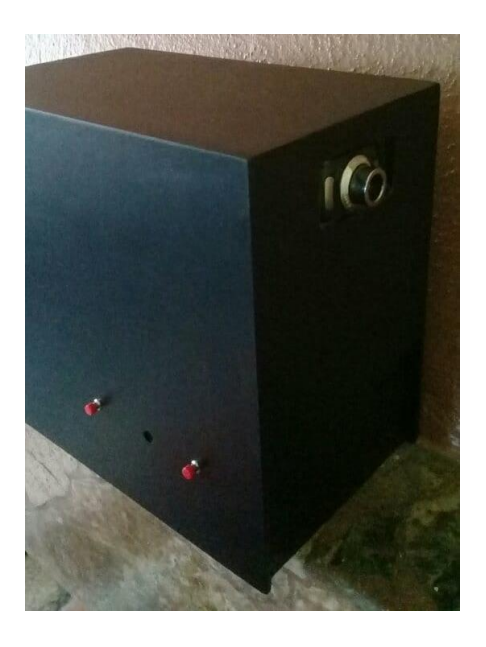

Motor

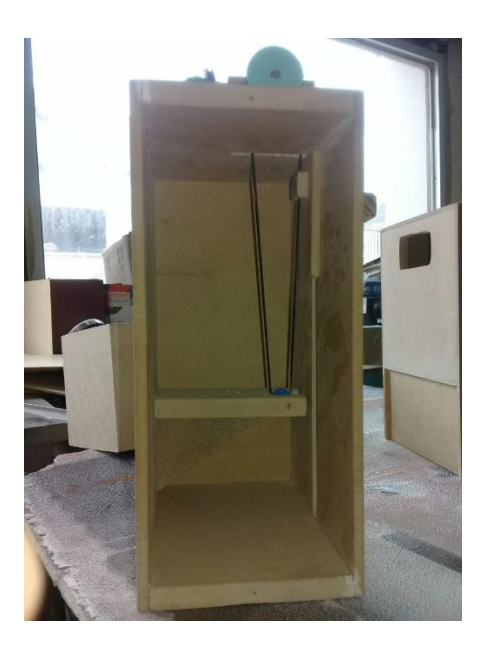

Soporte para Tiras Reactivas

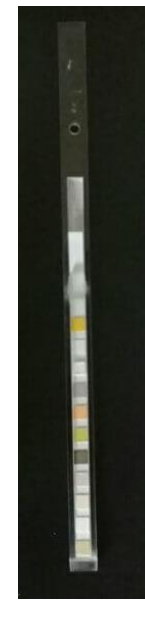

Tubo de Ensayo para Muestras de Orina

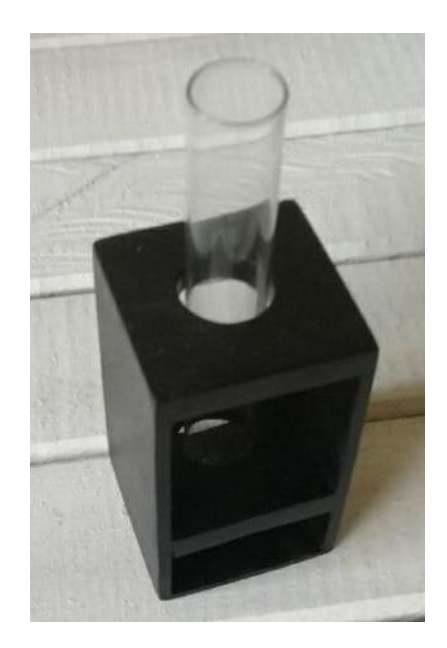

### Soporte para Tubo de Ensayo

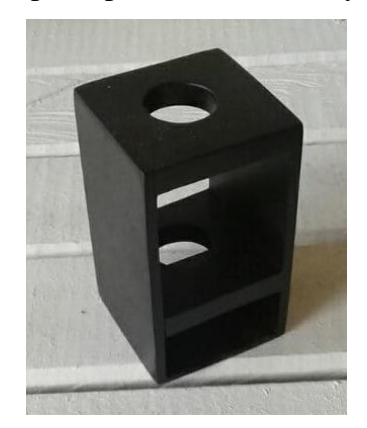

### Aplicación Web

#### PLATAFORMA ELECTRONICA PARA LA PREVENCIÓN DE ENFERMEDADES RENALES A **TRAVES DE LA MEDICION DE PARAM ROS EN LA ORINA**

Página Principal

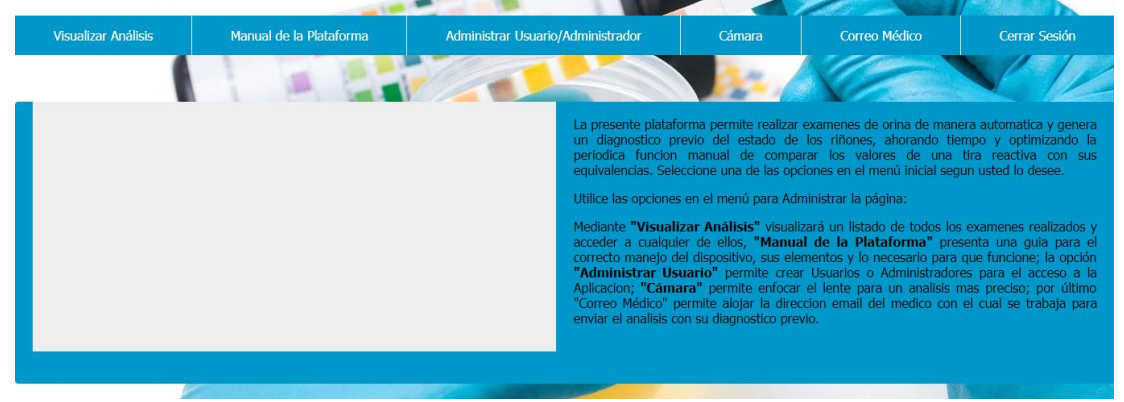

### **Conoce la Plataforma**

Para el funcionamiento de la plataforma se cuenta 3 botones de control, (Inicio/Reset, Inicio del Proceso y Apagado) y para la conexión a la red cuenta con un cable Fast Ethernet con el cual se tiene acceso a la aplicación web y se hace posible el envio de la información.

### **Primeros Pasos**

### **1. Cambiar email de Médico**

Antes de utilizar la plataforma se requiere de algunas configuraciones previas para asegurar que la información a enviar llegue al email de su médico de confianza, para esto siga los siguientes pasos:

- 1.1. Conecte la plataforma a la red eléctrica y a su computador con un cable Fast Ethernet.
- 1.2. Abra su navegador preferido e ingrese a la dirección "192.168.1.50" para conectarse a la aplicación web de la plataforma.

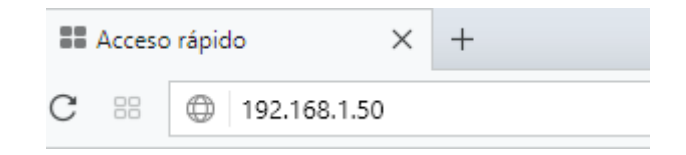

1.3. En la campo de ingreso digite el Nombre y la contraseña de una cuenta Administrador (Nombre: Admin, Contraseña: Admin) para ingresar a la plataforma.

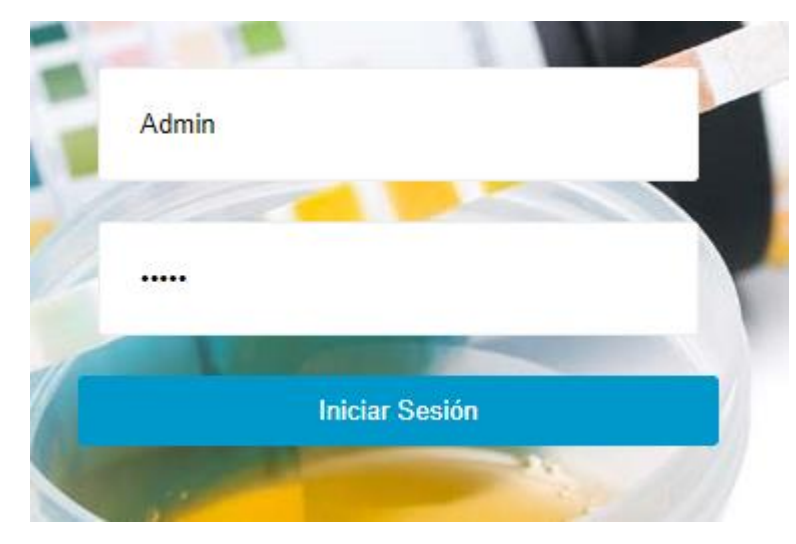

1.4. Elija la opción "Correo Médico".

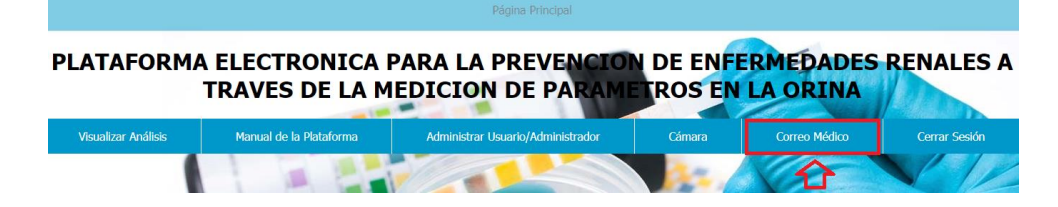

1.5. Escriba el email de su médico de confianza y guarde la información.

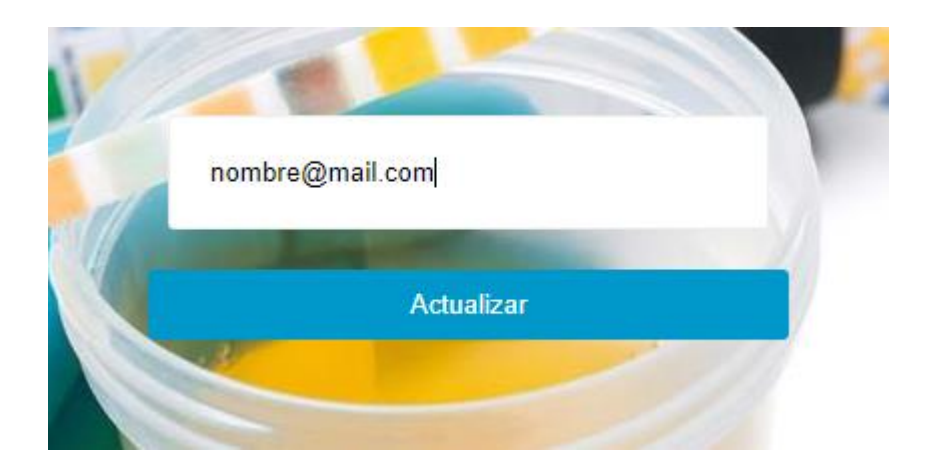

Ahora la información de envió se encuentra actualizada y lista para ser enviada.

## **2. Enfocar Cámara**

Para obtener una imagen de mejor calidad y que la información entregada por las tiras reactivas sea de mayor fidelidad, se enfoca el lente de la cámara, para ello como guía se tiene una opción en la aplicación web en la que el video captado por la cámara que sirve de referencia para una mayor nitidez y contraste de la imagen, para llegar a esta opción siga los siguientes pasos:

- 2.1. Seguir los pasos en el apartado 1, desde el 1.1 al 1.4. para el ingreso a la aplicación web.
- 2.2. Elija la opción "Cámara" para desplegar el video de la cámara.

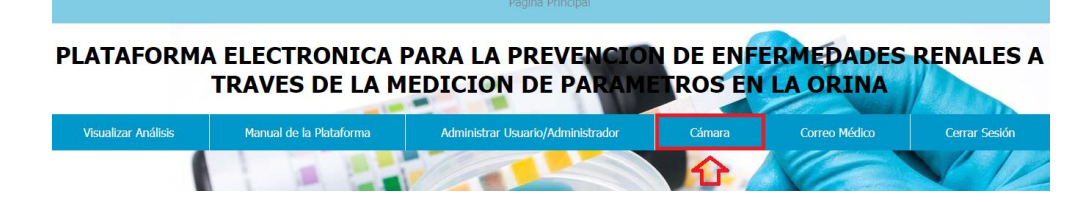

Con ello los análisis tendrán diagnósticos más acertados con capturas de mayor calidad.

# **3. Creación y Borrado de Usuarios**

Por defecto la plataforma contiene una cuenta de tipo Administrador (Nombre: Admin, Contraseña: Admin) para el ingreso a la aplicación web, pero usted puede crear más cuentas, especialmente cuentas de tipo Usuario que permiten únicamente visualizar los análisis realizados y leer una versión resumida de este documento, haciendo más seguro el ingreso y evitando que ingresos ajenos causen desperfectos en la plataforma, para la creación de estas cuentas siga los siguientes pasos.

- 3.1. Seguir los pasos en el apartado 1, desde el 1.1 al 1.4. para el ingreso a la aplicación web.
- 3.2. Elija la opción "Administrar Usuario/Administrador".

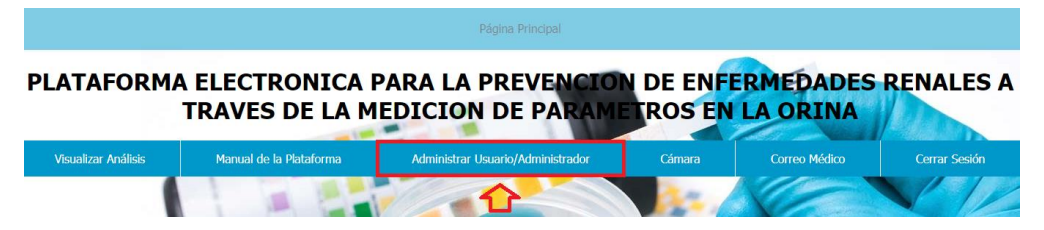

3.3. Llene los campos y escoja el tipo de cuenta a crear (Administrados o Usuario) y guárdelos dando clic sobre el botón "Registrar".

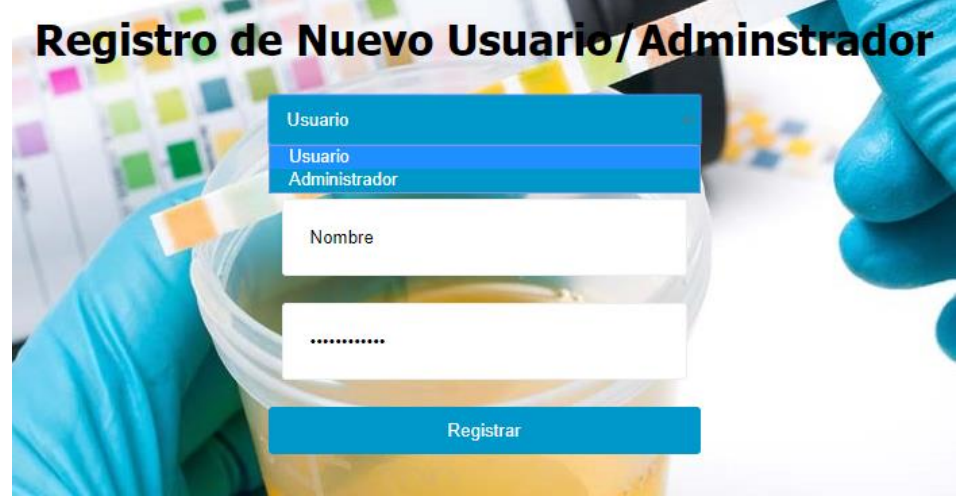

Usted acaba de crear una nueva cuenta con la que puede ingresar de ahora en adelante, además de crear cuentas puede visualizar o eliminarlas en caso de requerirlo, para ello siga los siguientes pasos:

3.4. En el campo "Otras Opciones" dar clic sobre el botón "Visualizar o Borrar  $U/A$ ".

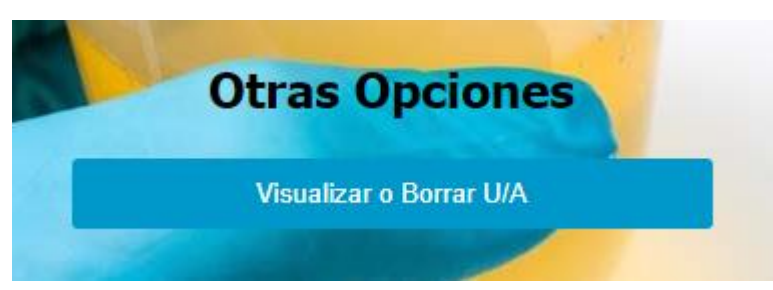

3.5. Se presenta una tabla en la que dando clic sobre el ID de la cuenta se eliminará mostrando un mensaje de confirmación.

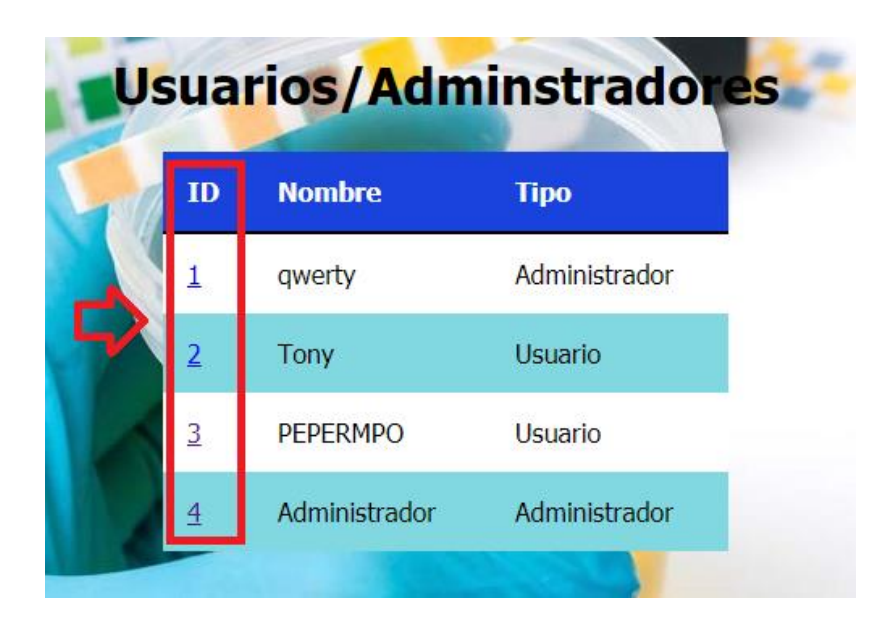

# **Usando la Plataforma**

Una vez configurados el correo médico y el enfoque de la cámara, la plataforma esta lista para la captura de la información.

**IMPORTANTE:** Para un correcto uso de la plataforma asegúrese de que el soporte de la tira reactiva y el tubo de ensayo se encuentren limpios y secos antes de ser utilizados en cada nuevo análisis.

Siga los siguientes pasos cuidadosamente los siguientes pasos:

- $\overline{O}$
- 1. Introduzca una tira reactiva Uro-Dip 10e dentro de su soporte.

2. Asegure el soporte en la banda.

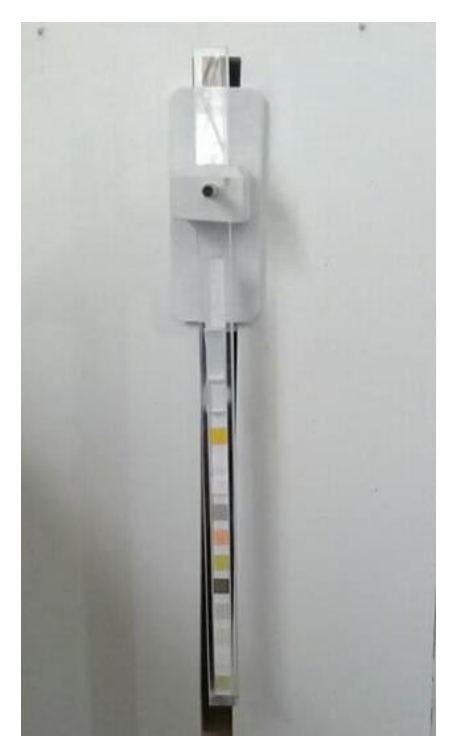

- 3. Vierta la muestra de orina en el tubo de ensayo y colóquelo en su soporte.
- 4. Coloque el soporte del tubo de ensayo en su posición bajo la tira reactiva.

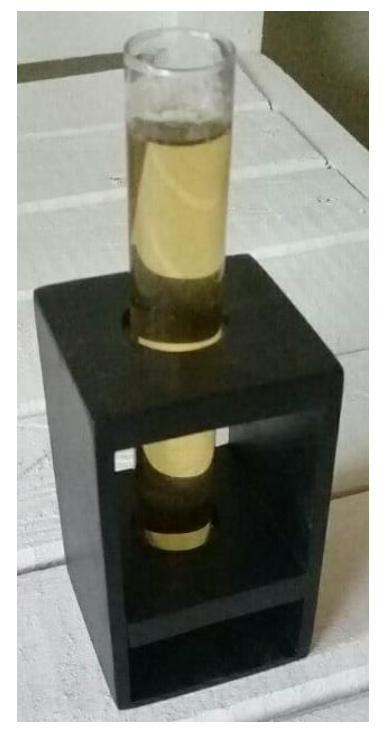

- 5. Presione el botón "Inicio del Proceso" para comenzar con el análisis.
- 6. Espere por 2 minutos hasta que los algodones en la tira reactiva cambien de color, luego retírela y deshágase de ella.
- 7. Para la visualización de resultados ingrese a la aplicación web (Seguir los pasos en el apartado 1, desde el 1.1 al 1.4. para el ingreso a la aplicación web.)

8. Selecciones la opción "Visualizar Análisis".

PLATAFORMA ELECTRONICA PARA LA PREVENCIÓN DE ENFERMEDADES RENALES A **TRAVES DE LA MEDICION DE PARAM ROS EN LA ORINA** 

- Cerrar Sesió Administrar Usuario/Administrador Manual de la Plataforma alizar Anális 介
- 9. Se presenta una tabla en la que se visualiza y reconoce los análisis por medio de la fecha y hora que se los ha realizado.

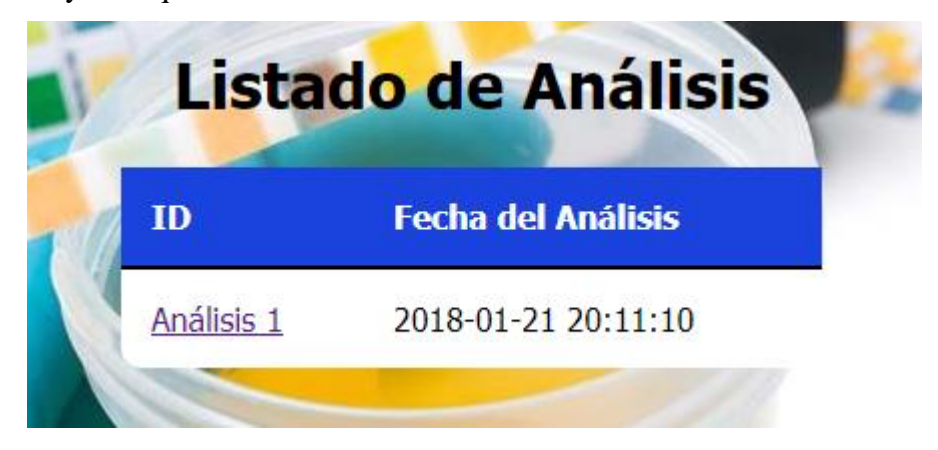

10. Dar clic sobre el ID del análisis para revisar los resultados.

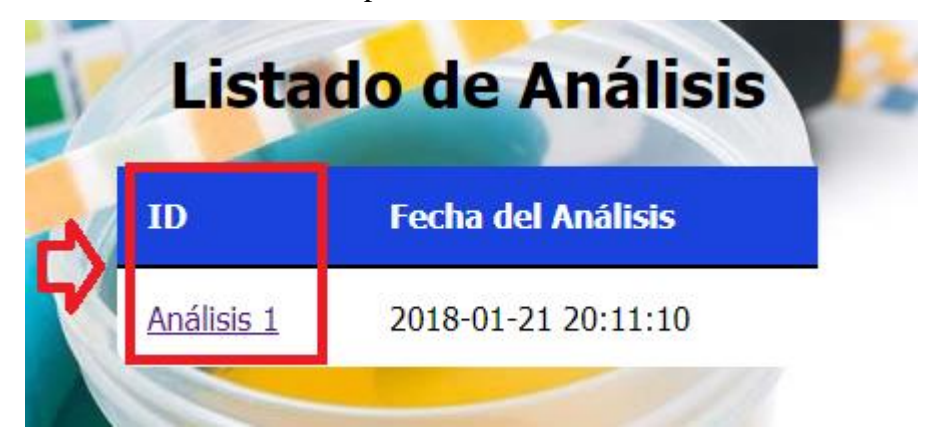

11. Se muestra una tabla en la que los valores y su interpretación forman un diagnóstico previo que es enviado al correo medico previamente configurado, en caso de ser necesario.

Este proceso debe realizarse cada vez que se presente la necesidad de realizar un análisis para la prevención de enfermedades renales con la medición de parámetros en la orina.

**NOTA:** Revisar el correo de la plataforma "pepermpo@gmail.com" (Contraseña: analisis) en el que el médico envía las respuestas de los diagnósticos enviaos y si es o no necesaria una cita médica.

# **Sugerencias**

Las siguientes sujerencias son para el personal encargado de la utilización de la Plataforma Electrónica para la Prevención de Enfermedades Renales a través de la Medición de Parámetros en la Orina ya sean, médico especialista, ayudante de laboratorio o cualquier persona en general:

- Utilizar guantes para el manejo de las muestras con mucho cuidado para evitar el derrame de la misma y la contaminación de muestras futuras, así como lavar y limpiar los soportes de la tira y el tubo de ensayo cada vez de realizado un examen.
- Desechar las tiras reactivas ya utilizadas puesto que se consideran como material altamente infeccioso.
- Situar la plataforma en un ambiente limpio, iluminado, a temperatura ambiente y fuera del contacto con agentes bacteriológicos.
- Utilizar siempre la misma marca de tira reactiva, ya que al utilizar una diferente as reacción químicas de los algodones con la orina pueden tener similitud de colores o diferente orden de parámetros, interfiriendo con la programación de la plataforma.
- **NOTA:** En caso de no encender, revisar el fusible y de ser necesario cámbielo por uno nuevo.

# **E-MAIL DE SOPORTE TÉCNICO**

Para soporte técnico o preguntas sobre el funcionamiento del sistema, comuníquese al correo tonybarrionuevo93@gmail.com.